## TAMPEREEN AMMATTIKORKEAKOULU Auto- ja kuljetustekniikan koulutusohjelma Auto- ja korjaamotekniikka

Opinnäytetyö

Tuomas Manninen

## **BENSIINIMOOTTORIN KOEKÄYTTÖVARUSTELU JA SÄÄDETTÄVÄ MOOTTORINOHJAUSJÄRJESTELMÄ**

Tampere 2008

Työn ohjaaja <sup>TkL</sup> Tauno Kulojärvi<br>Työn teettäjä TAMK, autolaborator TAMK, autolaboratorio TAMPEREEN AMMATTIKORKEAKOULU Auto- ja kuljetustekniikan koulutusohjelma Auto- ja korjaamotekniikka Manninen, Tuomas Bensiinimoottorin koekäyttövarustelu ja säädettävä moottorinohjausjärjestelmä Tutkintotyö 41 sivua + 58 liitesivua Työnvalvoja TkL Tauno Kulojärvi Työn teettäjä TAMK autolaboratorio Huhtikuu 2008 Hakusanat Moottorinohjausjärjestelmä, dynamometri, koekäyttö

## **TIIVISTELMÄ**

Tampereen ammattikorkeakoulun autolaboratoriossa ei ole ollut minkäänlaista mahdollisuutta koko 2000-luvulla tutkia tai mitata moottoreiden toimintaa kuormittamalla niitä. Tämä opinnäytetyö oli osa projektia, jossa ammattikorkeakoulun vanha pyörrevirtadynamometri otettiin uudelleen käyttöön.

Opinnäytetyössä varusteltiin Hondan 1.6-litrainen bensiinimoottori dynamometrikäyttöä varten. Varusteluun kuuluivat muun muassa pakoputkiston, ilmansuodatusjärjestelmän ja polttoainejärjestelmän asennus. Lisäksi asennettiin tarvittavat sähköjärjestelmät.

Opinnäytetyössä asennettiin myös säädettävä Tatech-moottorinohjausjärjestelmä Hondan alkuperäisen moottorinohjausjärjestelmän tilalle. Lisäksi valmistettiin uusi johtosarja Tatechin ja moottorin välille. Moottorinohjausjärjestelmän asennusvaiheissa selvitettiin samalla järjestelmässä käytettyjen antureiden toimintaa.

Dynamometrin avulla tehtävät mittaukset avaavat paljon uusia opetusmahdollisuuksia ajoneuvotekniikan maailmassa. Tulevat autotekniikan opiskelijat Tampereen ammattikorkeakoulussa hyötyvät varmasti dynamometrin käytöstä.

TAMPERE POLYTECHNIC Automobile and Transport Engineering Automobile and Garage Engineering Manninen, Tuomas Testing equipment of petrol engine and adjustable engine management system Examination work  $41$  pages + 58 pages appendix Supervisor Lic. Tech. Tauno Kulojärvi Commissioned by Tampere polytechnic car laboratory March 2008 Keywords Engine managemant system, dynamometer, engine testing

## **ABSTRACT**

For several years, there has not been any possibility to test petrol engines under load, at Tampere polytachnic car laboratory. This examination work was part of the project, which aimed to bring back in use the old eddy current dynamometer of Tampere polytechnic.

In this examination work, a 1.6 litre Honda petrol engine was equipped to suit for dynamometer use. The installed equipments was fuel system, air filter system, exhaust system and necessary electric system.

Installation of adjustable engine management system was also part of this examination work. The Tatech engine management system replaced the old Honda engine management system. The making of new electric harness included in this examination work. Explanation of the needed sensors was also part of the installation of the Tatech engine management system.

The measurements with the dynamometer gives a lot of opportunities in the world of automobile technology. In the future, students will certainly get benefits from the dynamometer measurements.

## **ALKUSANAT**

Opinnäytetyö on tehty Tampereen ammattikorkeakoulun autolaboratoriolle, joka tarjosi opinnäytetyöaihetta osana dynamometrin uudelleen käyttöönottoa. Projektia lähti työstämään 3 henkilöä, joilla kaikilla oli oma vastuualueensa. Tavoitteena kaikilla oli saada dynamometri käyttökuntoon toukokuun 2008 loppuun mennessä.

Kiinnostus jälkiasennettavia moottorinohjausjärjestelmiä kohtaan johti lopulta siihen, että tämä opinnäytetyö rajautui juuri tähän aiheeseen. Lisäksi opinnäytetyöhön otettiin osaksi moottorin varustelu koekäyttökuntoon.

Tampereen ammattikorkeakoulun henkilökunnasta projektissa olivat mukana valvojana TkL Tauno Kulojärvi sekä projektiryhmässä lisäksi TkT Jarmo Lilja ja laboratorioinsinööri Jari Seppälä. Heitä kaikkia haluan kiittää mahdollisuudesta osallistua dynamometriprojektiin.

Erityiskiitoksen ansaitsee Softatech Oy:n henkilökunta ja erityisesti Marko Reponen. Hänen asiantuntevalla avustuksella Tatech-moottorinohjausjärjestelmän asennus onnistui ongelmitta.

Tampereella 16. huhtikuuta 2008

Come lla

Tuomas Manninen

# **SISÄLLYSLUETTELO**

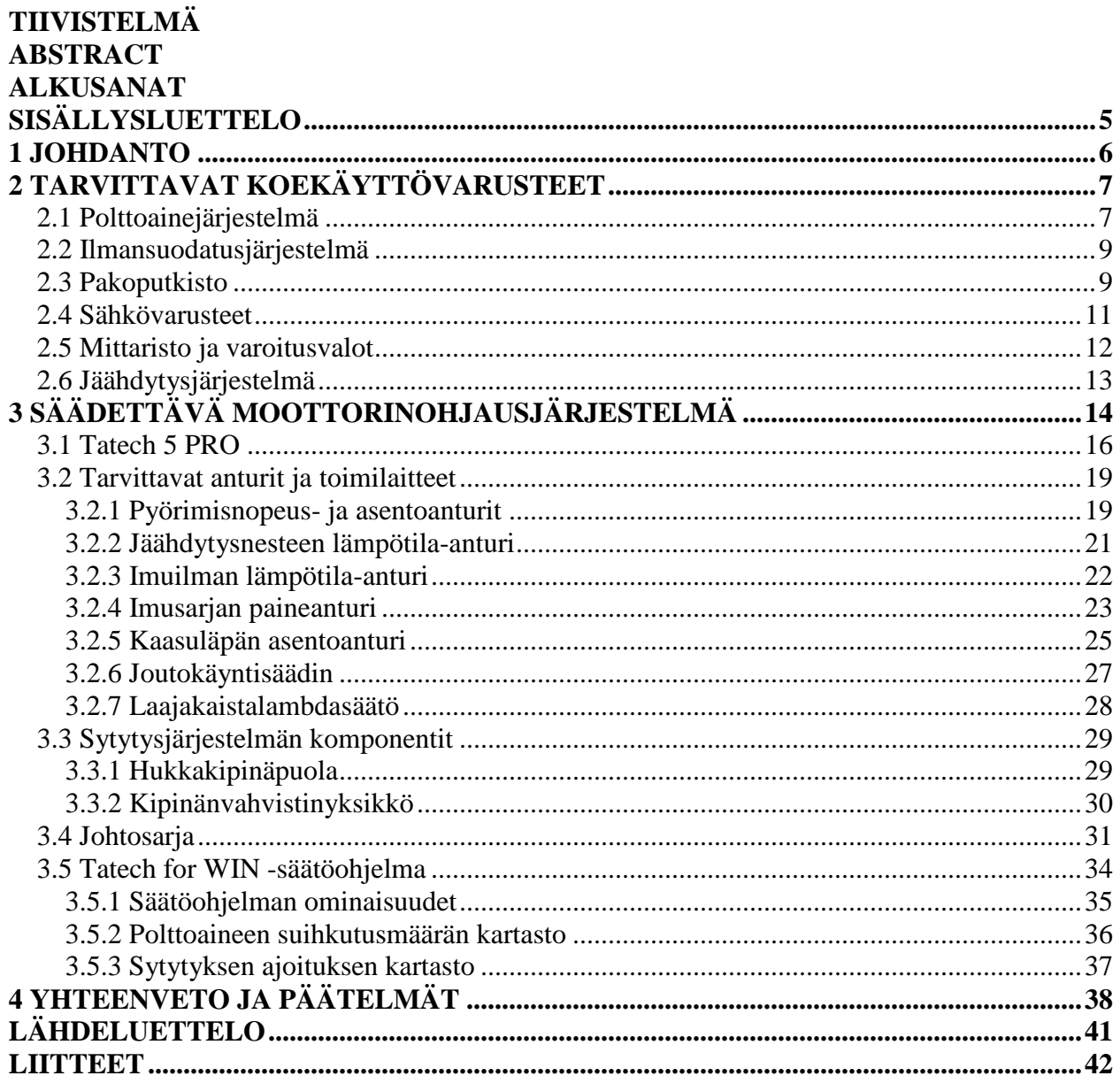

## **1 JOHDANTO**

Moottoridynamometriä käytetään mittaamaan autosta irrallaan olevan moottorin tehoa ja vääntömomenttia. Lähes kaikki autovalmistajat käyttävät dynamometrejä tuotekehitys- ja testaustarkoituksiin. Moottoridynamometrejä käytetään myös moottorin-ohjausjärjestelmien kehitykseen ja monissa kouluissa lisäksi opetustarkoituksiin.

Tampereen ammattikorkeakoululla oleva pyörrevirtadynamometri on ollut koko 2000-luvun poissa käytöstä. Dynamomerin puute aiheuttaa suuren vajeen autolaboratorion laitteistoon. Autotekniikan opiskelijat eivät ole päässeet tutkimaan ja mittaamaan moottorin toimintaan kuormituksen alaisena.

Opinnäytetyön tavoitteena on varustella bensiinikäyttöinen polttomoottori tarvittavilta osin, jotta sitä voidaan käyttää dynamometrimittauksissa. Edellä mainittuun varustukseen kuuluvat muun muassa ilmansuodatusjärjestelmä, polttoainejärjestelmä, pakoputkisto, jäähdytysjärjestelmä ja tarvittavat sähkölaitteet. Opinnäytetyön toisena tavoitteena on asentaa säädettävä Tatechmoottorinohjausjärjestelmä ja valmistaa sille uusi johtosarja. Moottorinohjausjärjestelmän asennuksen ohella tarkastellaan moottorissa käytettävien antureiden toimintaa.

Dynamometri-projektista tehtiin samaan aikaan kaksi muutakin opinnäytetyötä. Siksi tässä työssä ei perehdytä dynamometrin toimintaan, ohjaukseen eikä rakennusvaiheisiin. Myös jäähdytysjärjestelmän ja moottorinohjausjärjestelmän säätöohjelman käsittely on jätetty tarkoituksella suppeaksi.

# **2 TARVITTAVAT KOEKÄYTTÖVARUSTEET**

## **2.1 Polttoainejärjestelmä**

Lähtökohtana polttoainetankin sijoitukselle oli, että se saataisiin asennettua mahdollisimman kauaksi pakoputkesta. Polttoainetankki sijoitettaneen lisäksi erillisen vaa`an päälle, jotta polttoaineen kulutusta saadaan mitattua. Nämä seikat huomioon ottaen polttoainetankki voidaan sijoittaa erilliselle alustalle ja vaa`an päälle esimerkiksi dynamometrin viereen. Polttoainetankiksi valittiin Bilteman valikoimista 20 litran venekäyttöön tarkoitettu tankki. Venetankki on myös dynamometrin käytössä kätevä, koska se voidaan ottaa mukaan, kun käydään tankkaamassa. Tankissa oli valmiiksi paikka 8 mm:n polttoaineputkelle, jota käytettiin polttoaineputkien tekemiseen. Tankkiin lisättiin toinen 8 mm:n liitin polttoaineen paluuputkelle. Tämä toteutettiin 8 mm:n putkelle soveltuvan läpivienti osan avulla. Kuvassa 1 nähdään valmis polttoainetankki imu- ja paluuliittimineen.

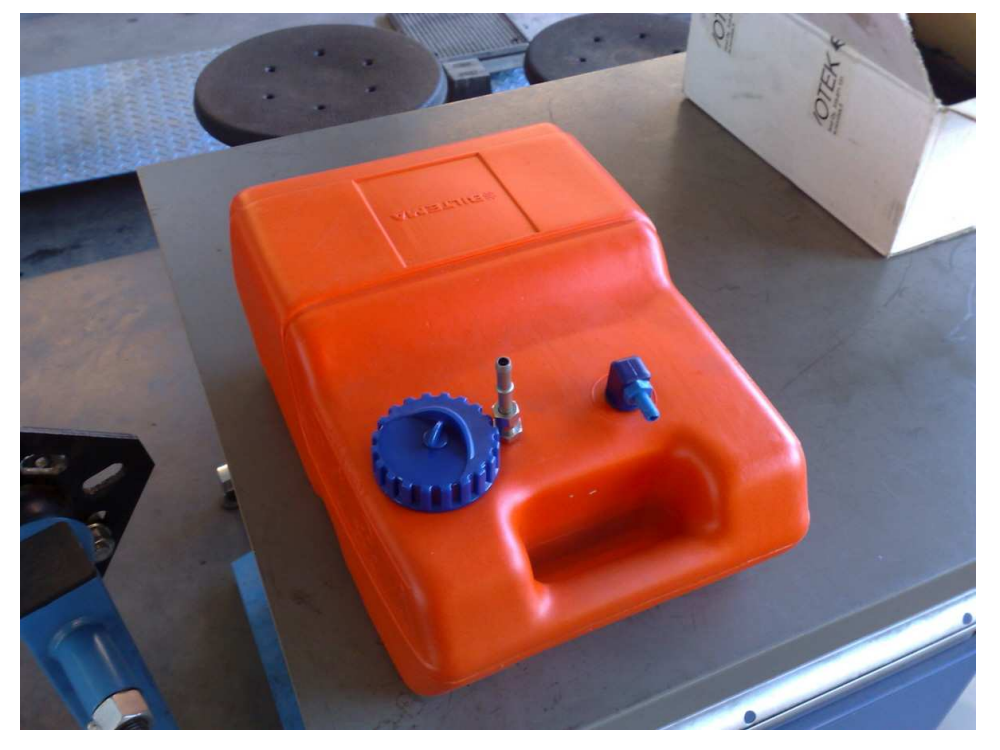

Kuva 1. Polttoainetankki imu- ja paluuliittimineen.

Polttoainepumpuksi valittiin Bilteman valikoimista Saab 900/9000 -malleihin tarkoitettu polttoainepumppu. Saabin pumppu oli ulkomitoiltaan sopivan kokoinen, ja sen todettiin riittävän tuotoltaan Hondan moottorille. Polttoainepumpun sijoituspaikaksi valittiin moottorin kannakkeiden välinen alue. Tältä paikalta oli

helppo tehdä polttoaineen paine- ja paluuputket moottorille. Lisäksi pumppu on tällöin lähellä polttoainetankkia.

Polttoaineputkistoon asennettiin myös polttoaineen suodatin. Suodatin valittiin myöskin Bilteman valikoimista. Suodatin on tarkoitettu alun perin Nissaniin. Nissanin suodatin valittiin, koska siinä oli molemmissa päissä 8 mm:n putkelle valmiit liittimet, joten se oli helppo asentaa paineputken väliin. Polttoainepumppu, suodatin sekä polttoaineputket näkyvät kuvassa 2 nuolilla merkittynä.

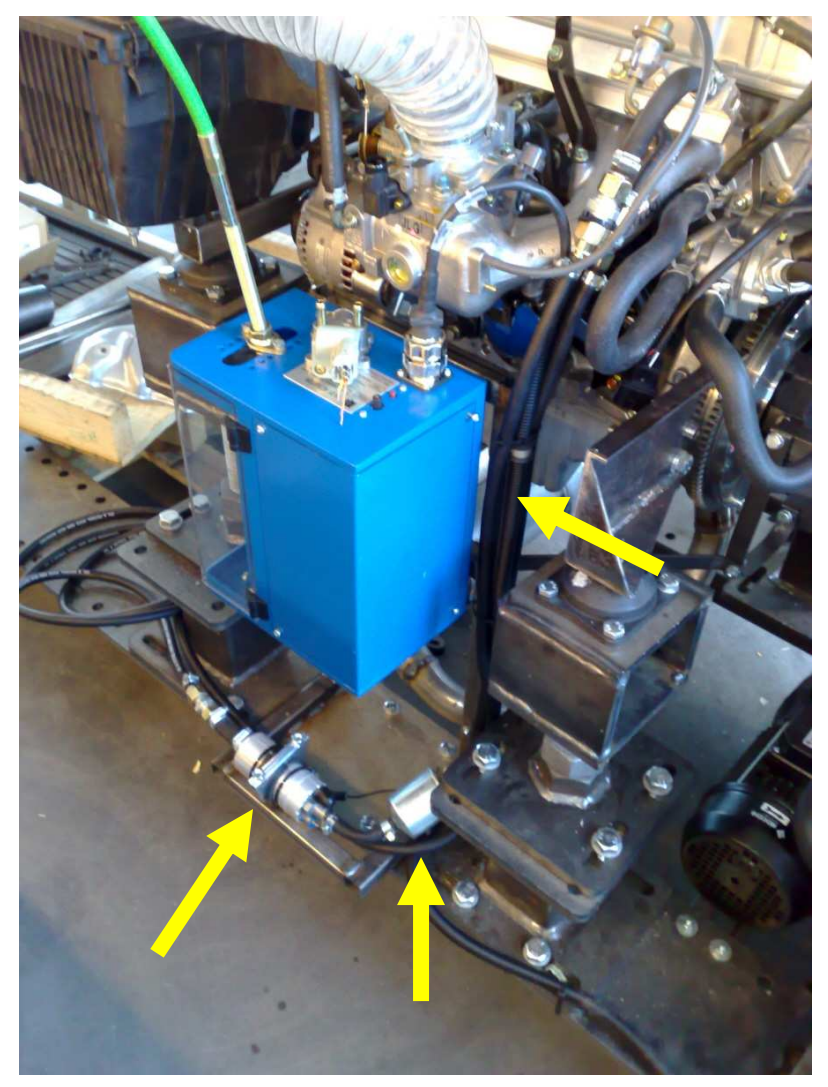

Kuva 2. Polttoainejärjestelmä.

Polttoaineen suihkutuksella varustetun moottorin polttoainejärjestelmään kuuluu suihkutussuuttimet. Suihkutussuuttimina päätettiin käyttää Hondan alkuperäisiä suuttimia, jotka jätettiin niiden alkuperäisille paikoilleen imusarjaan.

### **2.2 Ilmansuodatusjärjestelmä**

Ilmansuodatin on tärkeä varuste moottorissa, jotta moottoriin ei kulkeutuisi epäpuhtauksia. Ilmansuodatinkotelo otettiin koululla olevasta Volkswagenin dieselmoottorista. Suodatinkoteloon jouduttiin tekemään muutamia pikku muutoksia, jotta se sopi käyttötarkoitukseen. Kotelosta tukittiin toinen ilman tulokanava, ja kotelossa kiinni olleen ilmamassamittarin tilalle tehtiin uusi paikka moottorin imuputkelle. Ilmansuodatinkotelo sijoitettiin moottorin kannakkeen päälle ja mahdollisimman lähelle kaasuläppää. Imuputkena käytettiin Korjakumin valikoimista löytyvää puruletkua. Puruletku on hyvin joustavaa ja se muotoutuu helposti tiukkoihinkin mutkiin. Kuvassa 3 on esitetty ilmansuodatinkotelon sijoitus.

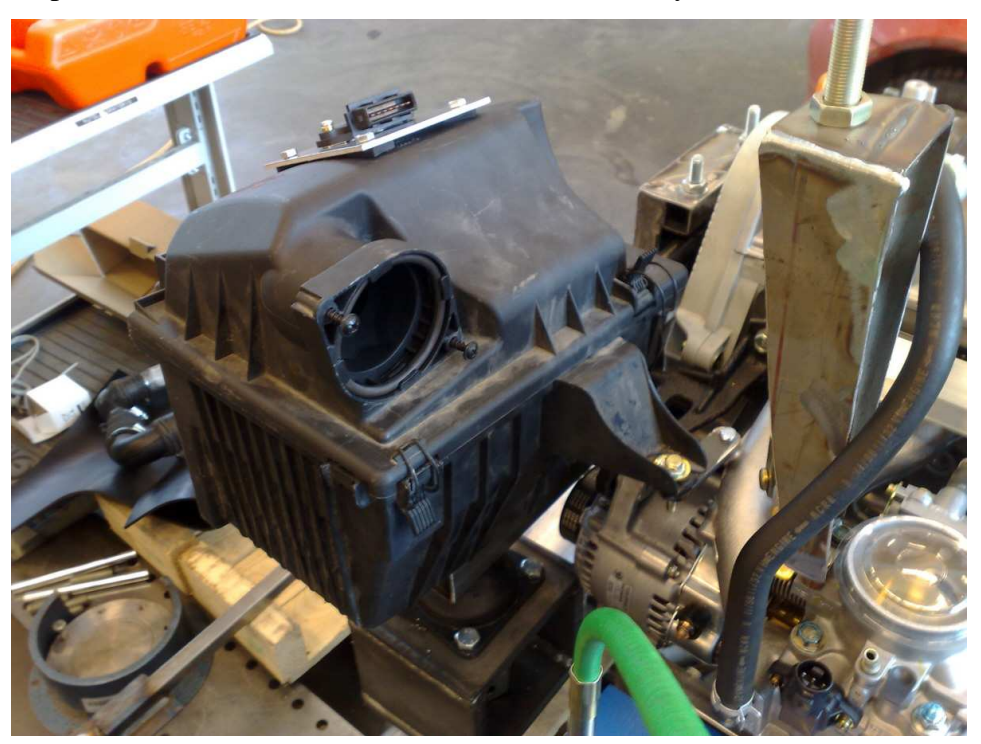

Kuva 3. Ilmansuodatinkotelo.

## **2.3 Pakoputkisto**

Opinnäytetyössä pyrittiin minimoimaan moottorista lähtevä melu. Koska dynamometriä tulee voida käyttää myös sisällä, on tärkeää, että sen melutaso olisi mahdollisimman pieni. Alhaiseen melutasoon pyrittäessä on äänenvaimentimien valinnalla erityistä merkitystä. Pakoputkistoon haluttiin myös asennettavaksi katalysaattori, jotta päästöjen mittaus olisi mielekästä ja vastaisi nykyaikaisia päästönormeja. Äänenvaimentajat pyrittiin valitsemaan siten, että käytetäisiin

jonkin tietyn auton keski- ja takavaimenninta. Äänenvaimentimiksi valittiin lopulta Volvo 740 -malliin tarkoitettu takavaimennin ja Volvo 440 -malliin tarkoitettu keskivaimennin. Auton keski- ja takavaimennin vaimentaa äänestä erilaisia taajuuksia, joten oli tärkeää valita nimenomaan näihin käyttötarkoituksiin tarkoitetut vaimentimet. Katalysaattoriksi valittiin Bilteman valikoimissa oleva tarvikekatalysaattori.

Pakoputkisto jouduttiin tekemään melko ahtaaseen tilaan moottorin alle, sen toiselle sivulle. Katalysaattori asennettiin heti pakosarjan perään ja keskivaimennin moottorin alle. Takavaimennin asennettiin pystyyn moottorin sivulle, koska pakoputken ulostulo haluttiin suoraan ylöspäin. Pakoputki tehtiin myös tarkoituksella eri puolelle kuin mistä dynamometriä ja moottoria käytetään, jotta kuuma pakoputki ei olisi käyttäjien läheisyydessä. Pakoputkiston toteutus selviää kuvasta 4.

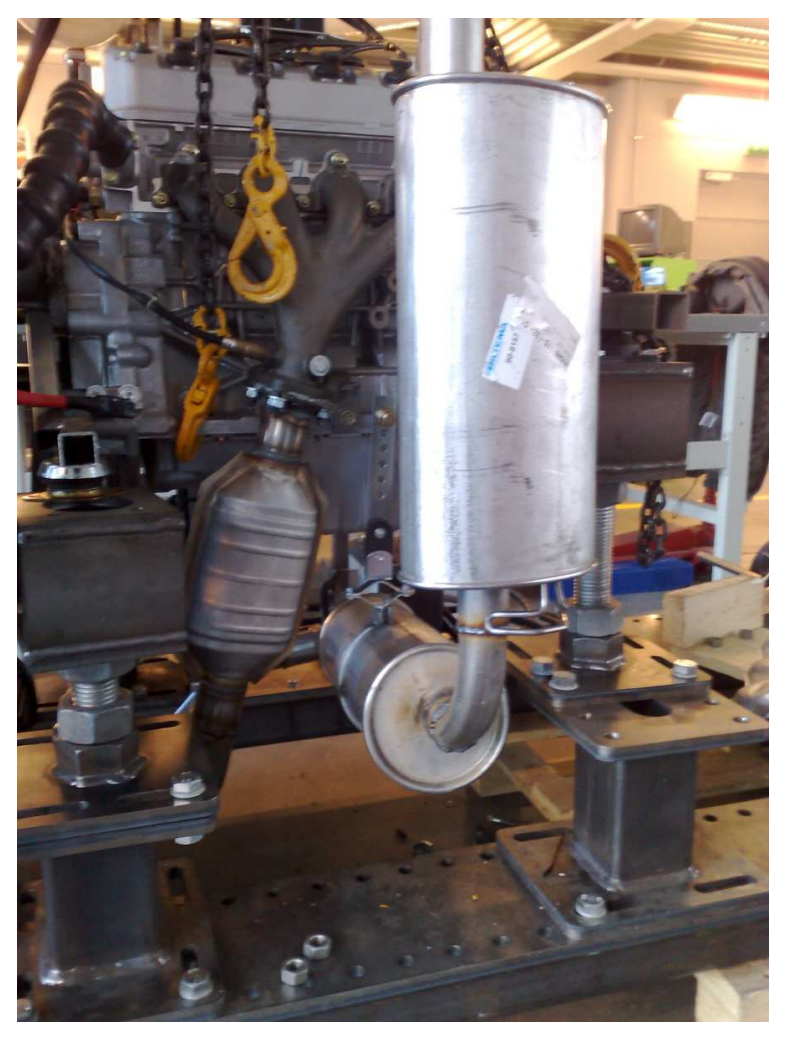

Kuva 4. Pakoputkiston toteutus.

## **2.4 Sähkövarusteet**

Moottori tarvitsee luonnollisesti tiettyjä sähkövarusteita käydäkseen. Dynamometrikäytössä sähkövarustuksen määrä on huomattavasti pienempi kuin autokäytössä. Sähkövarustus dynamometrikäytössä käsittää vain moottorin käynnin kannalta tarpeelliset sähkölaitteet. Nämä sähkövarusteet ovat lähinnä vain sähköjohtoa, releitä ja sulakkeita. Releet ja sulakkeet pyrittiin sijoittamaan vierekkäin ja helposti saatavalle paikalle. Releet päätettiin sijoittaa näkyvälle paikalle heti dynamometrin ohjainlaitteen alapuolelle. Sulakkeet taas sijoitettiin lähelle akkua laitetelineen sivulle, jotta akulta sulakkeille menevät sähköjohdot olisivat mahdollisimman lyhyet. Akku sijoitettiin laitetelineen ja dynamometrin väliin. Kaikki sähköjärjestelmään liittyvät kytkennät selviävät liitteinä olevista kytkentäkaaviosta (liitteet 1, 2 ja 3). Kuvissa 5 ja 6 näkyy releiden ja sulakkeiden sijoitus sekä johdotukset. Kuvassa 5 näkyy myös akun sijoituspaikka.

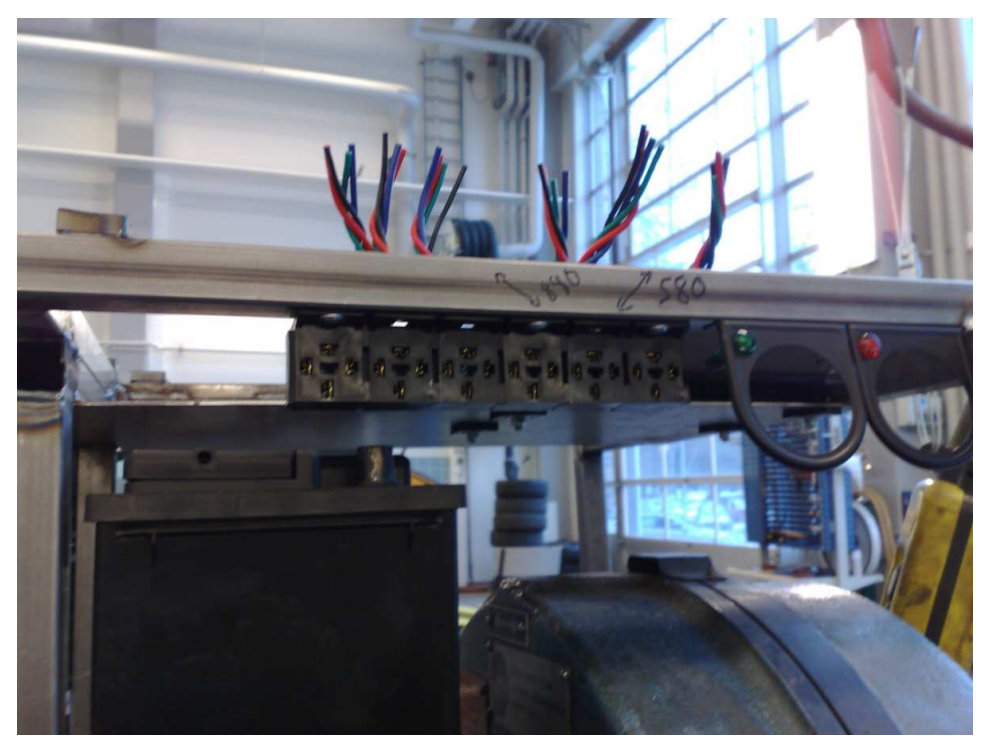

Kuva 5. Akun ja releiden sijoitus.

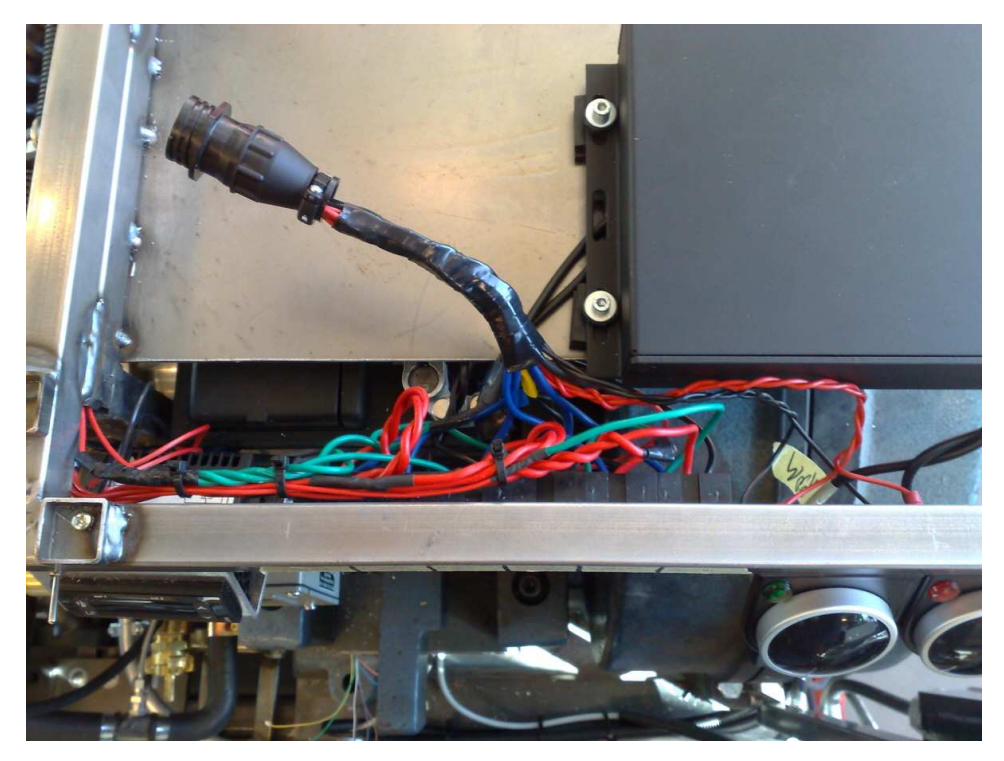

Kuva 6. Releiden johdotus.

## **2.5 Mittaristo ja varoitusvalot**

Mittareiksi ja varoitusvaloiksi pyrittiin ottamaan vain käytön kannalta tarpeellisimmat. Mittareiksi hankittiin moottorin vedenlämpö- ja kierroslukumittarit. Moottorin alhaisesta öljynpaineesta ja laturin lataamattomuudesta päädyttiin varoittamaan erillisillä varoitusvaloilla. Mittarit sijoitettiin mahdollisimman näkyvälle paikalle heti dynamometrin ohjainlaitteen alapuolelle. Varoitusvalot sijoitettiin mittareille tarkoitettuihin kiinnitystelineisiin, missä ne ovat myös hyvin näkyvällä paikalla. Kuvasta 7 nähdään mittareiden ja varoitusvalojen sijoitus.

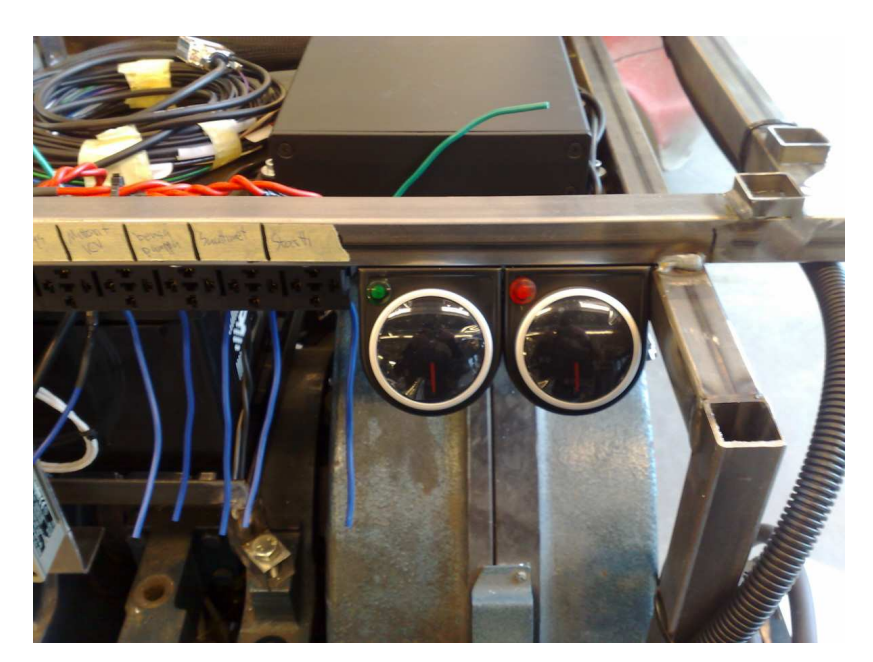

Kuva 7. Mittareiden ja varoitusvalojen sijoitus

## **2.6 Jäähdytysjärjestelmä**

Moottorin jäähdytyksestä huolehtiminen on erityisen tärkeää, jotta vältytään moottorin ylikuumenemiselta. Autoissa moottorin jäähdytys on toteutettu ilmasta veteen -tyyppisellä jäähdyttimellä ja jäähdytyspuhaltimella. Autossa myös ajoviima auttaa jäähdyttämistä huomattavasti. Dynamometrikäytössä ja sisätiloissa ilmasta veteen -järjestelmä ei olisi kovin järkevä, koska se vaatisi suhteettoman ison jäähdytyspuhaltimen ajoviiman puutteen takia. Iso jäähdytyspuhallin taas olisi sisäkäytössä turhan äänekäs. Myös jäähdyttimeksi jouduttaisiin tällaisessa tapauksessa valitsemaan melko iso jäähdytin, joten se veisi tarpeettomasti tilaa.

Näiden seikkojen vuoksi päädyttiin jäähdyttimeksi valitsemaan vedestä veteen -tyyppinen lämmönvaihdin. Tämäntyyppinen jäähdytin on todella pieni jäähdytystehoonsa nähden, joten se sopii dynamometrikäyttöön hyvin. Myös dynamometrille hankittiin samanlainen lämmönvaihdin. Vaihtimet päädyttiin asentamaan sarjaan. Jäähdytysvesi kiertää tällöin ensin dynamometrin vaihtimen kautta moottorin vaihtimelle ja sitä kautta kaivoon. Tähän päädyttiin, koska dynamometri tarvitsee paljon kylmempää jäähdytysvettä. Dynamometriltä tuleva kuumentunut vesi on vielä tarpeeksi kylmää jäähdyttääkseen kuumempana käyvää moottoria. Moottorin jäähdytysjärjestelmään lisättiin vielä pieni paisuntasäiliö tasaamaan lämpötilan muutoksista johtuvaa nesteen laajenemista. Koska

### Tuomas Manninen 14 (41)

dynamometri projektista tehtiin kolme erillistä opinnäytetyötä, kuului jäähdytysjärjestelmä työnjaon puolesta kokonaisuudessaan toisen henkilön vastuualueelle. Siksi tässä opinnäytetyössä ei paneuduta jäähdytysjärjestelmään tämän paremmin. Lämmönvaihtimen sijoitus näkyy kuvassa 8 nuolella merkittynä.

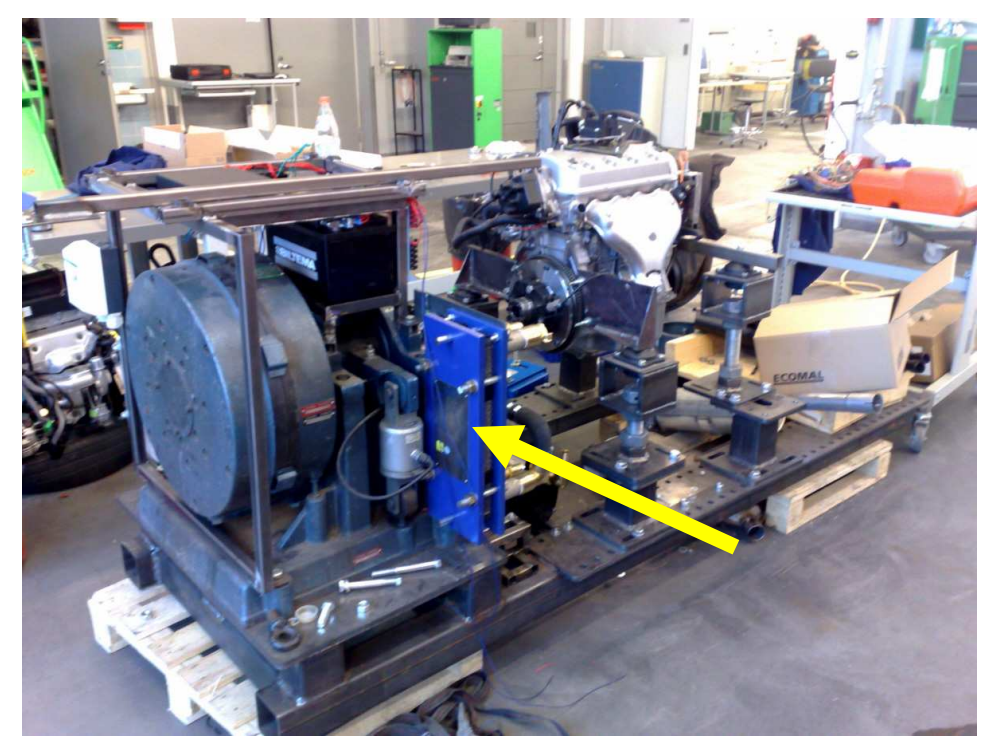

Kuva 8. Lämmönvaihtimen sijoitus.

# **3 SÄÄDETTÄVÄ MOOTTORINOHJAUSJÄRJESTELMÄ**

Säädettävä moottorinohjausjärjestelmä on samankaltainen kuin missä tahansa polttoaineensuihkutuksella varustetusta autosta on. Tavallinen moottorinohjausjärjestelmä ei ole tavallisen käyttäjän säädettäväksi tarkoitettu, vaan sen uudelleen säätämiseen tarvitaan erikoislaitteet. Autoissa olevat moottorinohjauslaitteet on säädetty jo tehtaalla valmiiksi, eikä niihin tarvitse auton eliniän aikana välttämättä koskea. Säädettävät järjestelmät on tarkoitettu lähinnä korvaamaan alkuperäinen moottorinohjauslaite, kun moottoria muutetaan tai viritetään. Viritystapauksissa hyödytään myös siitä, että säädettävää järjestelmää pystytään helposti säätelemään tarpeen vaatiessa. Opinnäytetyön moottorille päädyttiin hankkimaan säädettävä järjestelmä, koska alkuperäinen järjestelmä ei ollut enää tallessa. Toki olisi voitu hankkia alkuperäinen järjestelmä jostain, mutta siinäkin tapauksessa olisi tullut ongelmia muun muassa ajoneston ohittamisen kanssa. Ongelmia olisi tullut myös siitä, että alkuperäinen järjestelmä

### Tuomas Manninen OPINNÄYTETYÖ 15 (41)

johtosarjoineen on tarkoitettu autoon asennettavaksi ja se on tästä syystä melko erilainen verrattuna opinnäytetyössä asennettuun säädettävään järjestelmään. Dynamometri- ja opetuskäytössä pystytään hyödyntämään paljon enemmän säädettävän järjestelmän ominaisuuksia. Säädettävän järjestelmän arvoja on helppo muutella. Muutosten vaikutusta moottorin toimintaan ja käyttäytymiseen on paljon helpompi ja nopeampi kokeilla säädettävällä järjestelmällä. Alkuperäisen järjestelmän säätöjä olisi ollut lähes mahdotonta muutella koulun laboratoriossa. Alkuperäisen järjestelmän hylkäämistä puolsi myös se, että moottorin pakoputkisto ja ilmansuodatusjärjestelmä on erilainen kuin alun perin. Tämän takia alkuperäinen ohjausjärjestelmä ei olisi edes toiminut enää optimaalisesti. Lisäksi alkuperäistä johtosarjaa olisi jouduttu joka tapauksessa muokkaamaan melko paljon.

Moottorinohjauslaitteen tarkoituksena on säätää polttoaineen suihkutus, sytytyksen ajoitus ja säätää joutokäyntikäynti moottorin kuormitustilanteen mukaiseksi. Moottorinohjainlaite saa säätämiseen tarvitsemansa tiedot antureilta. Säätöön tarvittavan anturit ovat tyypillisesti ilmamassa- tai ilmamäärämittari, kaasuläpän asentoanturi, imusarjan paineanturi, pyörimisnopeus- ja asentoanturi. Lisäksi tarvitaan imuilman ja jäähdytysnesteen lämpötila-anturit. Moottorinohjainlaite säätää polttoaineen suihkutusmäärän ja sytytysennakon antureilta saamiensa arvojen perusteella. Moottorinohjainlaite ohjaa esimerkiksi suutinta maadoituksen avulla. Mitä kauemmin ohjainlaite maadoittaa suutinta, sitä enemmän suutin suihkuttaa polttoainetta. Samalla tapaa moottorinohjainlaite säätää esimerkiksi joutokäyntisäädintä. /1/

Moottorinohjainlaitteeseen on tallennettu tieostot polttoaineen suihkutusmääristä ja sytytysennakoista. Näitä tiedostoja kutsutaan myös nimellä kartasto. Tiedon hakeminen suoraan tiedostosta nopeuttaa moottorinohjainlaitteen toimintaa ja reagointia. Jos valmiita tiedostoja ei olisi, moottorinohjainlaite joutuisi laskemaan polttoaineen suihkutusmäärän ja sytytysennakon reaaliajassa antureilta saamiensa arvojen mukaan. Moottorinohjainlaite säätää suihkutusmäärää ja sytytysennakkoa suurimmaksi osaksi pyörimisnopeuden ja kuormitusanturin arvojen perusteella. Tärkeimpänä kuormitusanturina moottorinohjainlaitteissa käytetään joko ilmamassamittaria tai imusarjan paineanturia. Pyörimisnopeustieto saadaan yleensä kampiakselin pyörimisnopeusanturilta. Kuormitusanturin lisäksi moottorin-

### Tuomas Manninen OPINNÄYTETYÖ 16 (41)

ohjausjärjestelmä tarvitsee monia muitakin antureita, jotta moottorin toiminta saadaan hyväksi kaikissa tilanteissa. Näiden muiden antureiden arvojen perusteella suihkutusmäärää ja sytytysennakkoa hienosäädetään tarkemmaksi. Hienosäätöön käytettäviä antureita ovat esimerkiksi jäähdytysnesteen lämpötilaanturi, imuilman lämpötila-anturi ja kaasuläpän asentoanturi. Näiden antureiden arvojen perusteella moottorin toiminta saadaan hyväksi erilaisissa tilanteissa, kuten käynnistyksessä, joutokäynnillä ja täyskuormituksella. Tässä opinnäytetyössä käytettyjen antureiden toimintaa esitellään tarkemmin myöhemmissä luvuissa. /1/

Vanhemmat moottorinohjausjärjestelmät olivat niin sanottuja yksittäissuihkutteisia. Esimerkiksi 4-sylinterisessä moottorissa kaikki suuttimet suihkuttavat yhtä aikaa. Suuttimet suihkuttavat kaksi kertaa jokaista moottorin kierrosta kohden. Puolet tarvittavasta polttoainemäärästä suihkutetaan imuventtiilin ollessa kiinni ja toinen puolisko imuventtiilin auetessa. Vanhaa yksittäissuihkutteista järjestelmään pystytään simuloimaan helposti säädettävällä moottorinohjausjärjestelmällä. /1;2/

Nykyään käytetään yksittäissuihkutteista järjestelmää, mutta lisäksi jokaista suutinta ohjataan yksilöllisesti. Tällaista järjestelmää kutsutaan sekventiaaliseksi. Sekventiaalinen suihkutus on taloudellisempi tapa annostella polttoainetta. Sekventiaalinen suihkutusjärjestelmä koostuu samoista komponenteista kuin perinteinen yksittäissuihkutteinenkin, mutta siinä on lisäksi anturi, joka tunnistaa työkierrossa olevan sylinterin. Työkierron tunnistuksen avulla pystytään suihkuttamaan polttoainetta vain sitä tarvitsevalle sylinterille. Tämä anturi sijaitsee yleisesti nokka-akselilla tai virranjakajassa. /1/

### **3.1 Tatech 5 PRO**

Tässä työssä päädyttiin valitsemaan Tatech 5 PRO -moottorinohjausjärjestelmä. Tatechin kilpailijoita ovat esimerkiksi Hestec, Haltec, Motec, DTA, Autronic ja Mega Squirt. Mega Squirt olisi ollut huomattavasti halvempi, mutta se olisi jouduttu itse kokoamaan, ja sen toimintavarmuus olisi ollut heikompi. Muut kaupalliset ohjaimet ovat ominaisuuksiltaan hyvin samankaltaisia kuin Tatech. Tatechin valitsemista puolsi useampi eri seikka. Tatech on Suomessa kehitetty, ja sen päätoimipiste Softatech Oy sijaitsee Tampereella. Läheisen sijainnin ansiosta tuotetuki on lähellä ja helposti saatavilla. Lisäksi Tatech-moottorinohjainlaitteista on ollut hyviä kokemuksia koulun muissakin projekteissa.

Tatech-ohjainlaitteessa on todella monipuoliset ominaisuudet, joista saadaan hyötykäytettyä Hondan moottorissa vain pieni osa. Tatechissa on esimerkiksi hyvät ominaisuudet turboahdetun moottorin ohjaamiseen. Sillä saadaan ohjattua hukkaporttia ja vesiruiskutusta. Tatechissa on myös niin sanottu paukkusysteemi, joka tarkoittaa sitä, että turbomoottorin ahtopaine saadaan nousemaan sytytystä myöhäistämällä ja polttoaineen suihkutusta katkomalla. Paukkusysteemistä on hyötyä esimerkiksi kiihdytyskäytössä, koska järjestelmän avulla saadaan täydet ahtopaineet jo lähtöviivalla. Tatechilla pystytään ohjaamaan myös nykyaikaisia, säädettävällä nokka-akselinajoituksella ja -nostolla varustettuja moottoreita, kuten BMW-Vanosia ja Honda-VTECiä. Tatechilla pystytään ohjaamaan myös luistonestoa. Luistoneston ohjaus toteutetaan lisäämällä renkaiden pyörimisnopeusanturit tai käyttämällä auton alkuperäistä ABS-anturointia. Kuvassa 9 nähdään Tatech-moottorinohjainlaite. /4/

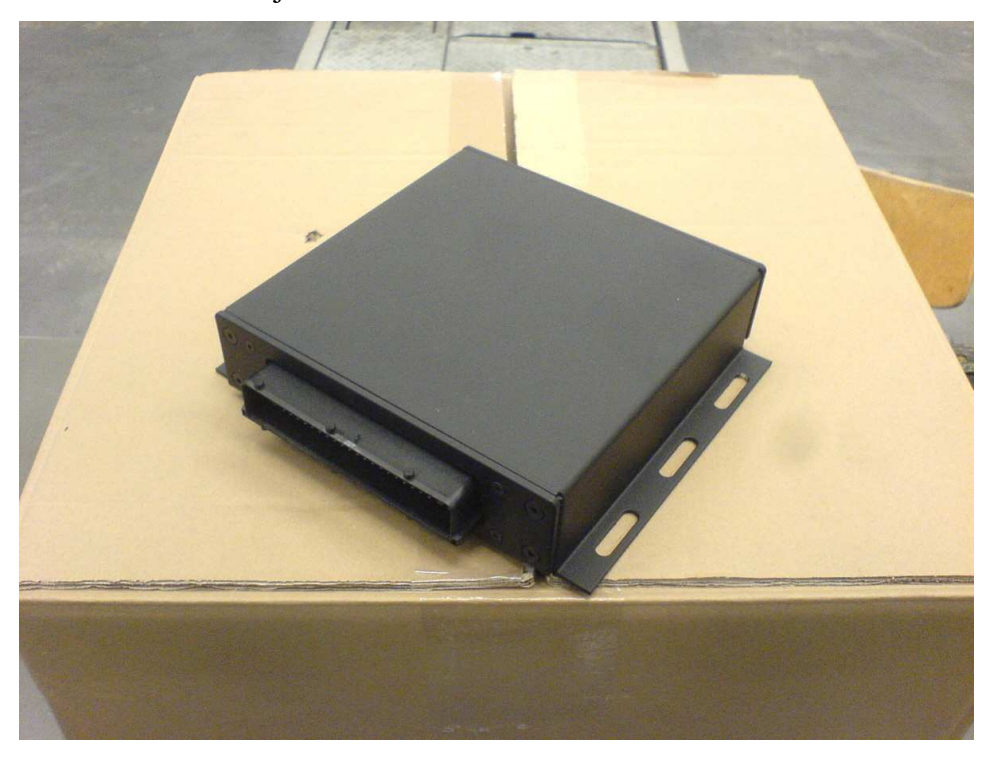

Kuva 9. Tatech-moottorinohjainlaite.

Tatech-moottorinohjausjärjestelmä on helposti liitettävissä lähes mihin tahansa moottoriin. Monesti pystytään käyttämään myös moottorin alkuperäistä anturointia hyväksi. Moottorin pyörimisnopeusantureiksi käyvät myös induktiiviset anturit, joita monet moottorivalmistajat käyttävät moottoreissaan. Induktiivisia antureita

käytettäessä lisätään ohjainlaitteeseen erillinen kortti, joka osaa tulkita induktiiviselta anturilta tulevaa sinimuotoista signaalia. Tatechilla sytytysjärjestelmä voidaan toteuttaa perinteisellä virranjakajalla, hukkakipinäpuolalla tai erillisillä puolilla. Tatechissa on myös monipuoliset hienosäätöominaisuudet erilaisiin käyttöolosuhteisiin. Näistä hienosäätö-ominaisuuksista käytetään nimitystä korjauskartasto. Korjauskarttoja ovat muun muassa polttoaineseoksen rikastus veden lämpötilan mukaan, polttoaineen ja sytytyksen lämpötilakompensointi imuilman mukaan ja kiihdytysrikastus. Tatechissa on mahdollisuus myös sisäiseen laajakaistalambdasäätöön. Tällöin ei tarvita erillistä laajakaistaohjainta, vaan laajakaistalambda-anturi voidaan kytkeä suoraan ohjainlaitteeseen. /4/

Moottorinohjainlaite päädyttiin asentamaan dynamometrin ohjainlaitteen alle. Moottorinohjainlaitteelle tehtiin pellistä hylly, jonka päälle ohjainlaite asennettiin. Asennuspaikan valinnalla tavoiteltiin sitä, että kaikki ohjainlaitteet ja sähköistys olisi samassa paikassa. Tatech-ohjainlaitteen sijoituspaikka näkyy kuvassa 10.

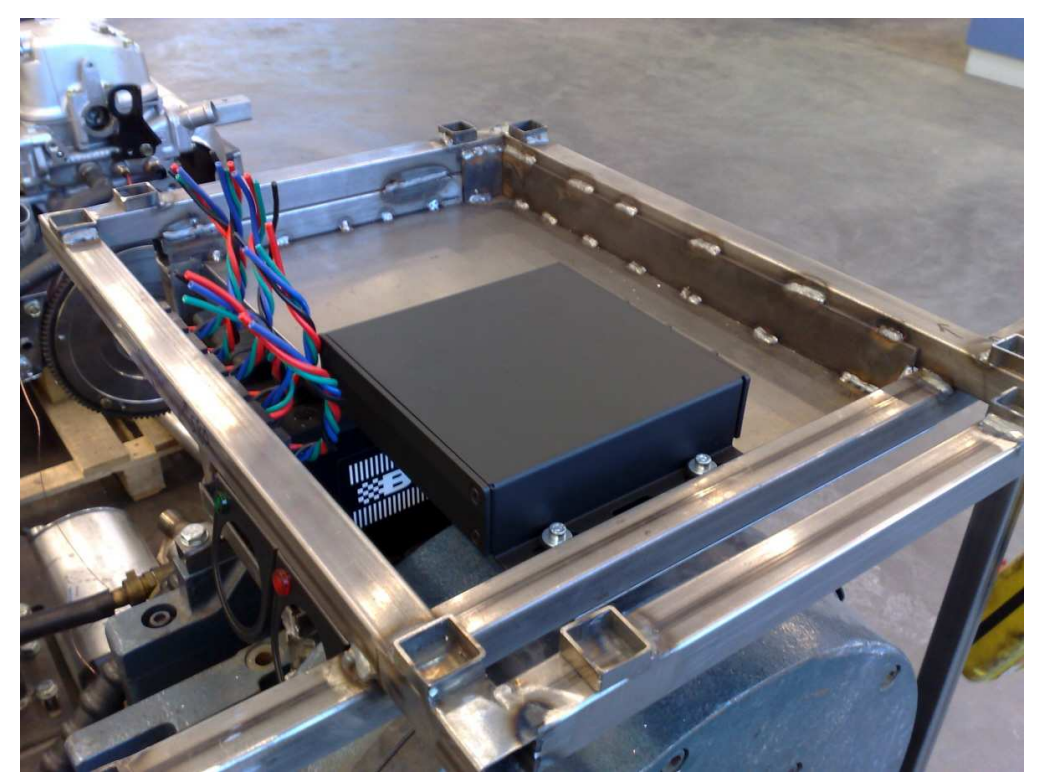

Kuva 10. Tatech-moottorinohjainlaitteen sijoitus

## **3.2 Tarvittavat anturit ja toimilaitteet**

Kuten jo aiemmin on mainittu, tarvitsee moottorinohjainlaite tiettyjä antureita toimiakseen. Ohjainlaite saa antureilta tarvitsemansa tiedot moottorin tilasta ja hakee valmiista tiedostoista tiedot, paljonko suihkutetaan polttoainetta ja mihin arvoon sytytysennakko säädetään. Seuraavissa luvuissa tutustutaan tässä työssä käytettyihin moottorinohjainlaitteen antureihin ja käydään läpi niiden toimintaperiaate. Kaikkien antureiden kytkennät selviävät liitteenä olevista kytkentäkaavioista (liitteet 1 ja 2).

### **3.2.1 Pyörimisnopeus- ja asentoanturit**

Pyörimisnopeus- ja asentoantureilta moottorinohjainlaite saa tiedon moottorin pyörimisnopeudesta ja kampiakselin asennosta. Pyörimisnopeusanturi antaa yleensä niin pyörimisnopeustiedon kuin sytytyksen ajoitussignaalin. Pyörimisnopeusanturi sijaitsee yleensä moottorin kampiakselilla. Hondan moottorissa pyörimisnopeusanturi sijaitsee poikkeuksellisesti virranjakajan sisällä. Sitä käytetään ainoastaan pyörimisnopeus tiedon anturointiin. Pyörimisnopeusantureina käytetään yleensä Hall- tai induktiivityyppistä anturia. Hondan moottorissa on induktiiviset anturit. Näiden antureiden antaman signaalin ero on siinä, että Hall-anturi antaa kanttiaaltoa ja induktiivinen anturi antaa siniaaltoa. /1;3/

Induktiivinen pyörimisnopeusanturi muodostuu kestomagneetista, rautasydämestä ja sydäntä ympäröivästä induktiokelasta. Kun tällaisen anturin lähellä pyörii hammastettu pyörä, indusoituu kelaan jaksollisesti muuttuva, magneettivuohon verrannollinen jännite. Tasaväleillä oleva hammastus aikaansaa sinimuotoisen jännitteen. Mitä suurempi moottorin pyörimisnopeus on, sitä tiheämpi signaali on. Moottorin pyörimisnopeus määritetään signaalista jännitteen nollakohtien välisen ajan perusteella. Kuvasta 11 selviää induktiivisen anturin toimintaperiaate. /2/

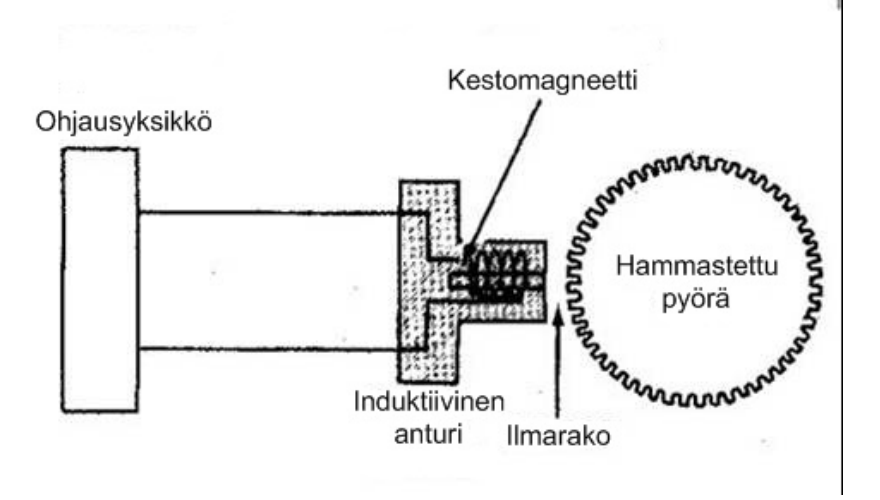

Kuva 11. Induktiivisen anturin toimintaperiaate. /6/

Toimintaperiaatteestaan huolimatta pyörimisnopeusanturi tunnistaa jonkinlaista pyörää, jossa on nastoja tai hampaita. Pyörimisnopeusanturin yhteydessä käytettäviä hammastettuja pyöriä on monia erilaisia. 4-sylinterisessä moottorissa voidaan esimerkiksi tunnistaa Hall-anturilla 2 tai 12 nastaa. Näistä kahdesta vaihtoehdosta 12-nastaisella saavutetaan parempi tarkkuus. Pyörimisnopeusanturia käytetään usein myös sytytyksen ajoitussignaalin tulkitsemiseen. Tällöin käytetään yleensä monihampaista pyörää, josta on poistettu tai yhdistetty muutamia hampaita. Tällainen on esimerkiksi Motronic-järjestelmissä yleinen 60-2-pyörä, jossa on 60 hammasta, joista 2 on poistettu. Kohta, josta 2 hammasta on poistettu, merkitsee sytytyksen ajoitussignaalia. 60-2-pyörää luetaan yleensä induktiivisella anturilla. Motronic käyttää 60-2-pyörän lisäksi yleensä nokka-akselilla sylinterin tunnistusanturia, jonka avulla saadaan toteutettua sekventiaalinen polttoaineen suihkutus. /1/

Opinnäytetyössä varustellussa Hondan moottorissa pyörimisnopeus tunnistetaan induktiivisella anturilla nokka-akselin päästä. Tämän lisäksi virranjakajan sisällä on asentoanturi eli erillinen yläkuolokohdan määrittelevä anturi. Hondassa myös asentoanturi on induktiivinen. Moottorin asentoanturin tunnistamassa pyörässä on vain yksi hammas määrittelemässä 1. ja 4. sylinterien yläkuolokohdat. Pyörimisnopeusanturi tunnistaa 24-hampaista pyörää, joka vastaa 12-hampaista pyörää kampiakselilla. Näiden kahden anturin avulla saadaan toteutettua täydellinen sekventiaalinen suihkutus ja sytytyksen ohjaus hukkakipinäpuolalla. Kuvassa 12 on virranjakajan sisällä olevat 24- ja 1-hampaiset pyörät sekä niitä tunnistavat pyörimisnopeus- ja asentoanturit.

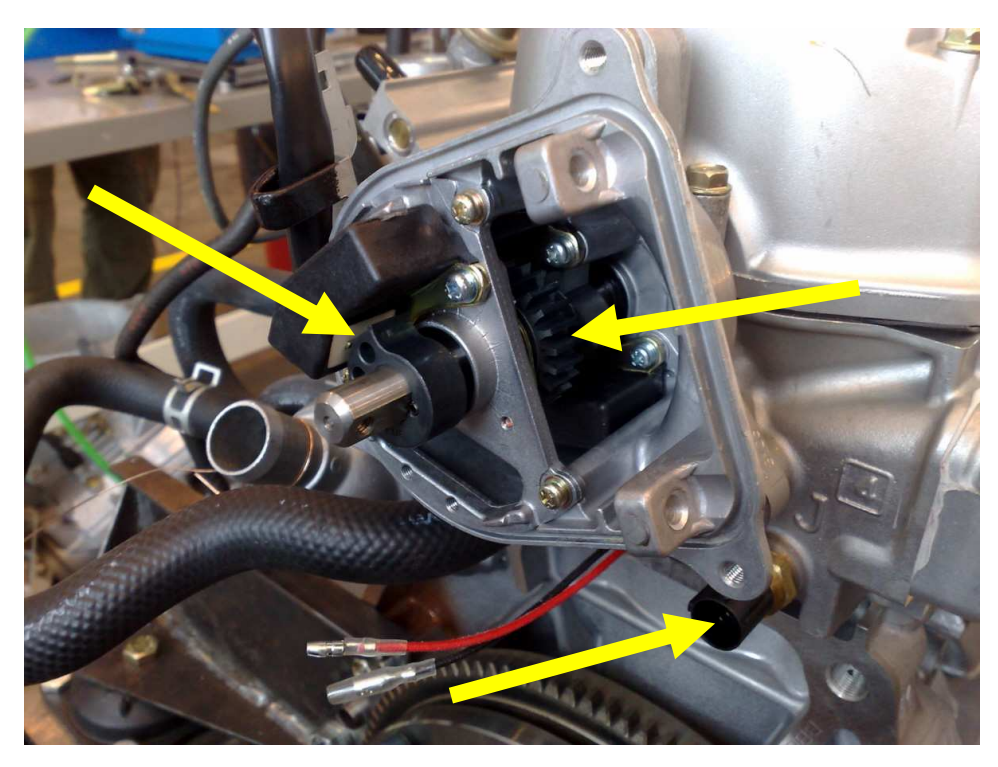

Kuva 12. Hondan pyörimisnopeus- ja asentoanturi.

### **3.2.2 Jäähdytysnesteen lämpötila-anturi**

Jäähdytysnesteen lämpötila-anturi (CTS, Coolant Temperature Sensor) on yksi tärkeimmistä antureista hienosäädettäessä moottorin toimintaa. Jäähdytysnesteen lämpötila-anturin avulla suihkutusmääriä ja sytytysennakoita säädetään moottorin toimintalämpötilan mukaisesti. Moottorin toimintaan vaikuttaa hyvin pitkälti sen lämpötila. Siksi eri lämpötiloissa toimivalle moottorille tarvitaan erilaiset suihkutusmäärät ja sytytysennakot. /1/

Jäähdytysnesteen lämpötila-anturi on yksinkertaisesti pelkkä vastus, jonka resistanssi muuttuu lämpötilan mukaan. Yleensä käytetään sellaisia antureita, joiden resistanssi pienenee lämpötilan kasvaessa (NTC, Negative Temperature Coefficient), mutta on olemassa myös päinvastoin toimivia antureita (PTC, Positive Temperature Coefficient). Jäähdytysnesteen lämpöanturit ovat yleensä 2-napaisia. Toinen johdin on maadoitettu. Toiseen johtimeen on kytketty sarjaan ylösvetovastus, jonka läpi syötetään 5 V:n jännitettä anturille. Moottorinohjainlaite mittaa jännitteen anturin ja ylösvetovastuksen väliltä. Mitattava jännite vaihtelee anturin resistanssin muutosten mukaisesti. Kylmänä, kun anturin resistanssi on korkea,

mitattava jännite on pieni. Kuumana, kun anturin resistanssi on pieni, mitattava jännite on korkea. Kuvasta 13 nähdään miten jäähdytysnesteen lämpötila-anturi on kytketty ohjainlaitteeseen. /1;2/

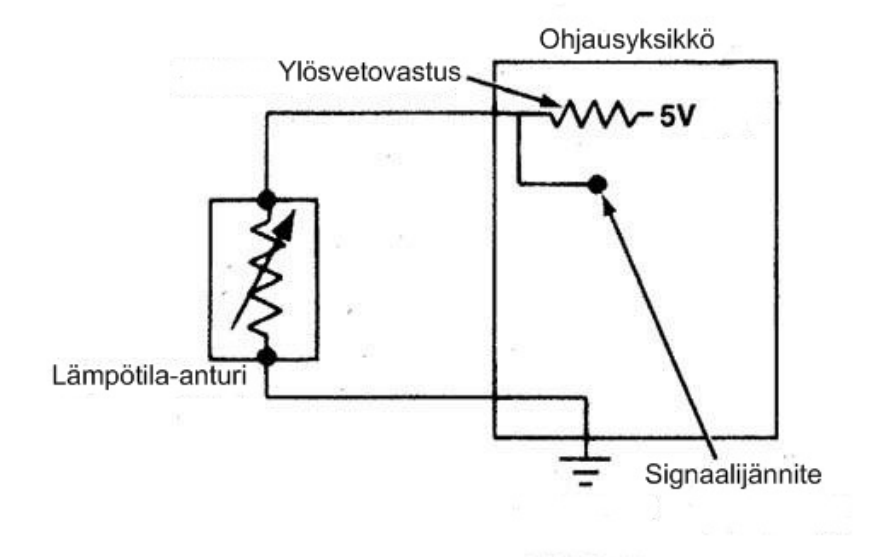

Kuva 13. Jäähdytysnesteen lämpötila-anturin kytkentä. /6/

Tässä työssä käytettiin Hondan omaa jäähdytysnesteen lämpötila-anturia, joka toimii NTC-periaatteen mukaisesti. Anturi jätettiin sen alkuperäiselle paikalle kannen päätyyn. Kuvasta 12 nähdään Hondan jäähdytysnesteen lämpötila-anturi ja sen sijoituspaikka kannen päädyssä, virranjakajan alla.

### **3.2.3 Imuilman lämpötila-anturi**

Imuilman lämpötila-anturi (ATS, Air Temperature Sensor) kuuluu myös antureihin, joiden avulla hienosäädetään polttoaineen suihkutusmäärää ja sytytysennakkoa. Imuilman lämpötila-anturilla ei kuitenkaan ole niin suurta merkitystä moottorin toimintaan kuin jäähdytysnesteen lämpötila-anturilla. Imuilman lämpötilan mittausta tarvitaan, koska ilman tiheys vaihtelee lämpötilan mukaan. Imuilman lämpötilatiedon avulla saadaan tarkennettua tietoa moottoriin imetyn ilman tilavuusvirrasta. Imuilman lämpöanturi toimii samalla periaatteella kuin jäähdytysnesteen lämpöanturikin: sen resistanssi vaihtelee lämpötilan mukaan. /1;2/

Opinnäytetyössä varustellussa moottorissa ei ollut imuilman lämpötila-anturia lainkaan, koska siitä puuttui koko ilmansuodatinjärjestelmä, missä se todennäköisesti on alun perin sijainnut. Imuilman lämpöanturi hankittiin Softatech Oy:ltä ja se on Boschin valmiste. Anturi sijoitettiin ilmansuodatinkoteloon. Kuvassa 14 on lämpötila-anturin sijoituspaikka.

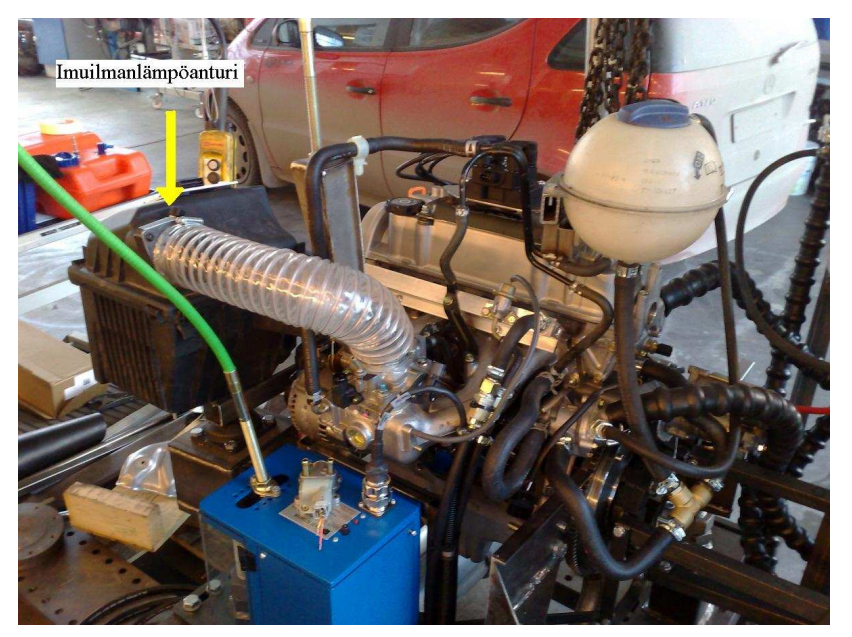

Kuva 14. Imuilman lämpötila-anturin sijoitus.

### **3.2.4 Imusarjan paineanturi**

Imusarjan paineanturi (MAP, Manifold Absolute Pressure) kuuluu niin sanottuihin kuormitusantureihin. Moottorin-ohjainlaite käyttää suurimmaksi osaksi kuormitusanturin antamaa signaalia ja pyörimisnopeustietoa suihkutusmäärän ja sytytysennakon määrittelemiseen. Suihkutusmäärää ja sytytysennakkoa hienosäädetään tarpeen mukaan muilta antureilta tulevan signaalin mukaan. Kuormitusanturina käytetään yleisesti joko ilmamäärä/massamittaria tai imusarjan paineanturia. Hondan moottorissa oli imusarjaan valmiiksi asennettuna imusarjan paineanturi ja sitä pystyttiin käyttämään Tatechin kanssa. Imusarjan paineanturin käyttö kuormitusanturina on halvempi ratkaisu. Ilmamäärä/massamittarin käyttö on tarkempi keino moottorin imetyn ilman määrän mittaamiseen. Toiset autotehtaat käyttävät ilmamäärän/massan mittausta ja toiset taas imusarjan painemittausta. Imusarjan paineanturi voi olla asennettuna joko suoraan imusarjaan, kuten Hondan moottorissa, tai se voi olla asennettuna suoraan moottorinohjainlaitteen piirilevylle. Joissakin tapauksissa imusarjan paineanturi on erillisenä yksikkönä esimerkiksi

auton tulipellissä. Kahdessa jälkimmäisessä vaihtoehdossa imusarjan paineanturi on yhdistetty letkulla imusarjaan. Kuvasta 15 nähdään imusarjan paineanturin sijoituspaikka Hondan moottorissa. /1;2/

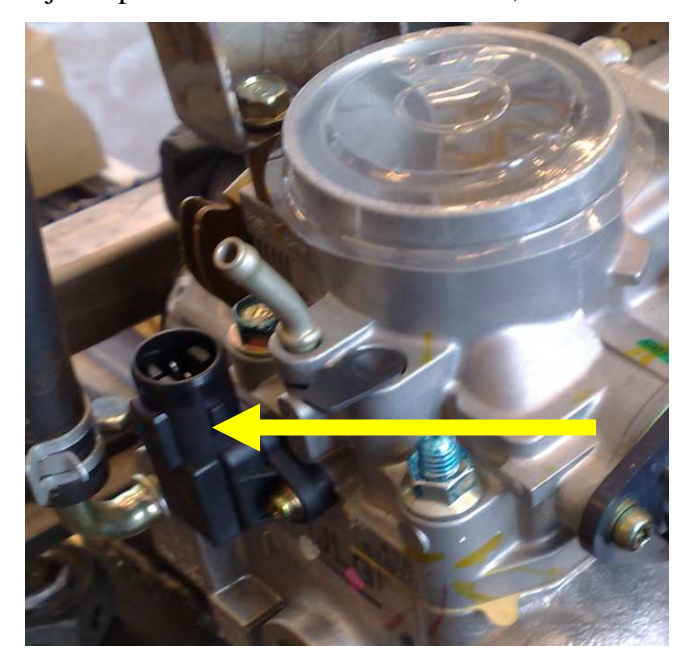

Kuva 15. Imusarjan paineanturi.

Imusarjan paineanturi mittaa siis nimensä mukaisesti imusarjassa vallitsevaa painetta. Moottori kehittää käydessään imusarjaan alipaineen. Mitä lähempänä kiinni-asentoa kaasuläppä on, sitä kovempi alipaine imusarjassa vallitsee. Mitä enemmän kaasuläppää avataan, sitä lähemmäs ilmakehän painetta imusarjan paine kohoaa. Vapaastihengittävässä moottorissa ei saavuteta ilmakehän painetta moottorin käydessä, koska imusarja ja kaasuläppä kuristavat ilman virtausta. Moottorinohjainlaite muuttaa imusarjan paineanturin tuottaman painetiedon elektroniseksi signaaliksi. Imusarjan painetiedon ja moottorin pyörimisnopeuden perusteella moottorinohjainlaite hakee valmiista tiedostosta suihkutettavan polttoaineen määrän ja sytytysennakon määrän. Imusarjan paineanturia käytettäessä moottoriin imetyn ilman määrä selvitetään nopeus/tiheys-metodin avulla.

Nopeus/tiheys-metodi perustuu siihen teoriaan, että moottori imee tietyn määrän ilmaa jokaista moottorin kierrosta kohden. Imusarjan paineanturin hieman huonompi tarkkuus verrattuna ilmamäärän/massan mittaukseen johtuu siitä, että olettamus moottorin imemästä ilmamäärästä ei ole aivan tarkka.

Ilmamäärän/massan mittaus tapauksessa saadaan selville tarkemmin moottorin imemän ilman määrä. /1/

Imusarjan paineanturi on yleensä 3-napainen. Yhteen napaan syötetään 5 V:n jännitettä moottorinohjainlaitteelta. Toinen napa on maadoitettu. Kolmas napa on yhdistetty paineanturin sisällä olevaan vastukseen, jonka resistanssi muuttuu imusarjassa vaihtelevan paineen mukaan. Mitä kovempi alipaine imusarjassa on, sitä lähempänä 0 V:a anturin antama signaali on. Mitä lähempänä ilmakehänpainetta imusarjan paine on, sitä lähempänä 5 V:a anturin antama signaali on. /1/

Imusarjan paineanturityyppejä on olemassa kahdenlaisia. Yleisin tapaus on analoginen mittaus, jossa anturin lähettämä jännite vaihtelee imusarjan paineen mukaan. Toinen tapa on digitaalinen anturi, joka antaa imusarjan paineesta riippuvaa, muuttuvataajuuksista kanttiaaltoa moottorinohjainlaitteelle. Tällaista anturointia käyttää esimerkiksi Ford. Digitaalisen anturin avulla moottorinohjainlaite pystyy reagoimaan nopeammin, koska analogi-digitaali-muunnosta ei tarvita. /1/

### **3.2.5 Kaasuläpän asentoanturi**

Kaasuläpän asentoanturi (TPS, Throttle Position Sensor) kuuluu antureihin, joiden avulla hienosäädetään moottorin toimintaa eri kuormitustilanteissa. Kaasuläpän asentoanturin tehtävänä on informoida moottorinohjainlaitetta kaasuläpän asennosta. Kaasuläpän asentoanturin avulla moottorin ohjainlaite tietää, onko moottori tyhjäkäyntitilassa, moottorijarrutustilassa, täysikaasutilassa tai osakaasutilassa. Tietyn mallisella anturilla pystytään määrittelemään myös, kuinka nopeasti kaasuläppä avataan tai suljetaan. /1/

Hondan moottorissa oli valmiiksi asennettuna kaasuläpän asentoanturi, jota pystyttiin käyttämään Tatech-moottorinohjainlaitteen kanssa. Kuvassa 16 on kaasuläpän asentoanturin sijainti Hondan moottorissa.

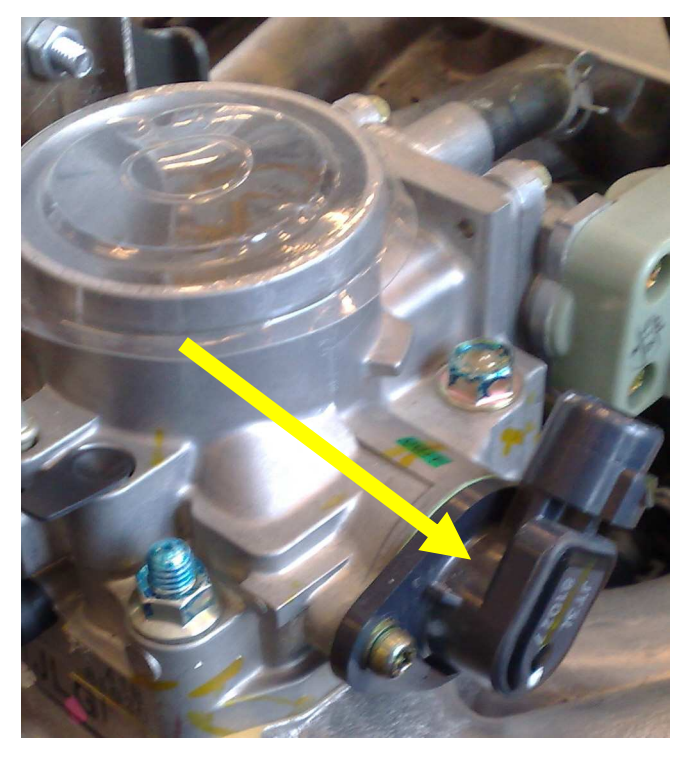

Kuva 16. Kaasuläpän asentoanturi.

Kaasuläpän asentoantureita on olemassa kahdenlaisia. Potentiometrityyppinen asentoanturi on yleensä 3-napainen. Toimintaperiaatteeltaan kaasuläpän asentoanturi on samankaltainen kuin imusarjan paineanturikin. Yhteen napaan syötetään 5 V:n vertailujännitettä moottorinohjainlaitteelta. Toinen napa on maadoitettu. Kolmannesta navasta saadaan moottorinohjainlaitteelle signaali. Ohjainlaitteeseen kytketty signaalijohdin seuraa anturin sisällä olevaa resistiivistä liukua. Kaasuläpän ollessa kiinni on anturin resistanssi suuri, jolloin ohjainlaitteelle menevä jännite on noin 0,7 V. Kaasuläpän ollessa auki ja vastuksen ollessa suuri ohjainlaitteelle menevä jännite on noin 4,5 V. Jännitteiden arvot vaihtelevat anturivalmistajien mukaan, mutta suuruusluokka ja periaate on kaikilla valmistajilla edellä mainitun kaltainen. Kaikki näiden ääripäiden väliset arvot ohjainlaite pystyy päättelemään sille syötetystä jännitteestä. Hondan moottorissa on tällainen potentiometri-tyyppinen kaasuläpän asentoanturi. /1/

Toinen kaasuläpän asentoanturi tyypeistä on kytkintyyppinen. Kytkintyyppisessä anturissa on oikeastaan vain kolme asentoa. Anturi informoi moottorin ohjainlaitetta, milloin kaasuläppä on kiinni, auki tai tällä välillä. Kytkintyyppinen anturi ei pysty antamaan tarkkaa kaasuläpän avautumismäärää. Tällaista anturityyppiä näkee vanhemmissa moottorinohjausjärjestelmissä. /1/

### **3.2.6 Joutokäyntisäädin**

Lähes kaikissa moderneissa moottoreissa on elektronisesti ohjattu joutokäynnin säätö. Joutokäyntisäätimenä käytetään yleensä karamoottoria tai askelmoottoria. Joutokäyntisäätimen tehtävä on pitää moottorin joutokäynti nopeus halutunlaisena huolimatta moottorin kuormituksesta. Joutokäyntisäätimiä on olemassa monenlaisia, mutta tässä keskitytään 3-napaiseen säätimeen, jollainen on myös opinnäytetyössä käytetyssä Hondan moottorissa. 3-napaisen joutokäyntisäätimen yhteen napaan syötetään 12 V:n jännite ja kaksi jäljelle jäävää napaa on maadoitettu moottorinohjainlaitteen kautta. Hondan alkuperäinen moottorinohjainlaite säätelee joutokäyntisäätimen avautumista säätelemällä maadoitusjohtimien kytkentää. Tatech-ohjainlaitteessa ei ollut mahdollisuutta tällaiseen joutokäyntisäätimen ohjaustapaan, vaan joutokäyntisäätimen ohjaus piti hoitaa yhden johtimen avulla. Ongelma ratkaistiin asentamalla 5,4 Ω:n vastus toisen maadoitusjohtimen väliin ja ohjaamalla toista maadoitusjohdinta Tatechilla. Joutokäyntisäätimelle syötetään edelleen 12 V:n jännite kolmanteen johtoon. Tämän kytkennän ansiosta jouto-käyntisäädin pyrkii menemään kiinni asentoon jännitteen ollessa kytkettynä joutokäyntisäätimeen. Tatechilla maadoitetaan toista maadoitusjohdinta, jolloin tyhjäkäyntisäädin saadaan avautumaan tarpeen mukaan. Joutokäyntisäätimen ohjausperiaate on samankaltainen kuin suuttimenkin ohjaus. /1/ Kuvassa 17 näkyy Hondan tyhjäkäyntisäädin imusarjassa.

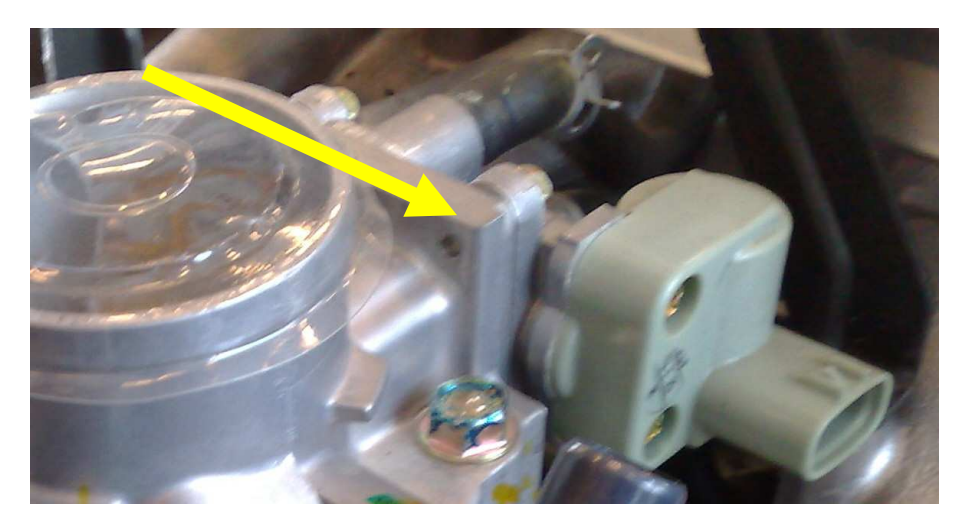

Kuva 17. Tyhjäkäyntisäädin.

### **3.2.7 Laajakaistalambdasäätö**

Lambdasäätö on ollut polttoaineensuihkutuksella varustetuissa moottoreissa jo 80 luvun lopulta asti. Lambda-arvolla tarkoitetaan moottorissa palaneen polttoaineen ja hapen jäännöshappipitoisuutta. Lambda 1.00 tarkoittaa, että 14,7 kg:aan ilmaa on sekoittunut 1 kg:aa bensiiniä. Lambda-arvon ollessa alle yhden moottori käy rikkaalla seoksella eli saa liikaa polttoainetta. Yli yhden oleva lambda-arvo tarkoittaa, että moottori käy laihalla seoksella eli saa liian vähän polttoainetta. Lambdasäätö toteutetaan asentamalla jäännöshappea mittaava lambda-anturi pakoputkeen. Lambda-anturin antaman signaalin avulla moottorin ohjainlaite säätelee polttoaineen suihkutusmäärää ja pyrkii pitämään lambda-arvon 1.00 tietämissä. Lambdasäätö on käytössä vain osakaasualueella ja kytkeytyy pois moottorin ollessa kylmä ja moottoria enemmän kuormitettaessa. Tavallisesti autoissa käytetään niin sanottua kapeakaistalambda-anturia, joka pystyy ilmoittamaan moottorinohjain-laitteelle vain, onko seossuhde lambda 1.00 -arvoon verrattuna rikkaalla vai laihalla. Kapeakaistalambda-anturin tuottaman signaalin jännite vaihtelee 0,1 V:n ja 1,0 V:n välillä. 0,1 V tarkoittaa laihaa seosta ja 1,0 V tarkoittaa rikasta seosta. /1;3/

Nykyaikaisissa autoissa on alkanut yleistyä niin sanottu laajakaistalambdasäätö. Laajakaistasäätö toimii samalla periaatteella kuin kapeakaistasäätökin, mutta se on paljon tarkempi. Laajakaistalambda-anturin tuottaman signaalin jännite vaihtelee 0–5 V. Laajakaista-anturi pystyy ilmoittamaan moottorinohjainlaitteelle seossuhteen paljon tarkemmin kuin kapeakaistalambda-anturi. Laajakaista-anturi pystyy seuraamaan jopa pelkästään rikkaalla tai laihalla pysyttelevää seossuhdetta. Opinnäytetyössä varustellussa moottorissa oli valmiiksi asennettuna normaali kapeakaista-anturi, mutta se korvattiin laajakaista-anturilla. Tatech-moottorinohjainlaitteeseen otettiin myös sisäinen laajakaistaohjain. Laajakaista-anturi asennettiin alkuperäiselle paikalle pakosarjan alaosaan. Kuvasta 18 nähdään anturin sijoitus. Laajakaista-anturin käyttö on paljon mielekkäämpää tällaisessa opetuskäyttöön tarkoitetussa projektissa, koska sen avulla saadaan moottorin toiminnasta paljon tarkempi kuva. Laajakaista-anturin ja Tatechin sisäisen laajakaistaohjaimen avulla myös moottorin säätäminen on paljon helpompaa. /2/

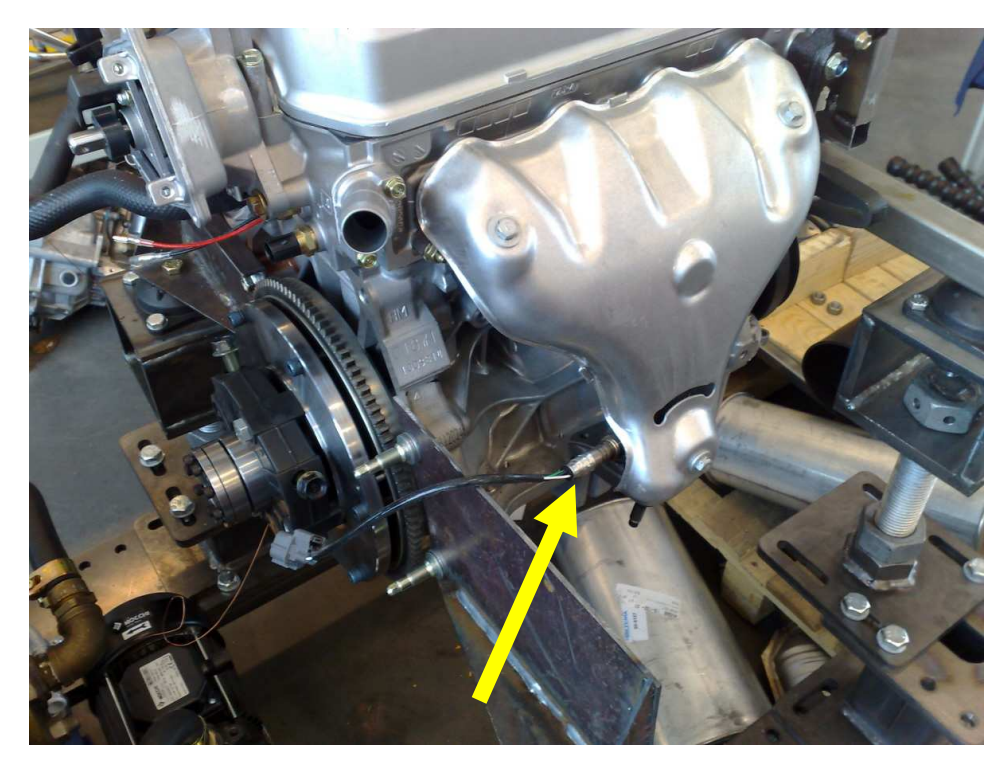

Kuva 18. Laajakaistalambda-anturi pakosarjassa.

## **3.3 Sytytysjärjestelmän komponentit**

Sytytysjärjestelmä on moottorin toiminnan kannalta yksi tärkeimpiä osa-alueita. Erilaisia sytytysjärjestelmän toteutuksia on olemassa lukemattomia erilaisia. Työssä varustellun moottorin sytytysjärjestelmä oli alun perin virranjakajalla ja yksittäisellä puolalla toteutettu. Hondan moottori on siitä harvinaisesti toteutettu, että pyörimisnopeus- ja asentoantureiden lisäksi virranjakajan sisälle oli mahdutettu myös puola ja kipinänvahvistin yksikkö. Alkuperäistä järjestelmää olisi pystytty ohjaamaan myös Tatechilla, mutta tässä tapauksessa päätettiin siirtyä hukkakipinäpuolan ja kipinänvahvistinyksikön käyttöön. Tällä valinnalla pyrittiin myös pois sulkemaan sytytysjärjestelmän mahdollisesti aiheuttamat häiriöt virranjakajan sisällä oleviin antureihin.

### **3.3.1 Hukkakipinäpuola**

Hukkakipinäpuolan käyttö on yleistynyt 90-luvun lopusta asti. Hukkakipinäpuola koostuu 4-sylinterisessä moottorissa kahdesta erillisestä puolasta. Hukkakipinänimitys tulee siitä, että kipinä annetaan aina kahdelle sylinterille yhtä aikaa. 4 sylinterisessä moottorissa annetaan esimerkiksi 1. ja 4. sylinterille samanaikaiset kipinät. Samalla lailla annetaan 2. ja 3. sylinterille kipinät yhtä aikaa. Toisessa

### Tuomas Manninen OPINNÄYTETYÖ 30 (41)

sylinterissä kipinä sytyttää ilma-polttoaine seoksen, mutta toisessa kipinä tulee poistotahdilla ja menee näin hukkaan. Hukkakipinäpuola ei tarvitse toimiakseen kuin 12 V:n jännitteen ja ohjauksen kipinänvahvistinyksiköltä. Hukkakipinäpuola ja kipinänvahvistinyksikkö hankittiin Softatech Oy:ltä. Kuvassa 19 on hukkakipinäpuolan sijoitus moottorin venttiilikopankannen päälle. /1/

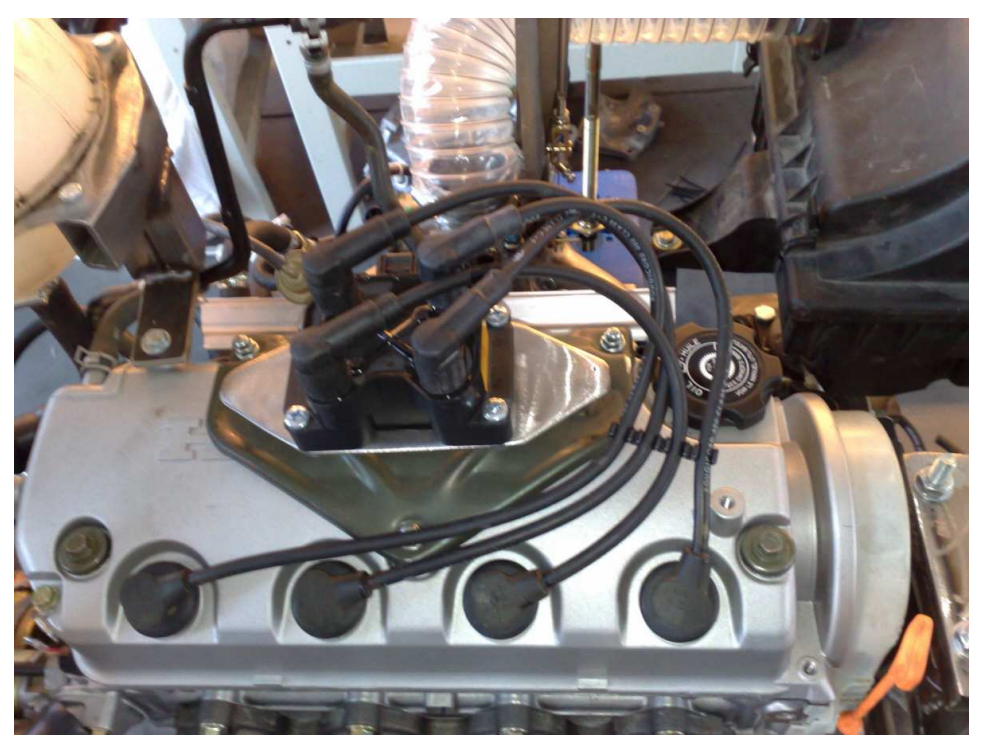

Kuva 19. Hukkakipinäpuolan sijoitus kannen päällä.

### **3.3.2 Kipinänvahvistinyksikkö**

Hukkakipinäpuolan kanssa käytetään kipinänvahvistinyksikköä. Kipinänvahvistimen tehtävä on vahvistaa moottorinohjainlaitteen antamaa signaalia. Kipinänvahvistinyksikössä on hukkakipinäpuolan tavoin kaksi erillistä piiriä, joita voidaan ohjata toisistaan riippumatta. Tatechilla ohjataan pyörimisnopeus- ja asentoantureiden antaman signaalin perusteella kipinänvahvistinyksikköä. Kipinänvahvistinyksikkö puolestaan ohjaa hukkakipinäpuolaa. Sytytysjärjestelmän kytkennät käyvät ilmi liitteinä (liitteet 1 ja 2) olevista kytkentäkaavioista. Kipinänvahvistinyksikkö sijoitettiin ilmansuodatinkotelon päälle. Kipinänvahvistinyksikkö kuumenee käytössä melko paljon, joten sille piti etsiä viileä paikka. Lisäksi asennettiin alumiininen jäähdytyslevy yksikön alle. /1/ Kipinänvahvistinyksikön asennuspaikka selviää kuvasta 20.

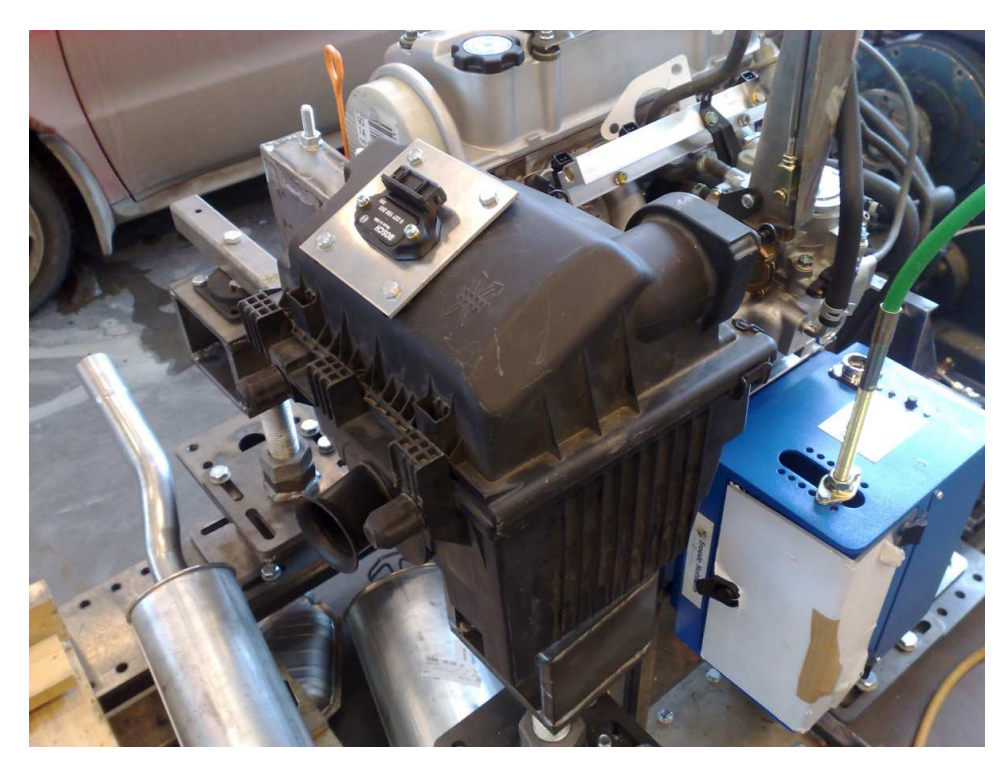

Kuva 20. Kipinänvahvistinyksikön sijoitus ilmansuodatinkotelon päälle.

## **3.4 Johtosarja**

Moottorinohjausjärjestelmässä on tärkeää olla kunnollinen johtosarja. Johtosarjan kautta välittyy kaikkien antureiden signaalit moottorinohjainlaitteelle. Johtosarjassa kulkee myös antureiden tarvitsemat jännite- ja maadoitusjohtimet. Johtosarjan on tärkeää olla hyvin tehty, jotta vältytään toimintahäiriöiltä moottorinohjausjärjestelmässä.

Alkuperäistä johtosarjaa olisi voinut käyttää tekemällä siihen sopivan adapterin. Päädyttiin kuitenkin tekemään johtosarja kokonaan uudestaan, koska alkuperäisessä olisi ollut turhan paljon ylimääräisiä johtoja ja sitä olisi jouduttu joka tapauksessa muokkaamaan paljon. Tatech-moottorinohjausjärjestelmän mukaan otettiin Softatech Oy:ltä niin sanottu "flying leads" -johtosarja-aihio. Tämä tarkoittaa, että johtosarja-aihiossa oli valmiiksi moottorinohjaimeen sopiva liitin ja noin 2 m pitkät numeroidut johtimet. Kuvassa 21 on johtosarja-aihio.

### Tuomas Manninen OPINNÄYTETYÖ 32 (41)

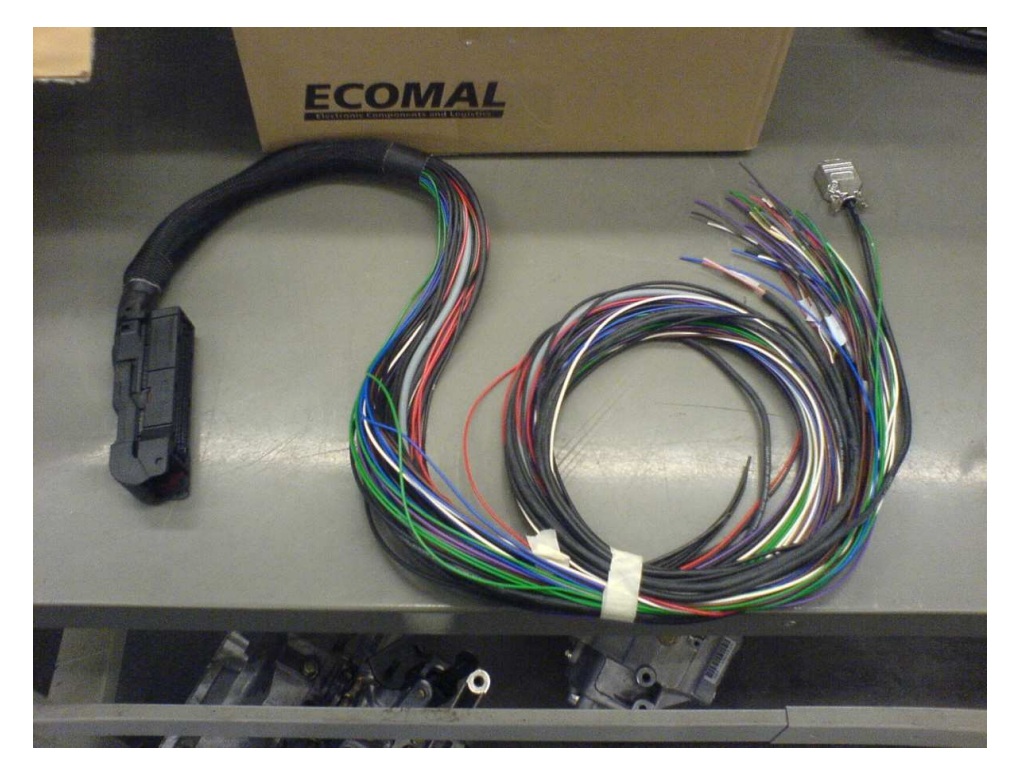

Kuva 21. Johtosarja-aihio.

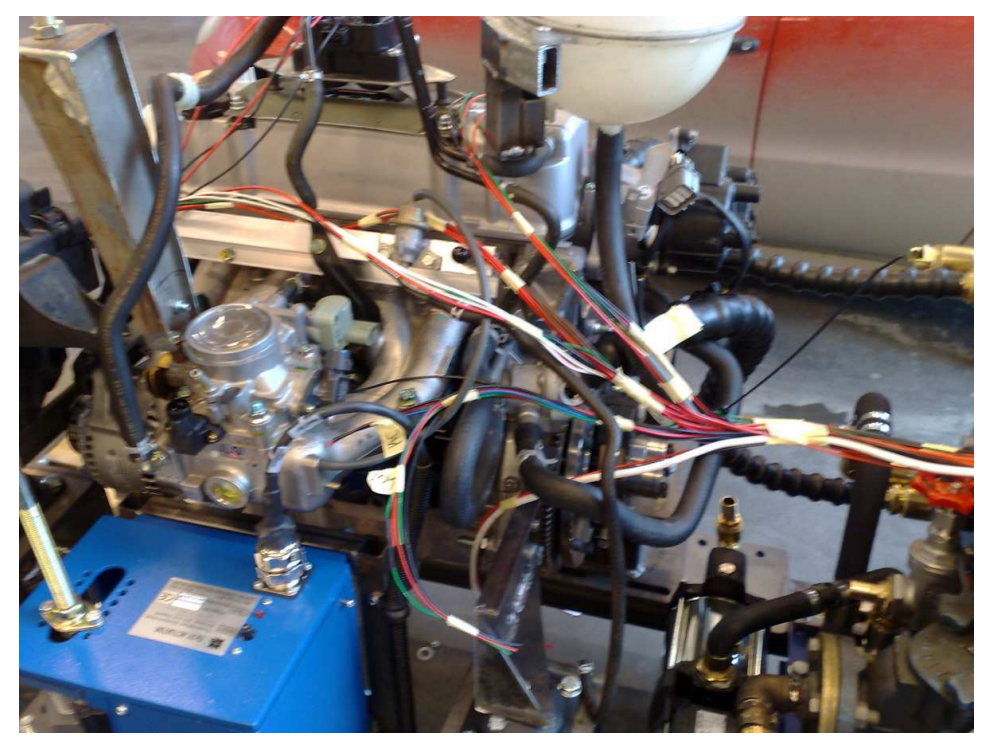

Kuva 22. Johtosarjan valmistusta. Jännite- ja maajohtimet lisätty.

Johtosarjan valmistus aloitettiin laittamalla kaikki tarvittavat komponentit niille paikoille, joihin ne valmiissa järjestelmässä sijoittuvat. Johtosarja-aihio laitettiin paikalleen ja alettiin lyhennellä johtoja halutun mittaisiksi. Lisäksi merkattiin johtosarjan haaroituskohdat. Tämän jälkeen lisättiin muiden johtimien rinnalle tarvittavat jännite- ja maadoitusjohtimet. Tässä vaiheessa johtosarja näytti kuvassa

### Tuomas Manninen OPINNÄYTETYÖ 33 (41)

22 esitetyltä. Johtosarjan valmistus jatkui tämän jälkeen pöydällä. Johtosarja suojattiin nylonsukalla ja haaroituskohtiin laitettiin lisäsi liimakutistesukkaa. Kuvista 23 ja 24 nähdään johtosarjan valmistumisen eri vaiheita. Kun johtosarja oli lopulta suojattu, oli aika laittaa liittimet johtimien päihin. Osa liittimistä täytyi käyttää Hondan alkuperäisestä johtosarjasta, koska näitä liittimiä olisi ollut vaikea löytää erikseen. Alkuperäisestä johtosarjasta otetut liittimet tinattiin uuteen johtosarjaan kiinni ja suojattiin asianmukaisesti. Osin liittiminä pystyttiin käyttämään yleisiä Bosch/AMP-liittimiä. Johtosarjaan lisättiin myös ylimääräinen AMP-liitin, jonka ansiosta johtosarja voidaan kokonaisuudessaan irrottaa muusta järjestelmästä. AMP-liittimen pinnijärjestys selviää liitteenä olevasta listasta (liite 3). Johtosarjan irrottamisen kannalta tämä liitin oli välttämätön, koska releet ja sulakkeet on asennettu kiinteästi laitetelineeseen. Valmis johtosarja on kuvassa 25.

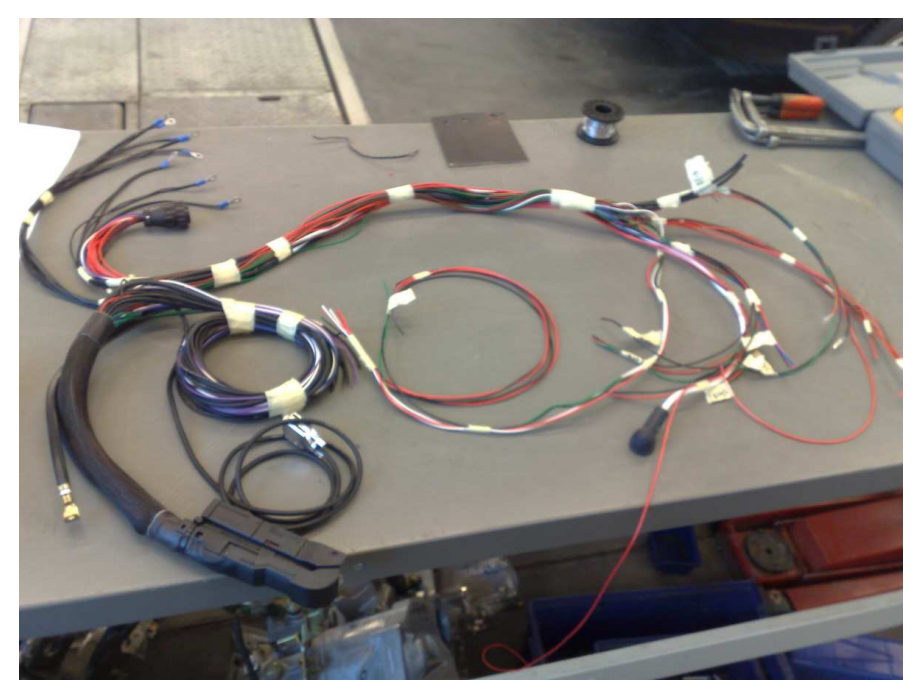

Kuva 23. Johtosarja suojaamatta.

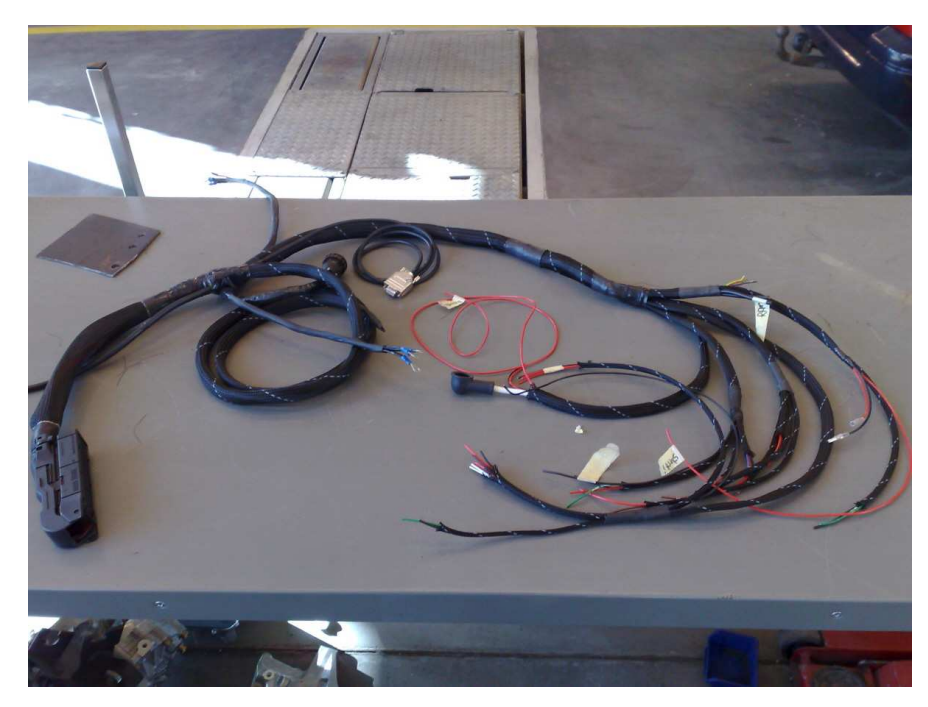

Kuva 24. Johtosarja suojattuna ilman liittimiä.

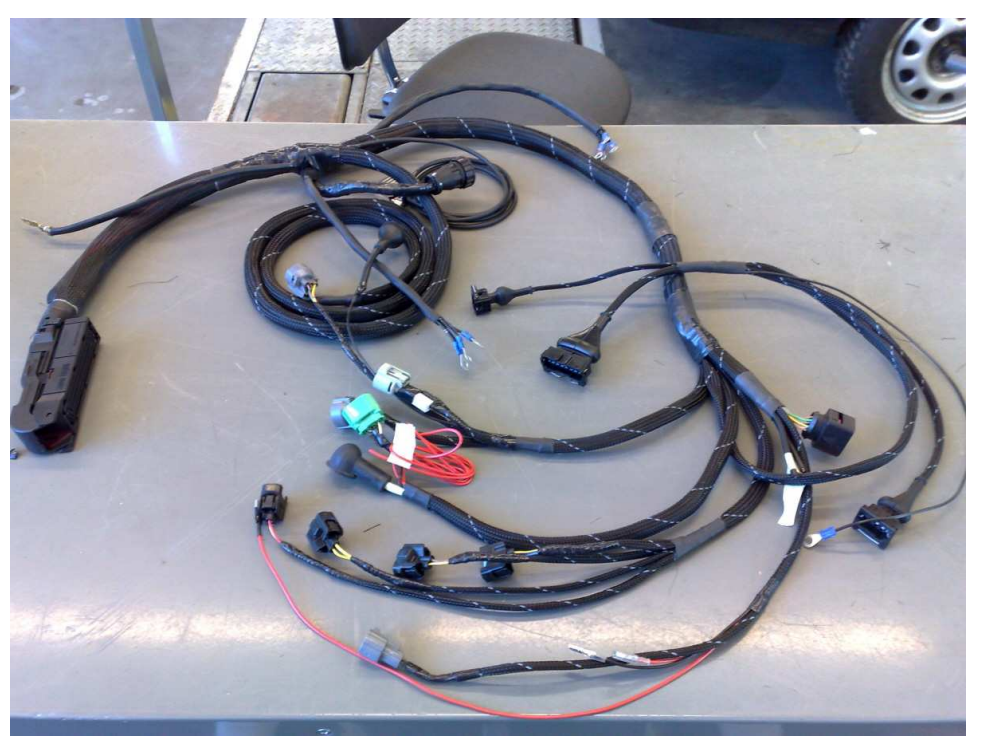

Kuva 25. Johtosarja valmiina.

## **3.5 Tatech for WIN -säätöohjelma**

Tatech for WIN on Windows-käyttöjärjestelmille tarkoitettu säätöohjelma. Säätöohjelman avulla tehdään kaikki muutokset moottorinohjainlaitteen toimintaan. Säätöohjelman käyttöön tarvitaan tietokone, jossa on Windowskäyttöjärjestelmä. Tietokoneen olisi hyvä olla kannettava, jotta päästään tarpeeksi lähelle järjestelmää. Säätöohjelma voidaan asentaa mihin tahansa tietokoneeseen. Yhteys moottorinohjainlaitteen ja tietokoneen välillä muodostetaan sarjakaapelin avulla. /4;5/

### **3.5.1 Säätöohjelman ominaisuudet**

Säätöohjelman käytössä on panostettu helppokäyttöisyyteen ja selkeyteen. Säätöohjelman käyttö onnistuu esimerkiksi pelkillä pikanäppäimillä, eikä hiirtä tarvita ollenkaan. Yhtenä hyvänä ominaisuutena säätöohjelmassa on rikkaiden ja laihojen seosalueiden merkkaustoiminto. Merkkaus voidaan tehdä reaaliaikaisesti tai tiedonkeruun avulla. Tiedonkeruusta on paljon apua tarkasteltaessa moottorin toimintaa jälkeenpäin. Säätöohjelmassa on myös 3D-kartat polttoaineelle ja sytytykselle. Kuvassa 26 on Tatech for WIN -säätöohjelman käyttöliittymä. Säätöohjelman ruudulta voidaan reaaliaikaisesti lukea moottorin kierrosnopeus, ahtopaine, seossuhde, ruiskutusaika, työsuhde, veden lämpötila, ilman lämpötila, kaasuläpän asento, sytytysennakko, pakokaasun lämpö, nakutuksen esiintyminen, akkujännite, käytössä oleva vaihde ja mahdollisesti renkaan ja tien välissä esiintyvä luistoprosentti. Tässä opinnäytetyössä ei esitellä säätöohjelman ominaisuuksia kovin laajasti, koska kaikki tarvittava tieto on liitteenä olevassa Tatech-käyttöohjeessa (liite 4). Tatech-käyttöohje on erinomainen opas dynamometrin tulevaisuuden käyttöä ajatellen. Lyhyt selostus säätöohjelman oleellisimmista toiminnoista eli polttoaine- ja sytytyskartastoista on edempänä. /4;5/

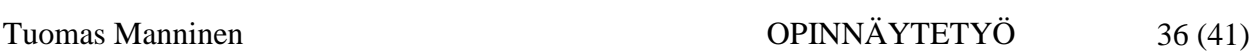

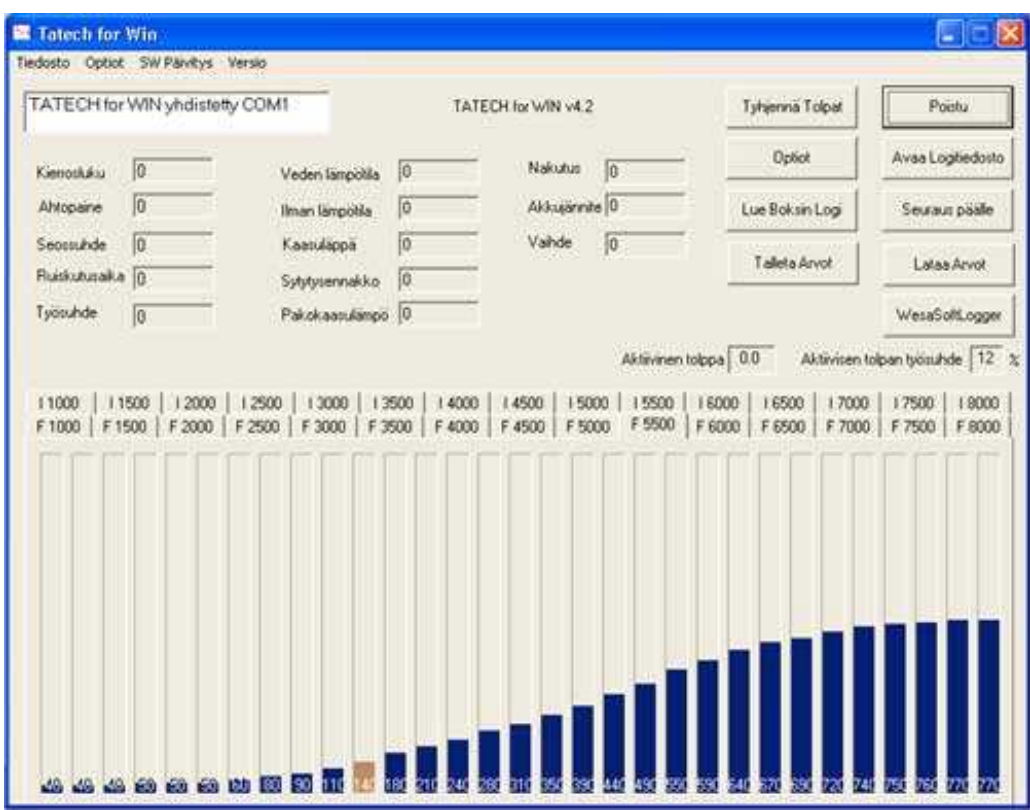

Kuva 26. Tatech for WIN säätöohjelman käyttöliittymä /4/

### **3.5.2 Polttoaineen suihkutusmäärän kartasto**

Polttoaineen suihkutusmäärän kartan avulla säädetään, paljonko polttoainetta suihkutetaan moottorin kierrosnopeuden ja kuormitusanturin signaalin perusteella. Kierrosnopeuskarttoja on 25 kpl ja jokaiselle kierrosnopeuskartalle on 31 kuormituspistettä. Näitä karttoja voidaan lisätä, poistaa ja muutella 50 välein 550– 13000 välisellä alueella. Suihkutusmäärä määrätään pystypalkin korkeuden avulla. 100 yksikköä vastaa 1 ms suihkutusaikaa. Kuvassa 27 on polttoaineen suihkutusmäärän kartasto. Kuvasta 27 näkyy myös, kuinka rikkaiden ja laihojen seosalueiden merkkaus toimii. /5/
#### Tuomas Manninen OPINNÄYTETYÖ 37 (41)

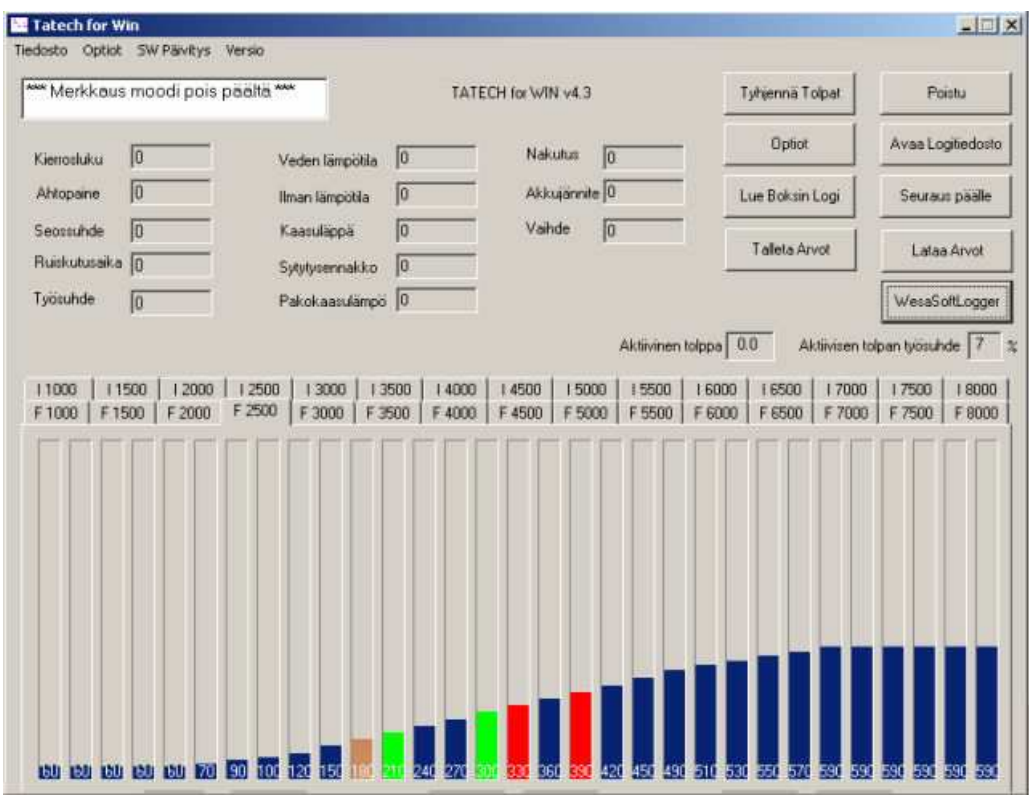

Kuva 27. Polttoaineen suihkutusmäärän kartasto. /4/

#### **3.5.3 Sytytyksen ajoituksen kartasto**

Toinen tärkeä kartasto moottorin toiminnan kannalta on sytytyksen ajoituksen kartasto. Tämän kartaston avulla säädetään sytytysennakko moottorin kierrosluvun mukaan. Kartastoa voidaan muokata samalla tavalla kuin polttoaineen suihkutusmäärän kartastoakin. Sytytyskartasto on polttoaineen suihkutuskartaston tavoin 25 x 31-tyyppinen. Sytytyksen ajoituksen kartastossa yksi yksikkö vastaa yhden asteen sytytysennakkoa. 30 yksikköä vastaa 30 asteen sytytysennakkoa. Kuvassa 28 on sytytyksen ajoituksen kartasto Tatech for WIN -käyttöliittymässä. /5/

#### Tuomas Manninen OPINNÄYTETYÖ 38 (41)

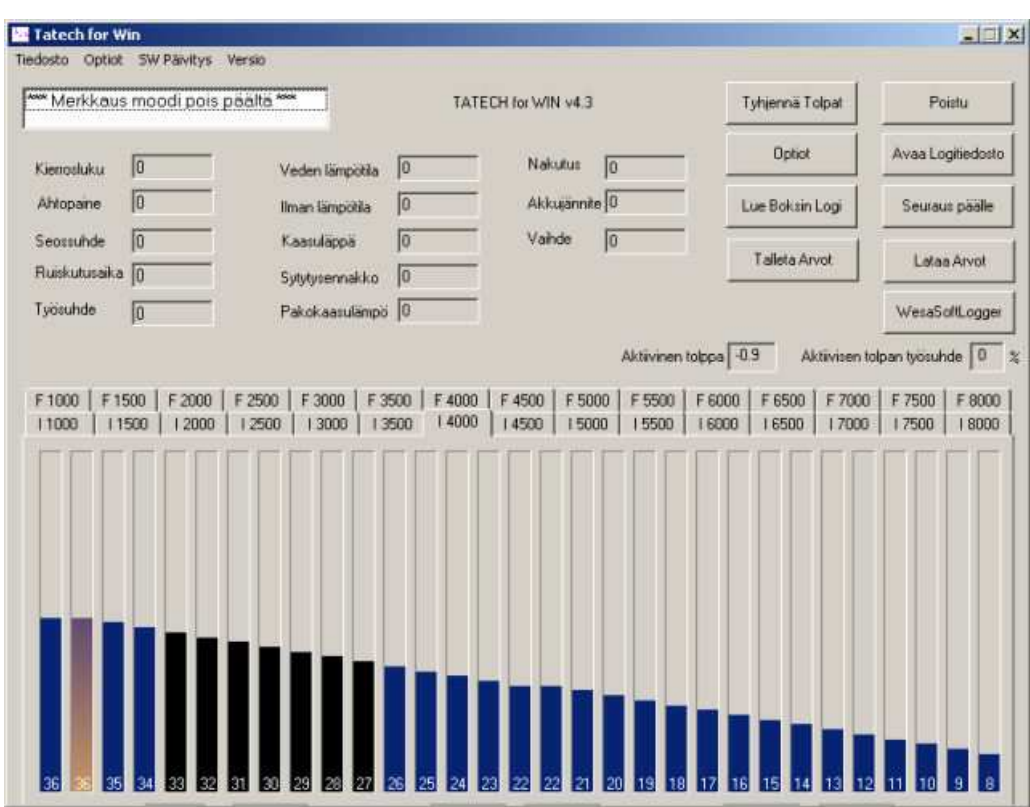

Kuva 28. Sytytyksen ajoituksen kartasto. /4/

# **4 YHTEENVETO JA PÄÄTELMÄT**

Bensiinikäyttöisen polttomoottorin varustelu käyttökuntoon kuulostaa helpolta tehtävältä. Vaikka tarvittavien komponenttien määrä ei aluksi tuntunut suurelta, kertyi työn edistyessä kuitenkin melkoisesti asennettavia osia. Tarvittavien komponenttien asennus mihin tahansa käyttötarkoitukseen vaatii jo melkoista ajatustyötä, jotta kaikki komponentit saadaan järkevästi asennettua. Tässä opinnäytetyössä lisähaasteen toi todella pieni tila tarvittaville komponenteille. Jo alusta asti tähtäimenä oli saada dynamometri ja moottoripaketti mahdollisimman kompaktiksi ja liikuteltavaksi. Osien sijoittelu onnistuttiin lopulta saamaan järkeväksi ja mahdollisimman vähän tilaa vieväksi. Kaikki moottorin ja dynamometrin käytön kannalta oleellisimmat komponentit kerättiin kokonaisuudessaan vain toiselle puolelle dynamometriä ja moottoria. Tällä tavoin dynamometrin käyttö on mukavampaa, kun kaikki tarvittava on yhdessä paikassa.

Säädettävän moottorinohjausjärjestelmän asennuksessa pyrittiin mahdollisimman siistiin lopputulokseen. Johtosarja ja muu sähköjärjestelmä pyrittiin tekemään myös mahdollisimman kestäväksi, jotta vältyttäisiin tulevaisuudessa kiusallisilta vioilta.

Yhtenä oleellisena osana opinnäytetyöhön kuului kytkentäkaavioiden piirtäminen, jotta tarpeen vaatiessa pystytään selvittämään, miten kytkennät on tehty. Moottorinohjausjärjestelmän asennuksessa onnistuttiin hyvin. Johtosarjasta tuli hyvän näköinen ja ennen kaikkea toimiva. Moottorinohjainlaitteen sijoitus olisi voinut olla parempi, koska nyt siihen käsiksi pääseminen vaatii dynamometrin ohjainlaitteen siirtämistä. Releet ja sulakkeet saatiin asennettua paikkaan, josta niiden tarkastaminen on helppoa. Kuvista 29 ja 30 nähdään, miltä moottoridynamometri näyttää valmiina.

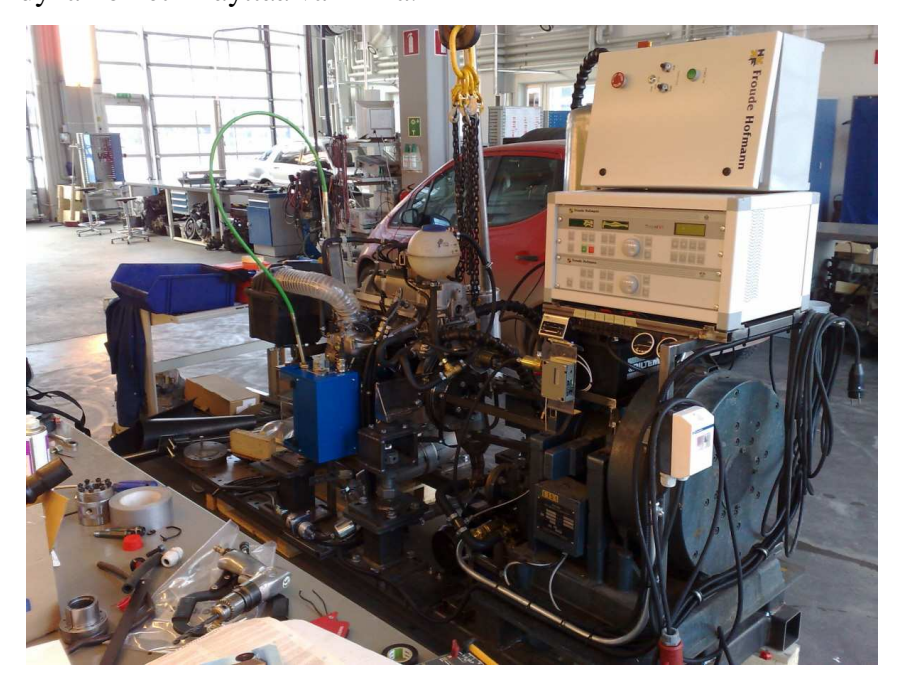

Kuva 29. Moottoridynamometri valmiina edestäpäin katsottuna.

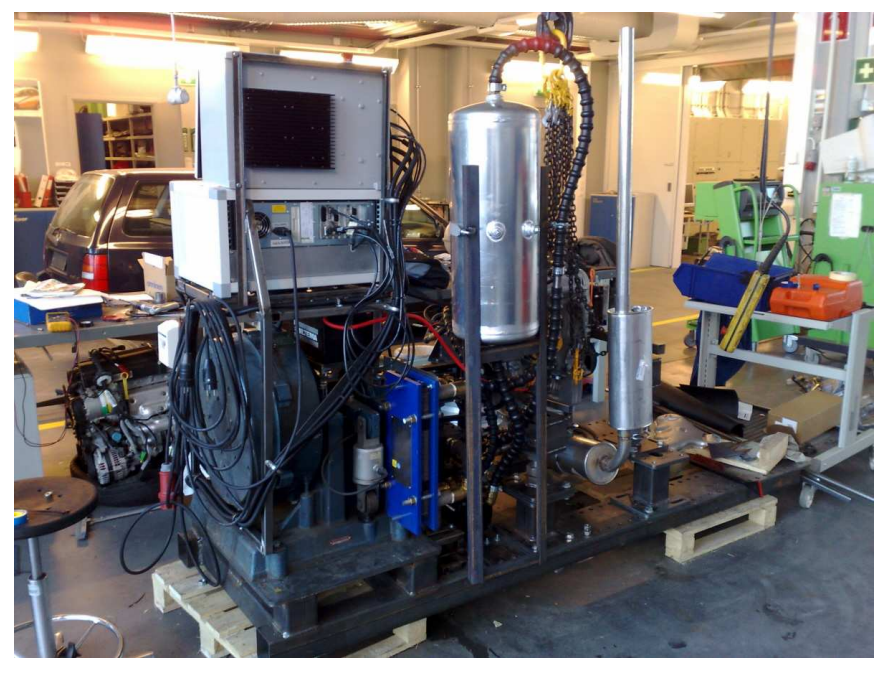

Kuva 30. Moottoridynamometri takaapäin katsottuna.

#### Tuomas Manninen OPINNÄYTETYÖ 40 (41)

Tulevaisuudessa moottoridynamometrille tulee järjestää käyttöä erilaisissa opetustarkoituksissa. Yleensä dynamometrillä mitataan moottorin tehoa ja vääntömomenttia, mutta dynamometriä voi käyttää myös moneen muuhunkin tarkoitukseen. Moottoridynamometriä voidaan käyttää esimerkiksi moottorinohjausjärjestelmän toiminnan tutkimiseen. Säädettävän järjestelmän avulla nähdään moottorinohjaimen toiminta paremmin kuin tavanomaisen järjestelmän avulla. Dynamometrin avulla pystytään helposti toteamaan moottorin erilaisten säätöjen vaikutus moottorin suorituskykyyn. Moottoridynamometriä voidaan käyttää myös erilaisiin pakokaasupäästöjen tutkimustehtäviin.

# **LÄHDELUETTELO**

## **Painetut lähteet**

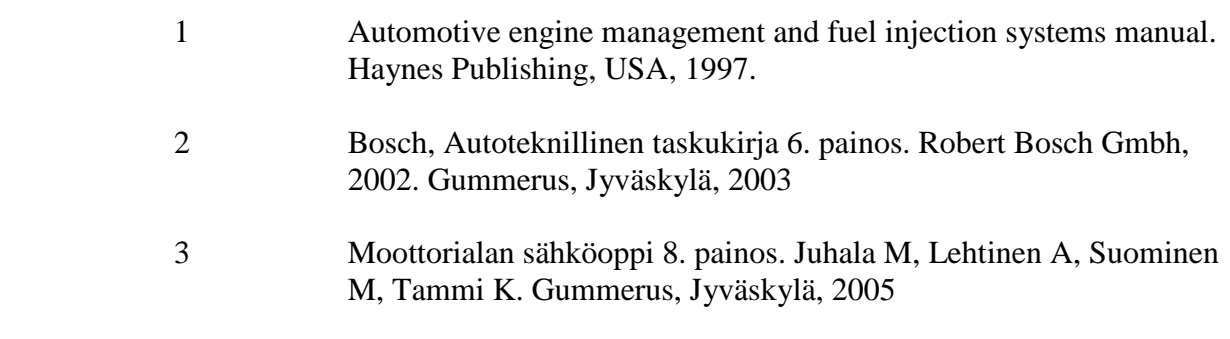

#### **Sähköiset lähteet**

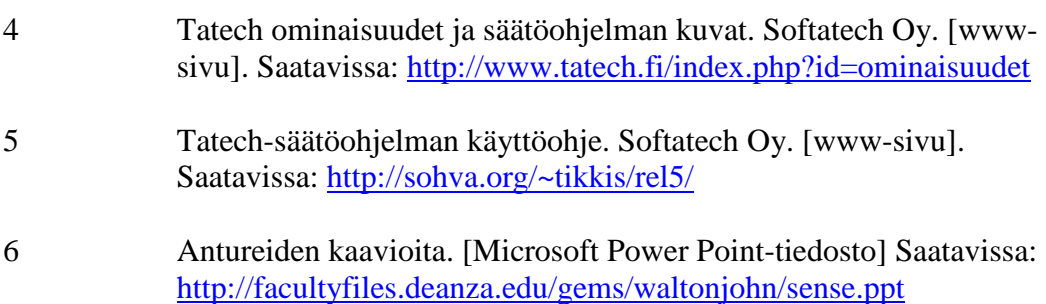

# **LIITTEET**

- Liite 1 Moottorinohjausjärjestelmän kytkentäkaavio
- Liite 2 Sähköjärjestelmän kytkentäkaavio
- Liite 3 Sulakkeiden, releiden ja AMP-liittimen pinnijärjestys
- Liite 4 Tatech-moottorinohjausjärjestelmän käyttöohje

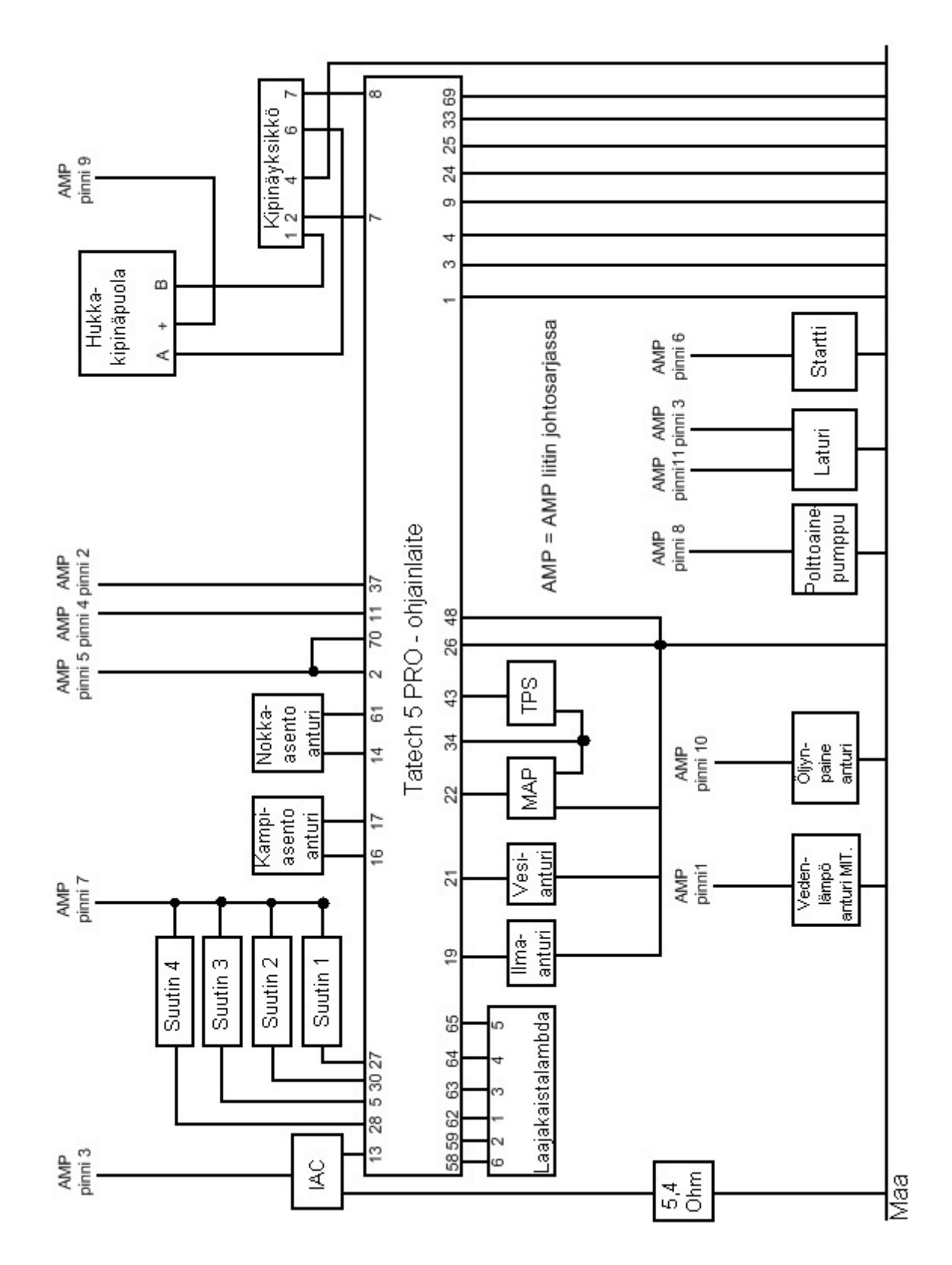

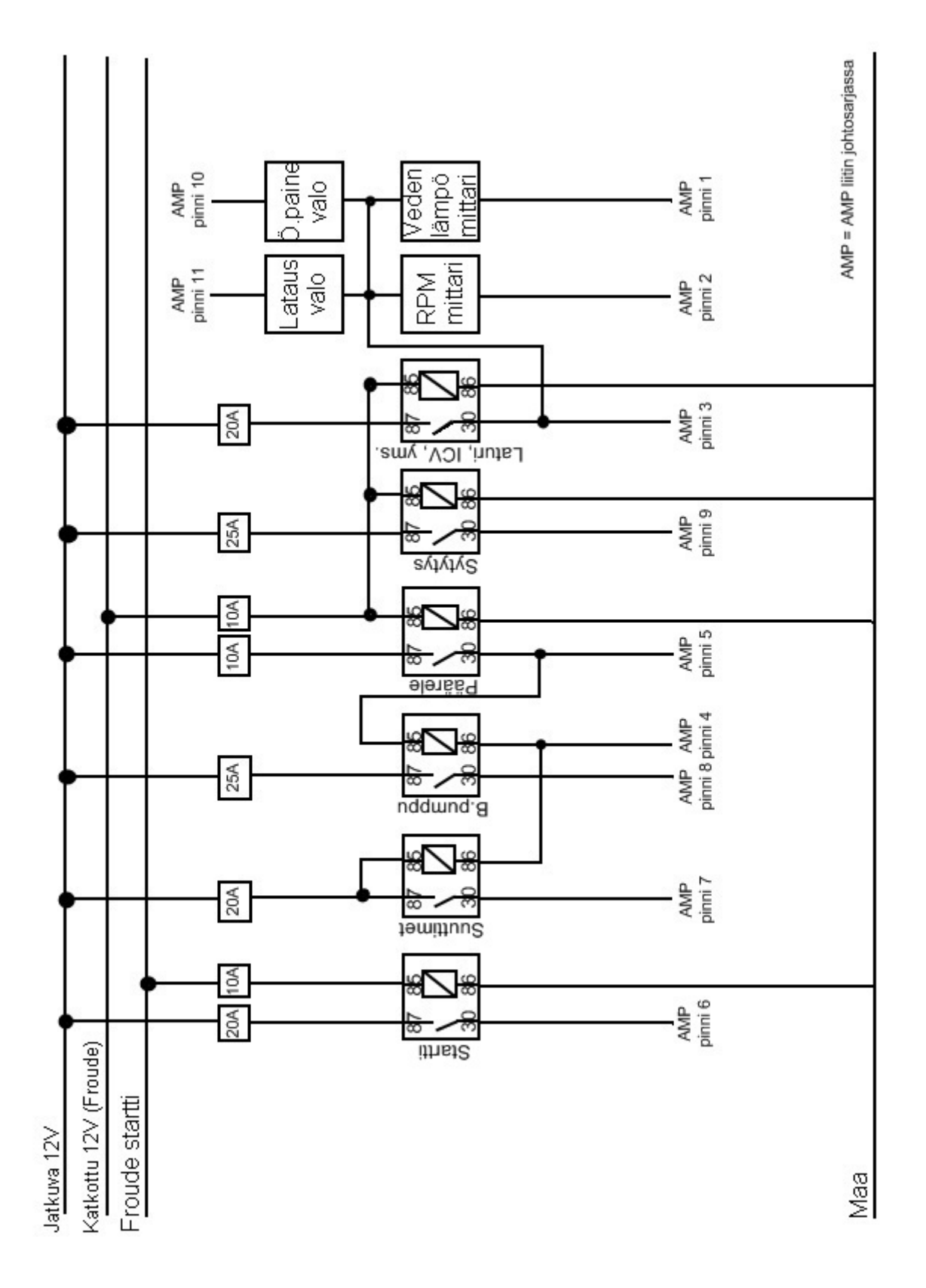

LIITE 2

# **AMP-liittimen pinnijärjestys**

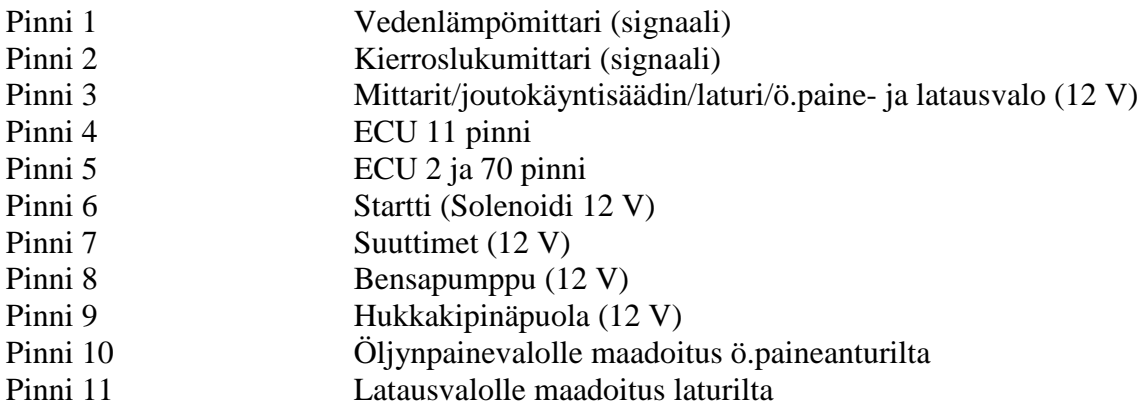

# **Sulakkeet dynamometrissä (ylhäältä lukien)**

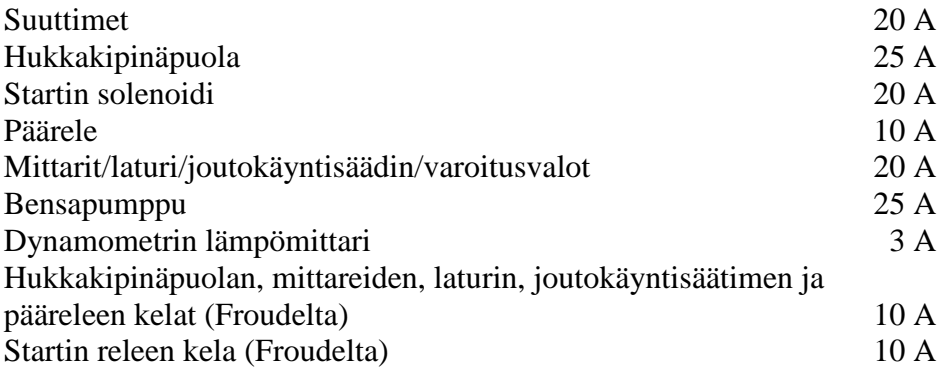

# **Releiden järjestys dynamometrissä (vasemmalta lukien)**

Päärele Hukkakipinäpuola Mittarit, varoitusvalot, laturi, joutokäyntisäädin Bensapumppu Suuttimet Startti

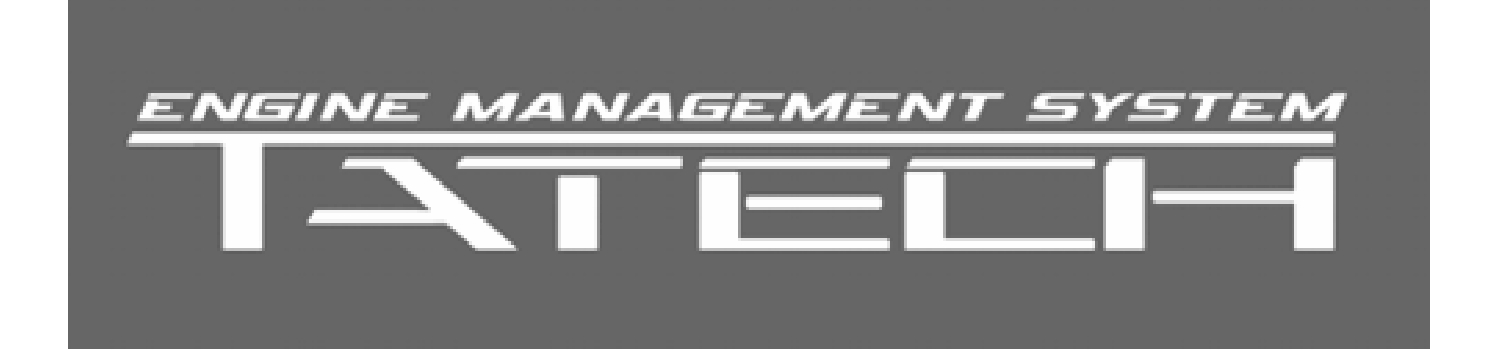

# **Käyttöohje**

Tatu Tikanmäki - SOFTATECH OY +358 40 568 2940 - info@tatech.net - www.tatech.fi

# **SISÄLLYSLUETTELO**

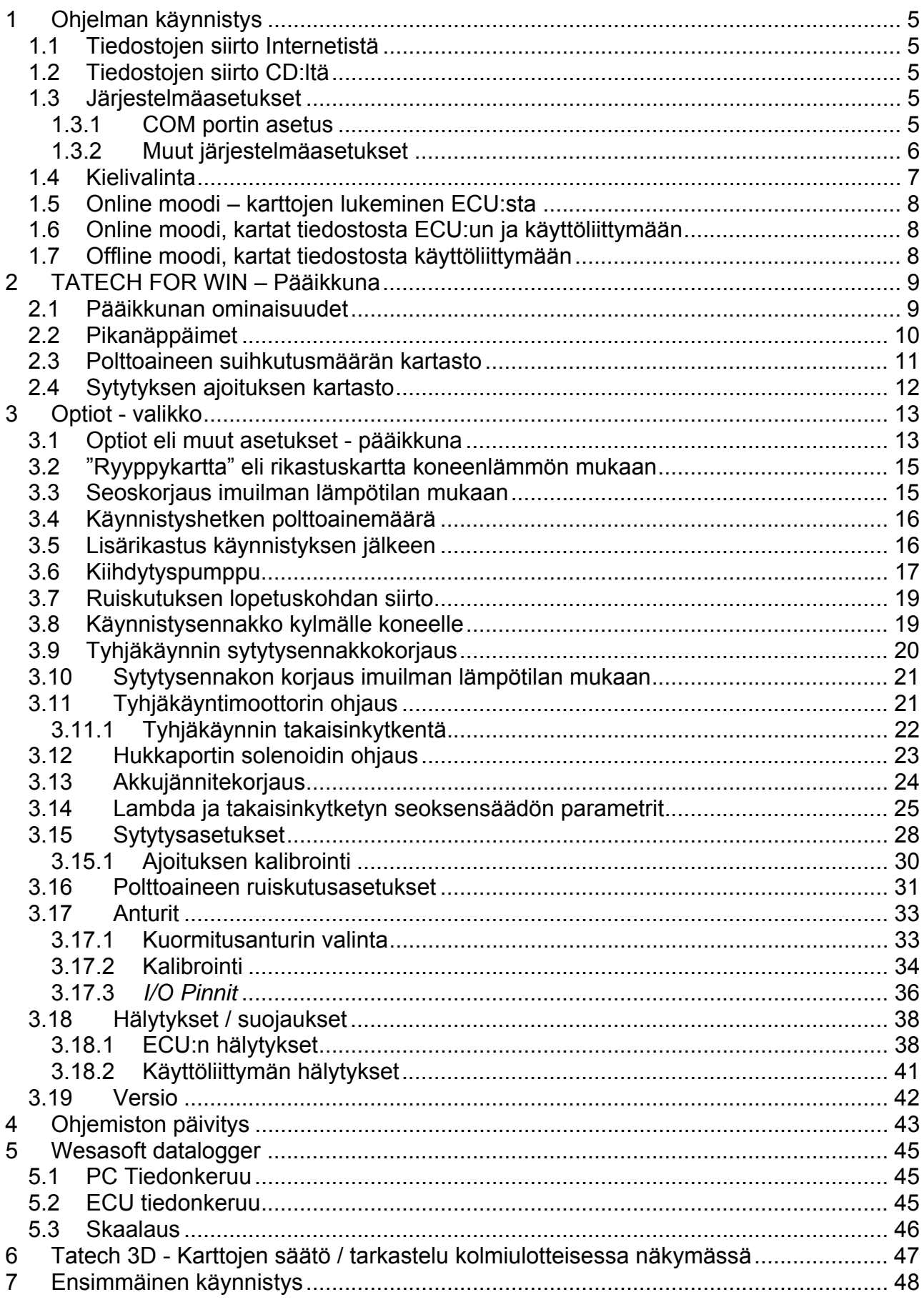

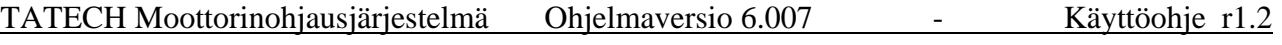

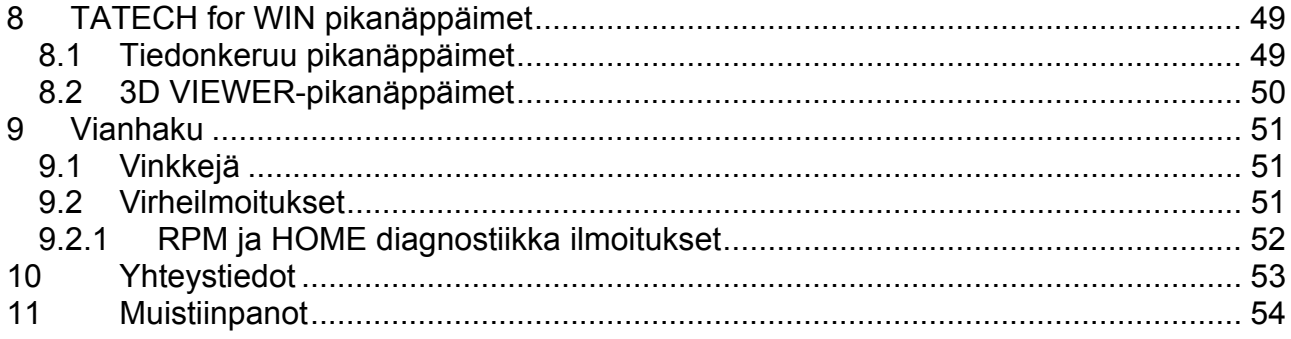

Sanastoa:

ECU = Engine Control Unit, tässä ohjeessa tällä tarkoitetaan Tatechmoottorinohjainyksikköä

PC = Tietokone, kannettava tai pöytämalli

USB tai COM = liitäntä tietokoneeseen

WOT = Wide Open Throttle, kaasuläppä täysin auki

## <span id="page-49-0"></span>**1 Ohjelman käynnistys**

#### **1.1 Tiedostojen siirto Internetistä**

- 1. Kopioi TatechZip 6 0\*\*.exe kovalevylle
- 2. Käynnistä TatechZip\_6\_0\*\*.exe tiedosto
- 3. Valitse hakemisto (*Browse*), johon haluat purkaa Tatech-tiedostot
- 4. Paina *Extract* nappia
- 5. Mene resurssienhallintaan ja siihen kansioon, johon purit tiedostot
- 6. Käynnistä Tatech\_6\_0\*\*.exe tiedosto säätöohjelma käynnistyy

#### **1.2 Tiedostojen siirto CD:ltä**

- 1. Kopioi Tatech 6 0<sup>\*\*</sup> PC kansio kovalevylle
- 2. Käynnistä Tatech 6<sup>0\*\*</sup>.exe tiedosto kyseisestä kansiosta kovalevyltä

#### **1.3 Järjestelmäasetukset**

#### **1.3.1 COM portin asetus**

**HUOM!** Mikäli käytössäsi on USB tai Bluetooth adapteri, niin ko. laitteen käyttämän portin voit selvittää Windowsin Laitehallinnasta.

Käynnistä valikon kautta Ohjauspaneeli -> Järjestelmä -> Laitteisto välilehti -> Laitehallinta painike.

Laitehallinnassa kohta Portit (COM ja LPT), sieltä pitäisi COM portin numero selvitä.

Oletuksena Tatech for Win käyttää COM1 porttia. COM-portin numeron voi vaihtaa Tatech for Win järjestelmäasetuksista.

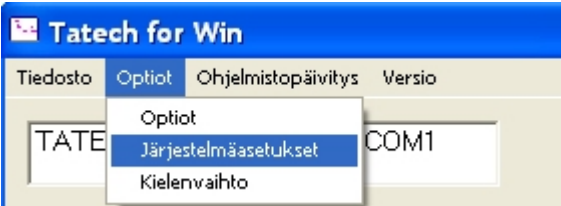

1. Valitse *Optiot* -> *Järjestelmäasetukset*. Seuraava dialogi aukeaa.

<span id="page-50-0"></span>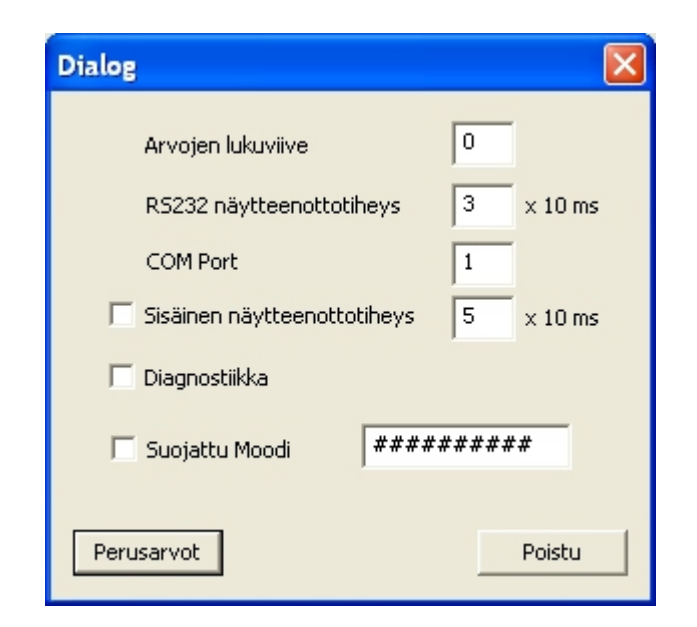

2. Määritä *COM Port* kohtaan käyttämäsi COM portin numero

#### **1.3.2 Muut järjestelmäasetukset**

**Arvojen lukuviivettä** voidaan muuttaa mikäli PC:n ja ECU:n välillä on yhteysongelmia. Voi tarvita joidenkin USB adaptereiden tai hitaamman PC:n kanssa.

**RS232 näytteenottotiheys** määrittää PC tiedonkeruun näytteistysnopeuden, sekä käyttöliittymän päivitysnopeuden. Kasvata lukua mikäli käytössäsi on hidas PC tai USB adapterin kanssa on ongelmia.

**Sisäinen näytteenottotiheys** määrittää ECU:n sisäisen tiedonkeruun näytteistysnopeuden. Max nopeus 10ms (eli arvo 1). Loggaa kaikki arvot.

**Diagnostiikka** aktivoi diagnostiikan, sama kuin "**Ctrl D**" pikanäppäin, moottorin vikakoodien näyttäminen ruudulla.

− ilmoittaa mm. RPM- ja HOME-signaalin puuttumisesta sekä jännitteen tippumisesta hetkellisesti liian alas. Diagnostiikka menee pois päältä mikäli ohjelma käynnistetään uudelleen.

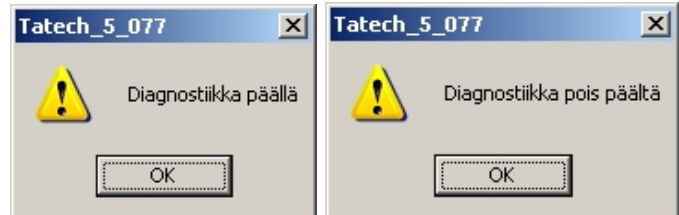

Painettaessa CTRL + D diagnostiikka menee päälle / pois päältä.

**Suojattu Moodi** voit suojata kartat salasanalla. Kaikki ascii merkit käy. Kirjoitettaessa salasana kartat salataan / aukaistaan.

Suojaus tarkoittaa käytännössä sitä että karttoja/parametrejä ei voi lukea ECU:sta.

**Perusarvot** painike palauttaa oletusarvot.

#### <span id="page-51-0"></span>**1.4 Kielivalinta**

Käynnistettäessä säätöohjelma ensimmäistä kertaa kysytään käyttäjältä käyttöliittymän kieli. Oletuskieli (Default) on englanti.

Valitaksesi kieleksi suomen, paina "Cancel" .

Huomioi että ohjelmistopäivityksen yhteydessä käyttöliittymän kieli kysytään uudelleen, mikäli PC-ohjelma on myös päivittynyt.

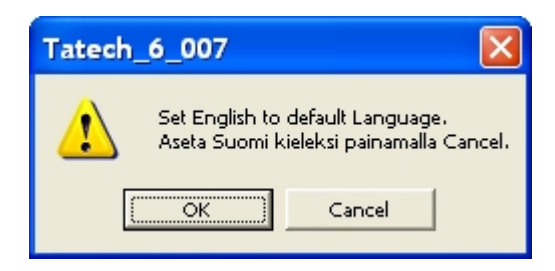

Kieli voidaan vaihtaa myöhemmin Optiot-valikosta pääikkunassa (vaatii ohjelman uudelleenkäynnistyksen):

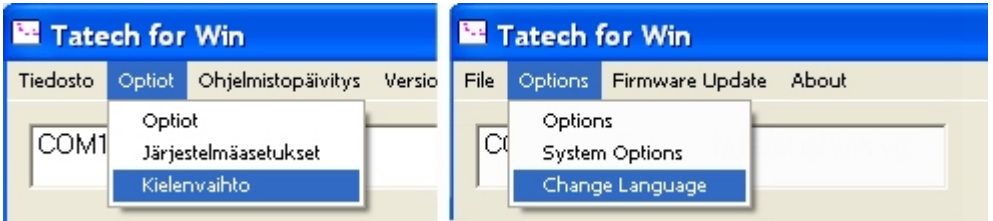

Ohjelma ilmoittaa aktivoidun kielen, huomaa että sinun tulee käynnistää ohjelma uudelleen että kielivalinta tulee voimaan.

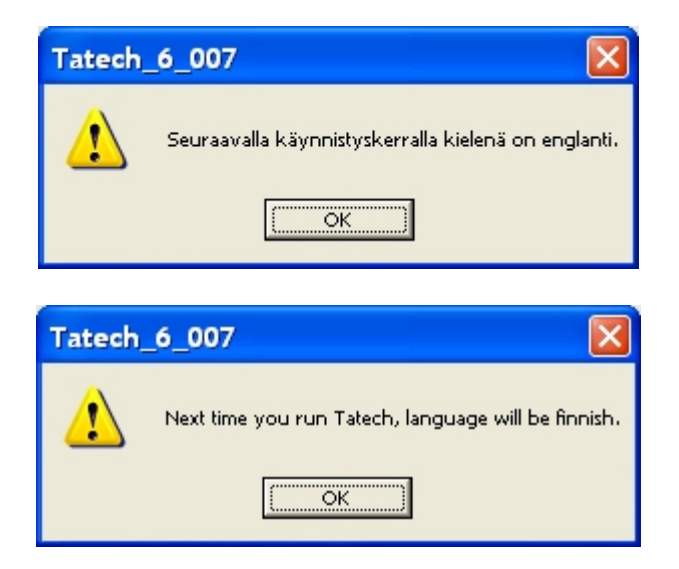

#### <span id="page-52-0"></span>**1.5 Online moodi – karttojen lukeminen ECU:sta**

- 1. Käynnistä Tatech\_6\_0\*\*.exe tiedosto (aseta kieli mikäli et lukenut edellistä kappaletta)
- 2. "Lue arvot ECU:sta" Valitse OK
- 3. Odota kunnes arvot ovat luettu. ECU ja käyttöliittymä ovat valmis säätöä/tarkkailua varten.

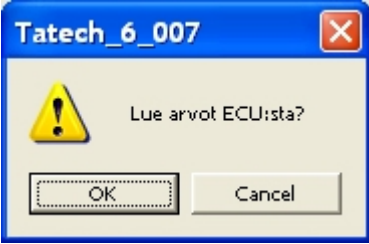

#### **1.6 Online moodi, kartat tiedostosta ECU:un ja käyttöliittymään**

#### **(ECU yhteydessä tietokoneeseen)**

- 1. Käynnistä ohjelma Tatech\_6\_0\*\*.exe
- 2. Lue arvot ECU:sta  $\rightarrow$  Valitse Cancel
- 3. "Open" dialogissa → Valitse \*.T5E tiedosto ja paina "Open"
- 4. Päivitä arvot ECU:un → Valitse OK.

ÄLÄ sammuta virtaa ennen kuin arvot ovat päivittyneet ECU:un. (Prosenttitolppa menee 100 %:iin ja katoaa) Mikäli kuitenkin onnistut sammuttamaan virran, lähetä arvot uudestaan.

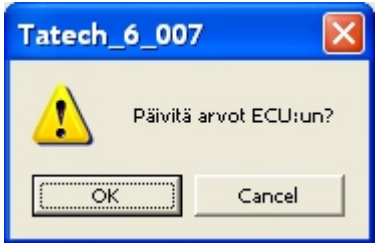

## **1.7 Offline moodi, kartat tiedostosta käyttöliittymään**

#### **(ECU ei yhteydessä tietokoneeseen)**

- 1. Käynnistä ohjelma Tatech\_6\_0\*\*.exe
- 2. Lue arvot ECU:sta  $\rightarrow$  Valitse Cancel
- 3. "Open" dialogissa → Valitse \*.T5E tiedosto ja paina "Open"
- 4. Päivitä arvot ECU:un → Valitse Cancel
- 5. Offline Moodi → OK. Voit säätää karttoja ilman että ECU on yhteydessä tietokoneeseen.

Mikäli tulee virheilmoituksia, yritä uudelleen. Mutta varmista että ECU:un tulee virrat ja yhteys PC:hen on olemassa sekä COM portti on oikein. Lisätietoja kappaleessa [9](#page-95-1) [Vianhaku](#page-95-1)

\_\_\_\_\_\_\_\_\_\_\_\_\_\_\_\_\_\_\_\_\_\_\_\_\_\_\_\_\_\_\_\_\_\_\_\_\_\_\_\_\_\_\_\_\_\_\_\_\_\_\_\_\_\_\_\_\_\_\_\_\_\_\_\_\_\_\_\_\_\_\_\_\_\_\_\_\_\_\_\_

# <span id="page-53-0"></span>**2 TATECH FOR WIN – Pääikkuna**

#### **2.1 Pääikkunan ominaisuudet**

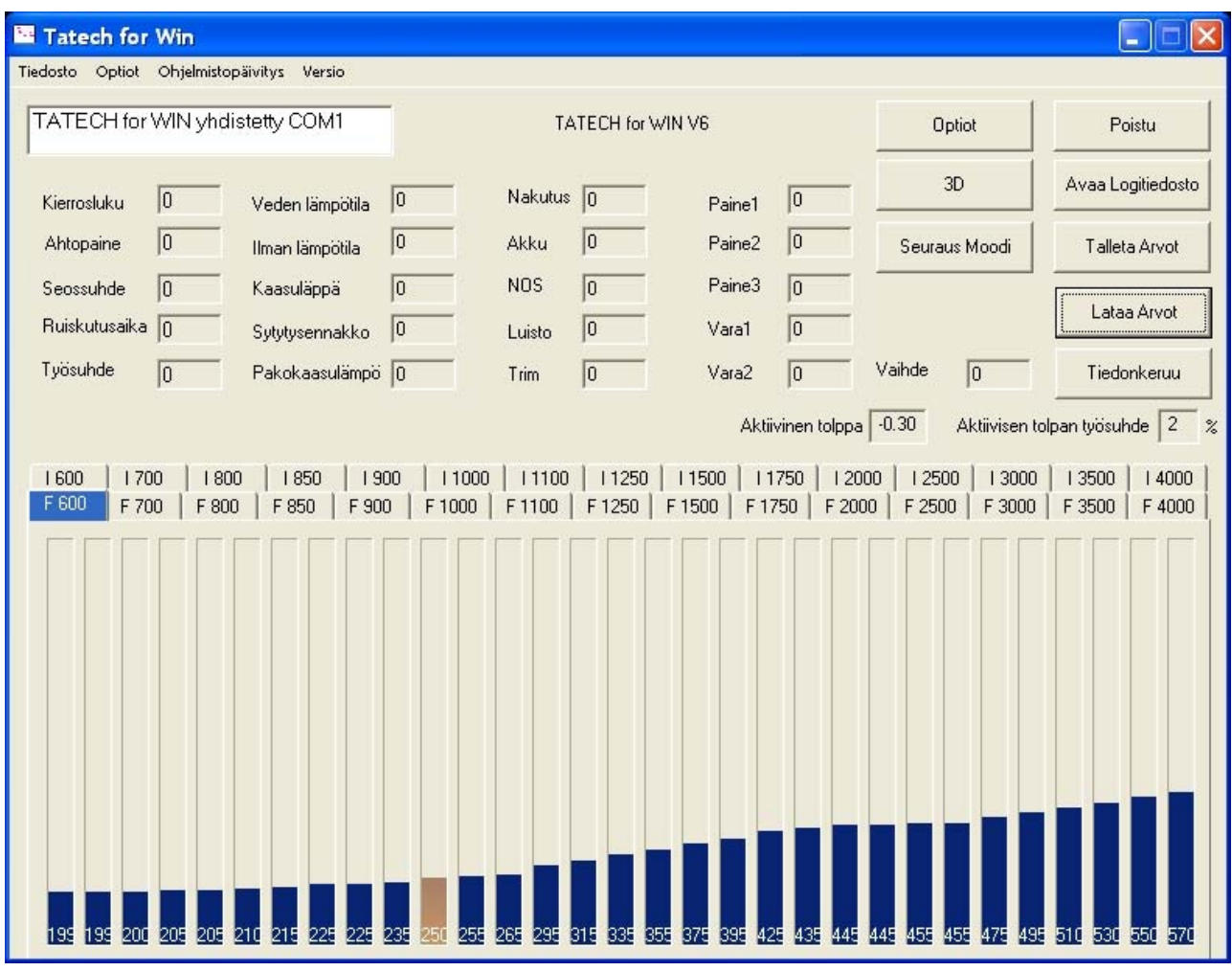

#### **Kuva 1 TATECH FOR WIN – pääikkuna**

- Vasemmalla ylhäällä on infoikkuna, jonka kautta ohjelma kertoo käyttäjälle tietoa tapahtumista, esim. onko yhteys PC:hen saatavilla jne.
- Oikealla ylhäällä on painikkeet Tatechin lisävalintoihin sekä -toimintoihin.
- Ohjelmaikkunan keskellä on reaaliaikaisia tietoja moottorista.
- Ohjelmaikkunan alaosassa ovat säätöpalkit
- Käyttäjän säädettävissä on 31 kuormituspistettä per kierrosalue, kierrosalueita on 25.

I = sytytystolpat (esim. I 1500 = sytytyksen ajoitus 1500 r/min kohdalla) F= seostolpat (esim. F1500 = bensan määrä 1500 r/min kohdalla) Oranssi tolppa kertoo aktiivisen tolpan.

*I ja F näppäimillä voit vaihtaa näkymää karttojen välillä, katso lisää kappaleesta [8](#page-93-1)* [TATECH for WIN pikanäppäimet](#page-93-1)

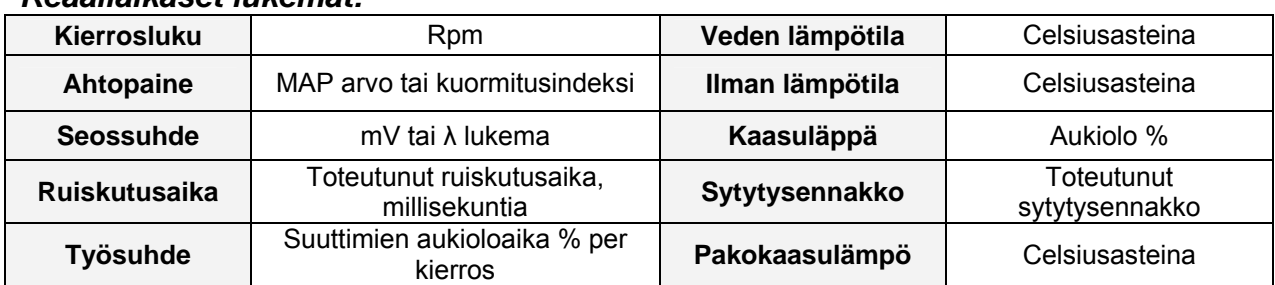

#### <span id="page-54-0"></span>*Reaaliaikaset lukemat:*

*Ruiskutusaika- ja sytytysennakkonäkymissä on otettu huomioon mahdollisten korjauskarttojen vaikutukset* 

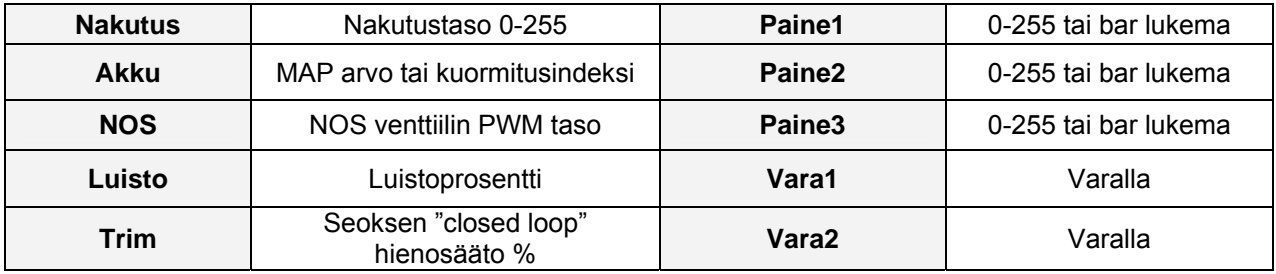

*Aktiivinen tolppa* (oranssi) kertoo käytettävän säätöpylvään ja "Aktiivisen tolpan työsuhde" kertoo säätöpylvään aukioloajan prosentteina / kierros.

*Optiot-painikkeen [O]* takaa löytyvät yleisten ominaisuuksien ja lisäoptioiden asetukset.

*3D [3]* avaa bensa/sytytyskarttojen 3D-tarkastelu/-säätö ohjelman.

*Seurausmoodi [T]* aloittaa reaaliaikaisen seurannan kartalla (oranssi tolppa). Kätevä kosketusnäytön kanssa.

*Poistu [Esc]* sulkee Tatech for Win ohjelman

*Avaa/Sulje Logitiedosto [L]* aloittaa ja lopettaa PC-tiedonkeruun ja tallentaa datat automaattisesti LogXXXX.LOG tiedostoksi. XXXX on seuraava vapaa numero. Katso myös kappale [5](#page-89-1) [Wesasoft datalogger](#page-89-1)

*Talleta Arvot* tallentaa säätöarvot tiedostoon.

*Lataa Arvot [G]* lukee säätöarvot boksista tai tiedostosta.

*Tiedonkeruu [W]* aukaisee logitiedostojen analysointiohjelman LogXXXX.LOG

#### **2.2 Pikanäppäimet**

**Pikanäppäimien opettelu ja käyttäminen on ohjelman sujuvan käytön kannalta erittäin suositeltavaa!** 

**Kaikkia toimintoja ei voi käyttää ilman pikanäppäimiä.** 

**Pikanäppäimet ovat suunniteltu helpottamaan ohjelman käyttöä ja säätöä.** 

Pikanäppäimet kappaleessa [8](#page-93-1) [TATECH for WIN pikanäppäimet](#page-93-1).

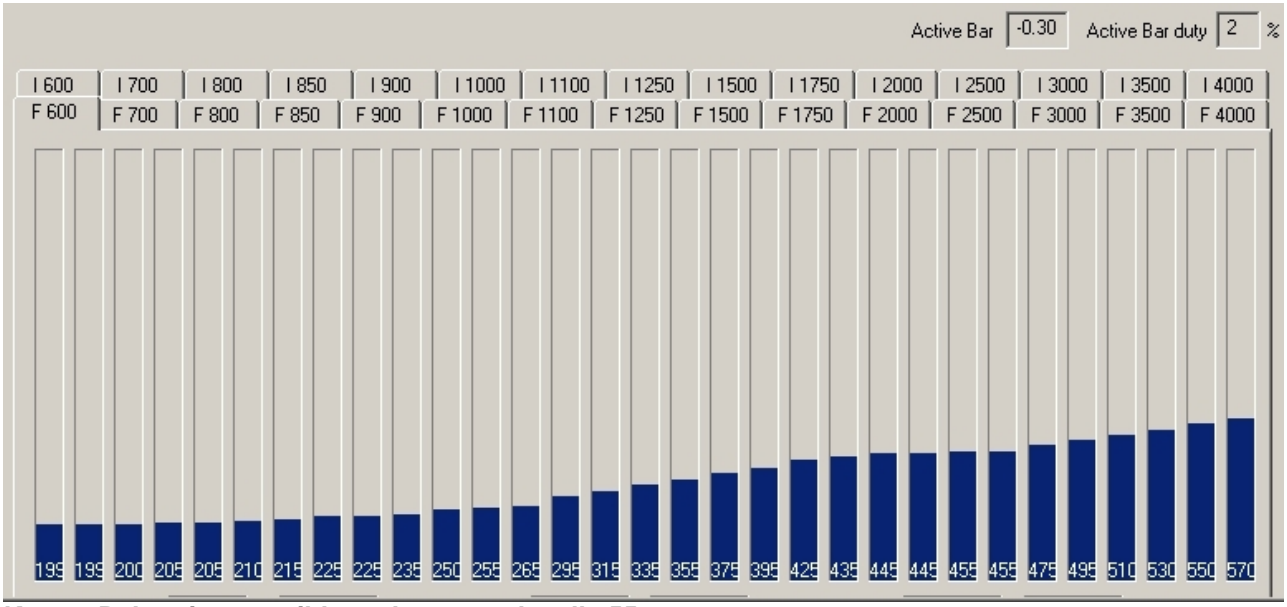

#### <span id="page-55-0"></span>**2.3 Polttoaineen suihkutusmäärän kartasto**

**Kuva 2 Polttoaineen suihkutuskartasto alueella 550 - 13000rpm** 

- 100 yksikköä = 1ms
- alue esim. -1.0 … 2.0bar, (muokattavissa)
- RPM-karttoja on 25kpl, joita voidaan lisätä, poistaa ja muuttaa tarvittaviin kohtiin, minimissään 50 välein 550-15000 alueelle. Karttoja voidaan lisätä/poistaa vain offline-moodissa!
- Pikanäppäimet kappaleessa [8](#page-93-1) [TATECH for WIN pikanäppäimet](#page-93-1).

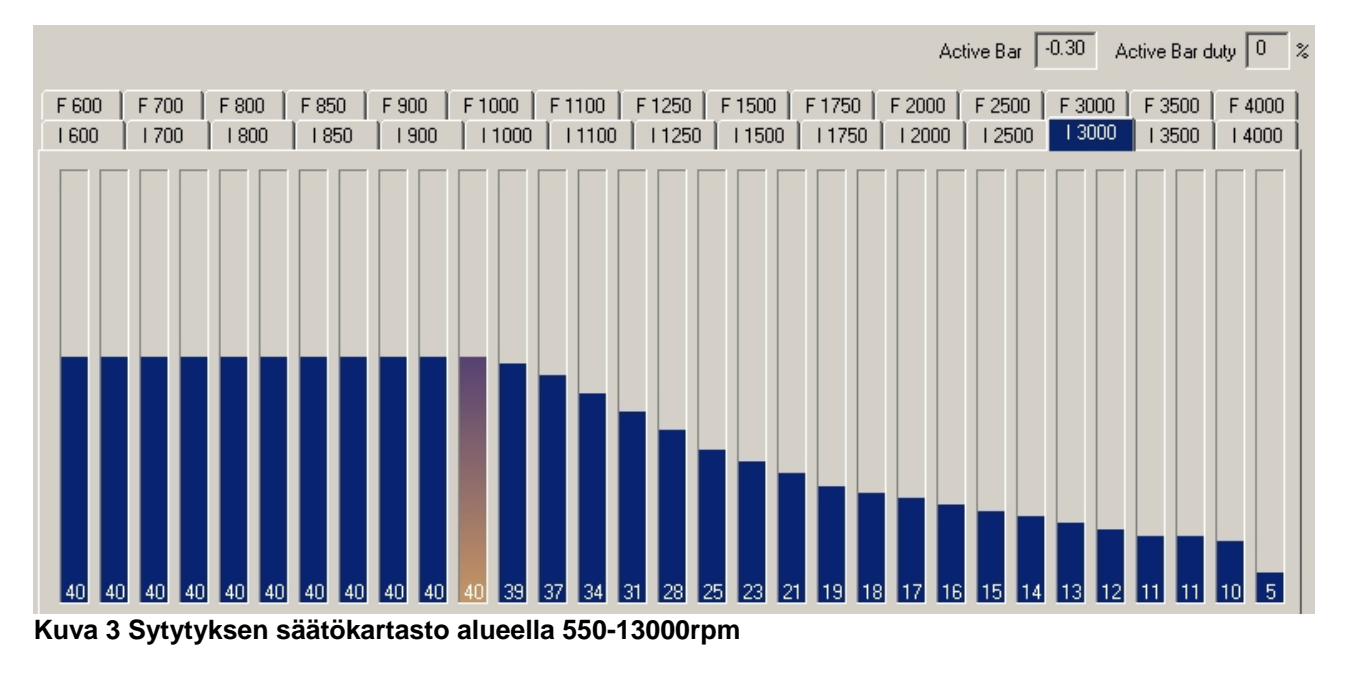

#### <span id="page-56-0"></span>**2.4 Sytytyksen ajoituksen kartasto**

- 1 yksikkö = 1 aste ennakkoa
- alue esim. -1.0 ... 2.0bar, (muokattavissa)
- RPM-karttoja on 25kpl, joita voidaan lisätä, poistaa ja muuttaa tarvittaviin kohtiin, minimissään 50 välein 550-13000 alueelle. Karttoja voidaan lisätä/poistaa vain offline-moodissa!
- Pikanäppäimet kappaleessa [8](#page-93-1) [TATECH for WIN pikanäppäimet](#page-93-1).

Tatech säätää seosta ja ennakkoa 10rpm välein sisäisesti linearisoiden. Jokaisen kuormitustolpan välissä on 100 ECU:n sisäistä linearisointipistettä.

# <span id="page-57-0"></span>**3 Optiot - valikko**

#### **3.1 Optiot eli muut asetukset - pääikkuna**

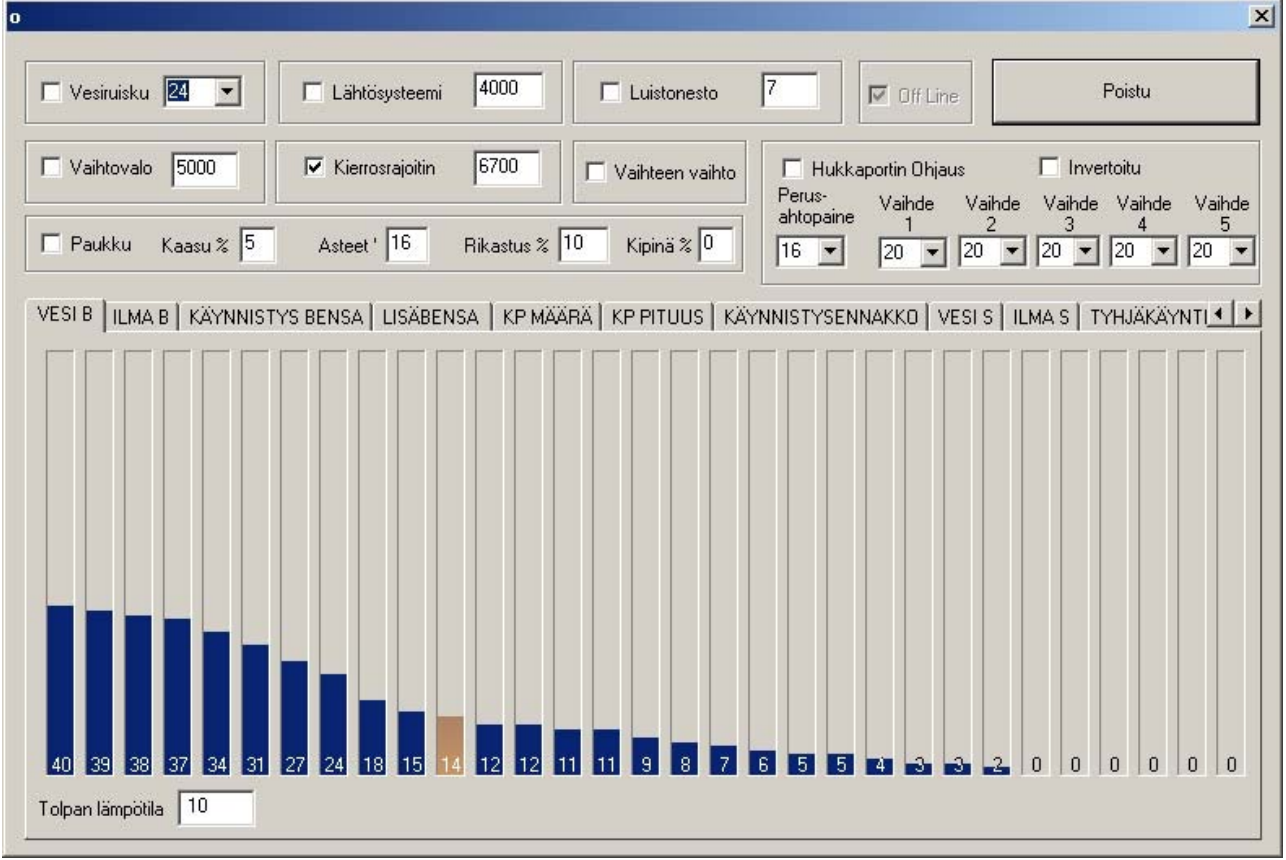

**Kuva 4 OPTIONS – Pääikkuna** 

- <sup>−</sup> *Vesiruisku* 
	- ON / OFF tyyppinen toiminto, aktiivinen kun ruutu valittuna.
	- Aseta alasvetovalikosta vesiruiskun suuttimien ohjauksen aktivoitumispaine. Luku viittaa kuormitustolpan indeksiin 0, 1, 2… 30
	- Lähtöpinni ohjelmoitavissa, ks, [Anturit](#page-77-1) välilehti. Oletuspinni 10.

Voidaan käyttää muuhunkin paine-/kuormitusaktivoitavaan toimintoon!

#### − *Vaihtovalo*

- ON / OFF tyyppinen toiminto, aktiivinen kun ruutu valittuna.
- Aseta kierrosluku missä haluat vaihtovalon ohjauksen aktivoituvan.
- Lähtöpinni ohjelmoitavissa, ks, [Anturit](#page-77-1) välilehti. Oletuspinni 31.
- Voidaan käyttää muuhunkin kierroslukuaktivoitavaan toimintoon!

#### <sup>−</sup> *Lähtösysteemi eli -kierrosluvunrajoitin*

- Aktiivinen kun ruutu valittuna
- Aseta lähtökierrosluvunrajoittimen ohjauksen aktivoitumiskierrosluku

\_\_\_\_\_\_\_\_\_\_\_\_\_\_\_\_\_\_\_\_\_\_\_\_\_\_\_\_\_\_\_\_\_\_\_\_\_\_\_\_\_\_\_\_\_\_\_\_\_\_\_\_\_\_\_\_\_\_\_\_\_\_\_\_\_\_\_\_\_\_\_\_\_\_\_\_\_\_\_\_

- Rajoitin aktivoidaan käytön aikana erillisellä maadoittavalla kytkimellä (pin 35).

HUOM! Kun lisäksi paukku/ohjelmointikytkin (pin18) on kytkettynä maihin, käytetään lähtörajoittimen lisäksi paukun parametreja. Tällöin paukun parametrit aktivoituvat 1000rpm ennen lähtörajoitinta. Käytä tätä toimintoa turbomoottorin

"herättämiseen" lähdössä mikäli normaali lähtörajoitin ei riitä nostamaan ahtopaineita.

#### <sup>−</sup> *Kierrosrajoitin (soft limiter)*

- Aktiivinen kun ruutu valittuna
- ECU alkaa rajoittamaan kierroksia 300 kierrosta ennen asetettua arvoa siten ettei asetettu arvo ylittyisi.

#### <sup>−</sup> *Luistonesto*

- Aktiivinen kun ruutu valittuna.
- ECU pyrkii estämään luistoa säätämällä aktiivisesti eri parametreja, eli ns. aktiivinen luistonesto.
- Aseta tähän vetävien renkaiden maksimiluistoprosentti.
- Luistonesto aktivoidaan käytön aikana erillisellä maadoittavalla on/offkytkimellä (pin 68)
- Toimii ainoastaan sekventiaali-ruiskutuksella!

HUOM! Tarvitsee lisäkortin ECU:n sisälle jolle tuodaan renkaiden pyörimistieto esim. ABS-antureista.

#### <sup>−</sup> *Vaihteen vaihto*

- ON / OFF tyyppinen toiminto, aktiivinen kun ruutu valittuna
- [Sytytysasetukset-](#page-72-1)välilehdellä määritetään sytytyksen katkaisun pituus.
- Aktivointi käytön aikana tapahtuu kahdella sarjaan kytketyllä kytkimellä, toisen ollessa on/off mallinen ja toinen vaihdekepissä oleva maadoittava kytkin, katso kytkentäohje.
- Käytä toimintoa sekventiaalilaatikon käyttämiseen ilman kytkinpoljinta

<sup>−</sup> *Hukkaportin ohjaus = ahtopaineen ohjaus* 

- Aktiivinen kun ruutu valittuna, Hukkaportin ohjauksen aktivoitumispaine (katso myös kappale [3.12](#page-67-1) [Hukkaportin solenoidin ohjaus\)](#page-67-1)
- <sup>−</sup> *Invertoitu* 
	- Hukkaportin ohjaussolenoidia ohjataan käänteisesti. (PWM signaali invertoituu. Käytä tätä mikäli solenoidisi on aktiivinen "0" tilassa, katso myös kappale [3.12](#page-67-1) [Hukkaportin solenoidin ohjaus\)](#page-67-1)
- <sup>−</sup> *Perusahtopaine:* 
	- maksimiahtopaine, kun Moodikytkin (pin 35) on kytkettynä maihin. Mikäli NOPEUS1-signaalia ei ole kytketty, järjestelmä käyttää vaihde 5:lle määriteltyä ahtopainetta (kuvassa 20. kuormitustolppa oikealta lukien). (katso myös kappale [3.12](#page-67-1) [Hukkaportin solenoidin ohjaus\)](#page-67-1)

#### <sup>−</sup> *Paukku*

- ON / OFF tyyppinen toiminto, aktiivinen kun ruutu valittuna
- *Kaasu:* Kaasuläpän asento, jonka alle paukku aktivoituu. Lähtönappia käytettäessä paukku pysyy aktiivisena riippumatta kaasun asennosta.
- *Asteet:* Sytytysajoitus yli yläkuolokohdan paukun ollessa aktiivinen.
- *Rikastus:* lisärikastus paukun ollessa aktiivinen.
- *Kipinä:* sytytyksen katkonta %. 0, 10, 20, 30 mahdollisia. Sytytystä katkotaan satunnaisesti prosentteina. 0 -> sytytystä ei katkota, 30 -> sytytystä katkotaan 30 %. Paukku/ohjelmointikytkimen (pin 18) ollessa maissa paukkusysteemi aktivoituu kun kierrokset nostetaan yli 2000rpm

#### <sup>−</sup> *Korjauskartat yms.*

<span id="page-59-0"></span>- **Seuraavat kappaleet selittävät välilehdillä olevat korjauskartat Huom! Veden- ja imuilman lämpötila-antureiden kalibrointi tehdään "ANTURIT" välilehdellä.** 

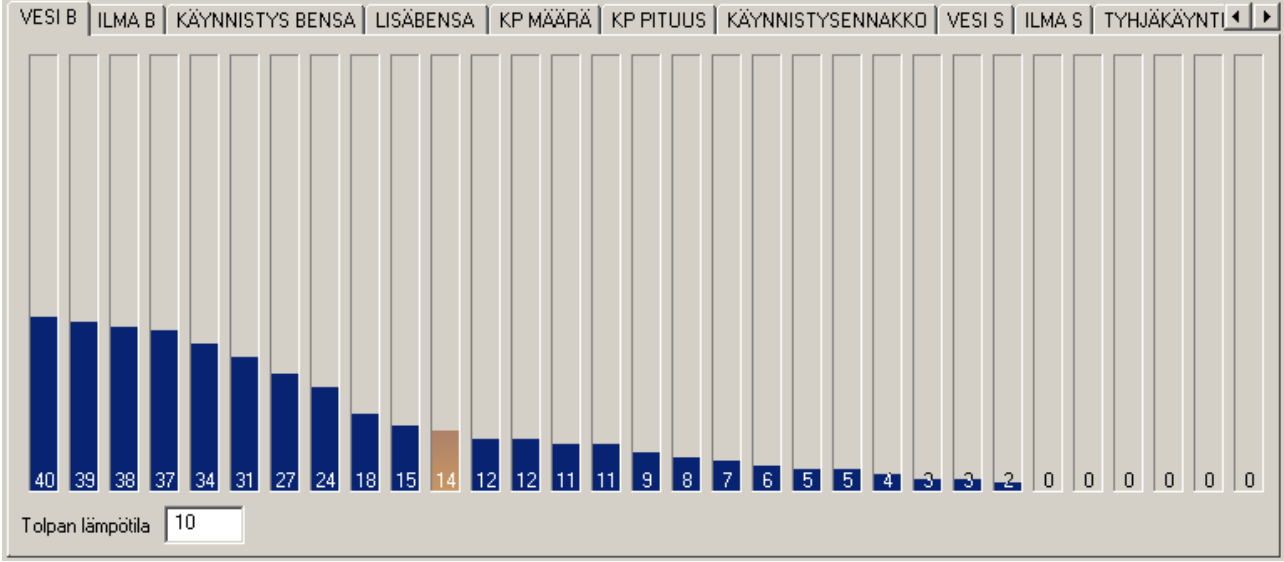

#### **3.2 "Ryyppykartta" eli rikastuskartta koneenlämmön mukaan**

**Kuva 5 VESI B-välilehti: lisärikastus veden lämpötilan mukaan** 

- 10 yksikköä = 10 % rikastusta peruskartan arvoon
- Säädettävissä 1% pykälillä 100%:iin asti (2x peruskartan arvo)
- Tolpat vasemmalta -40°C,-35°C,-30°C,-25°C,-20°C …+110°C
- "*Tolpan lämpötila"* kertoo aktiivisen tolpan lämpötilan.
- **T**-kirjaimella pääsee kulloinkin sen lämpötilatolpan kohdalle, jota Tatech käyttää.

#### **3.3 Seoskorjaus imuilman lämpötilan mukaan**

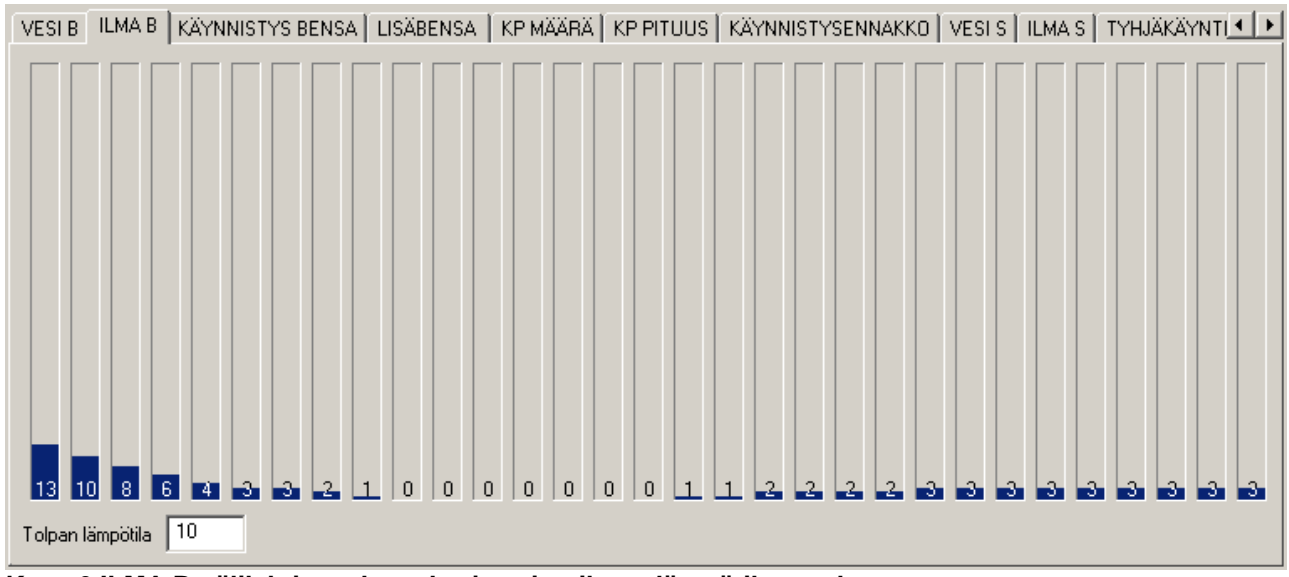

**Kuva 6 ILMA B-välilehti, seoksen korjaus imuilman lämpötilan mukaan** 

- 10 yksikköä = 10 % rikastusta peruskartan arvoon

- Säädettävissä 1% pykälillä 100%:iin asti (2x peruskartan arvo)

<span id="page-60-0"></span>- Tolpat vasemmalta -40°C,-35°C,-30°C,-25°C,-20°C …+110°C

- HUOM: +35 °C jälkeen seosta laihennetaan vastaavasti
- "*Tolpan lämpötila"* kertoo aktiivisen tolpan lämpötilan.

- **T**-kirjaimella pääsee kulloinkin sen lämpötilatolpan kohdalle, jota Tatech käyttää (Huom T-kirjaimen painallus ei toimi offline moodissa)

#### **3.4 Käynnistyshetken polttoainemäärä**

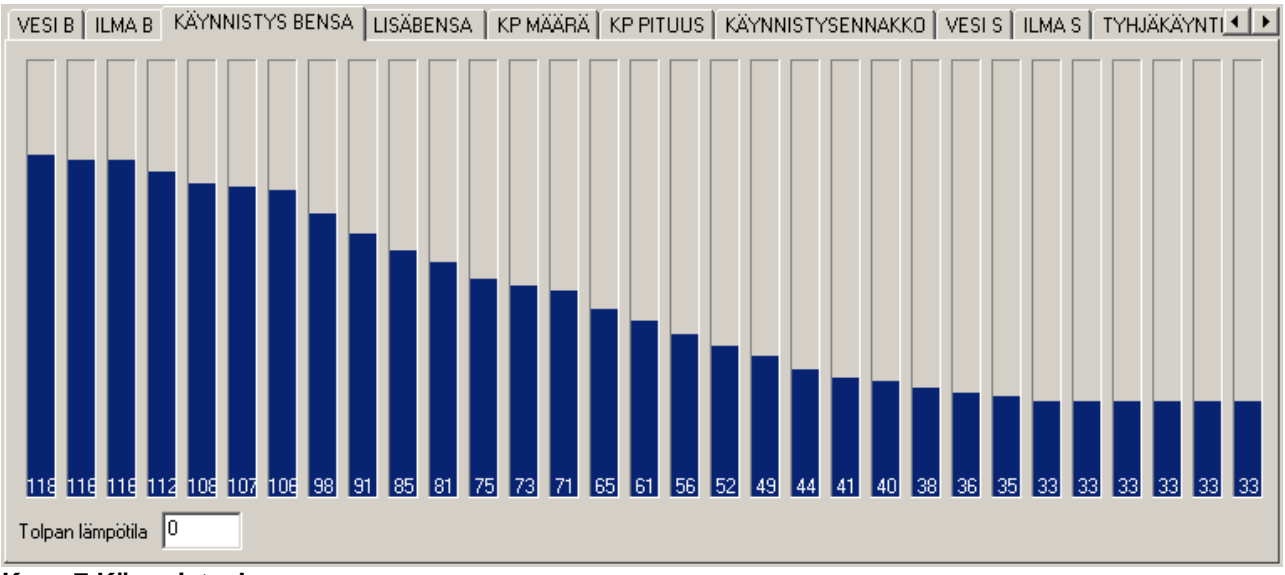

**Kuva 7 Käynnistysbensa** 

- $-100$  yksikköä = 10ms,
- Käytettävä bensamäärä käynnistettäessä, kun kierrokset alle 500rpm.
- Säädettävissä 0.1ms tarkkuudella 25ms asti (1-> 250)
- Tolpat vasemmalta -40°C,-35°C,-30°C,-25°C,-20°C …+110°C
- "*Tolpan lämpötila*" kertoo aktiivisen tolpan lämpötilan.
- T-kirjaimella pääsee kulloinkin sen lämpötilatolpan kohdalle, jota boksi käyttää.
- Toiset korjauskartat eivät vaikuta tähän arvoon!

## **3.5 Lisärikastus käynnistyksen jälkeen**

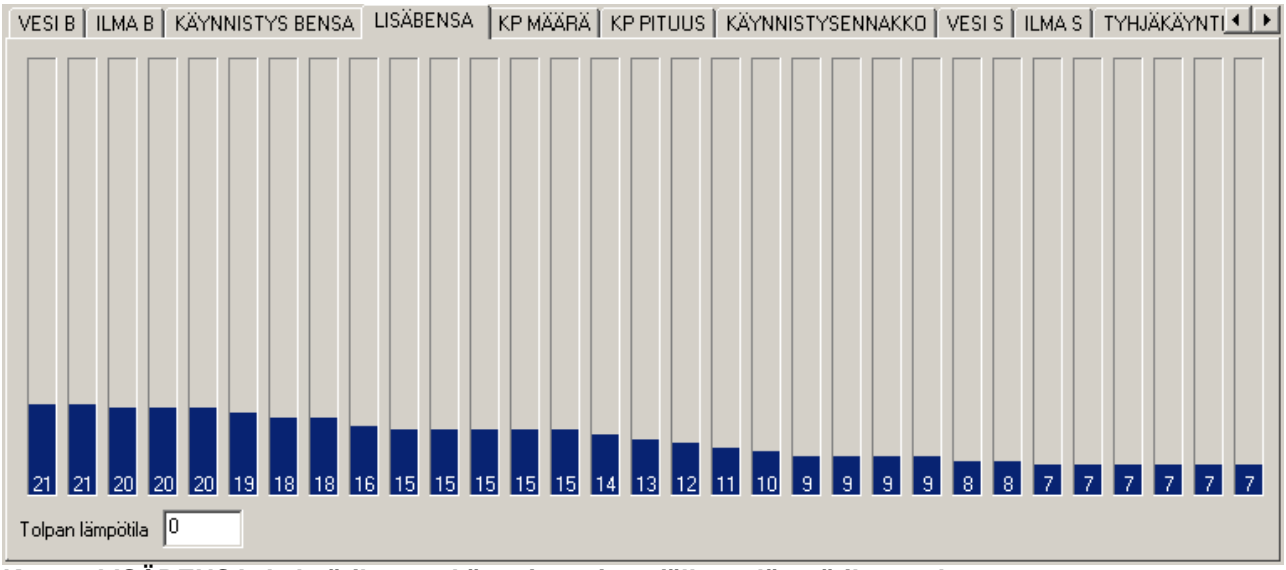

**Kuva 8 LISÄBENSA, kylmärikastus käynnistymisen jälkeen lämpötilan mukaan** 

- 10 yksikköä = 0.1ms, lisätään peruskartan arvoon heti käynnistymisen jälkeen (<500rpm)

- <span id="page-61-0"></span>- Rikastus poistuu tasaisesti 15 sekunnin aikana tai jos kierrokset käy yli 3000rpm:ssä. Aika säädettävissä bensa-asetuksissa, kappale [3.16](#page-75-1) [Polttoaineen ruiskutusasetukset](#page-75-1). (lisäbensan pituus 50 - ~1min)
- Tolpat vasemmalta -40°C,-35°C,-30°C,-25°C,-20°C …+110°C
- "*Tolpan lämpötila*" kertoo aktiivisen tolpan lämpötilan.
- T-kirjaimella pääsee kulloinkin sen lämpötilatolpan kohdalle, jota boksi käyttää

## **3.6 Kiihdytyspumppu**

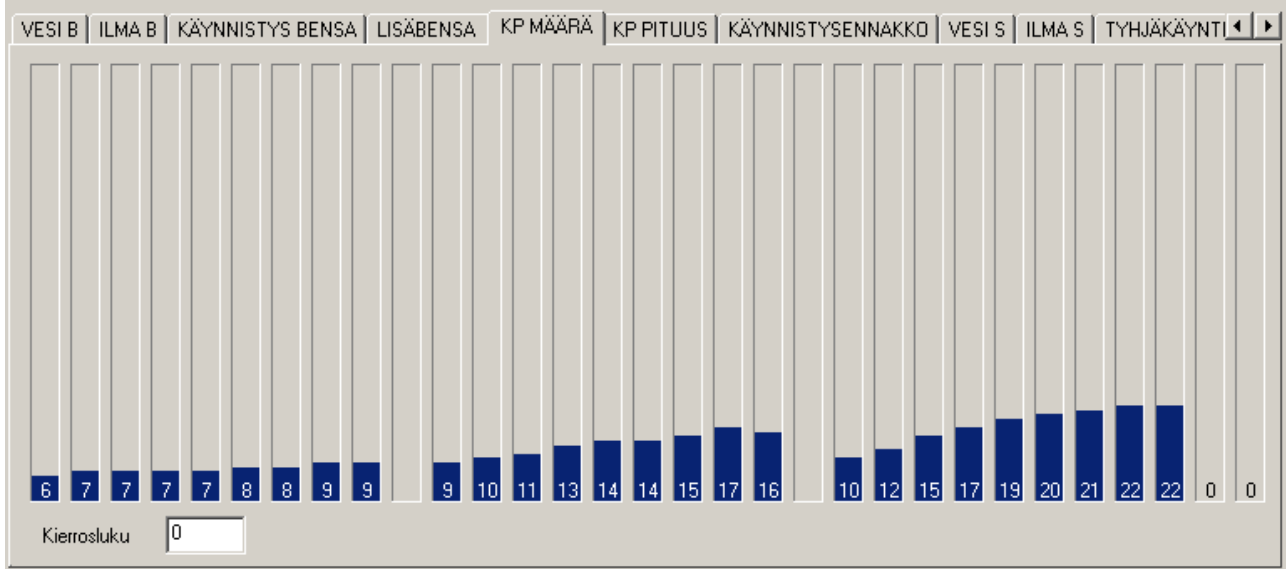

**Kuva 9 KIIHDYTYSPUMPPU, kiihdytysrikastus kaasuläpän muutoksen mukaan** 

- 10 yksikköä = 10 % tai 1ms rikastusta, säädettävissä 1% pykälissä 100% asti

(prosenttimoodi) tai ajallisesti 0.1ms pykälissä 10ms asti.

- Vasemmanpuoleiset tolpat ovat alle 2-8% muutokseen

- Keskimmäiset tolpat ovat 8-30% muutokseen

- Oikeanpuoleiset tolpat ovat yli 30% muutokseen

- Tolpan arvo kertoo kiihdytysrikastuksen ensimmäisen arvon. Rikastus pysyy tietyn määrän kierroksia aktiivisena, jonka jälkeen se vähenee 20 % / kierros.

(Yllä mainitut kiihdytyspumpun arvot säädettävissä bensa-asetukset

välilehdellä, katso kappale [3.16](#page-75-1) [Polttoaineen ruiskutusasetukset](#page-75-1), kiihdytysrikastuksen pituus on säädettävissä omalla välilehdellään, katso [Kuva 10 Kiihdytysrikastuksen pituus\)](#page-62-0)

- Kunkin ryppään tolppien merkitys vasemmalta lukien: 0…1000, 1000…2000, 2000…3000, 3000…4000, jne. 10000rpm asti. Isommilla kierroksilla käytetään suurimman kierrosluvun arvoa.

- T-kirjaimella pääsee kulloinkin sen tolpan kohdalle, jota Tatech käyttää kiihdytyksen aikana. Painettava ennen kaasun ylösnostoa! Mikäli kaasu nostetaan ylös, ei T-kirjaimen painallus näytä käytettyä arvoa.

- *Kierrosluku* näyttää aktiivisen kierrosalueen arvon

Kiihdytysrikastus kompensoi MAP anturin hitautta. Lisäksi Tatech ECU tarkentaa kaasuläpän lukutarkkuutta kun poljin liikkuu. Tolpan arvo kertoo kiihdytysrikastuksen määrän joka pysyy tietyn kierrosmäärän ajan aktiivisena. Sen jälkeen arvo vähenee kierroksittain tietyn prosentin verran.

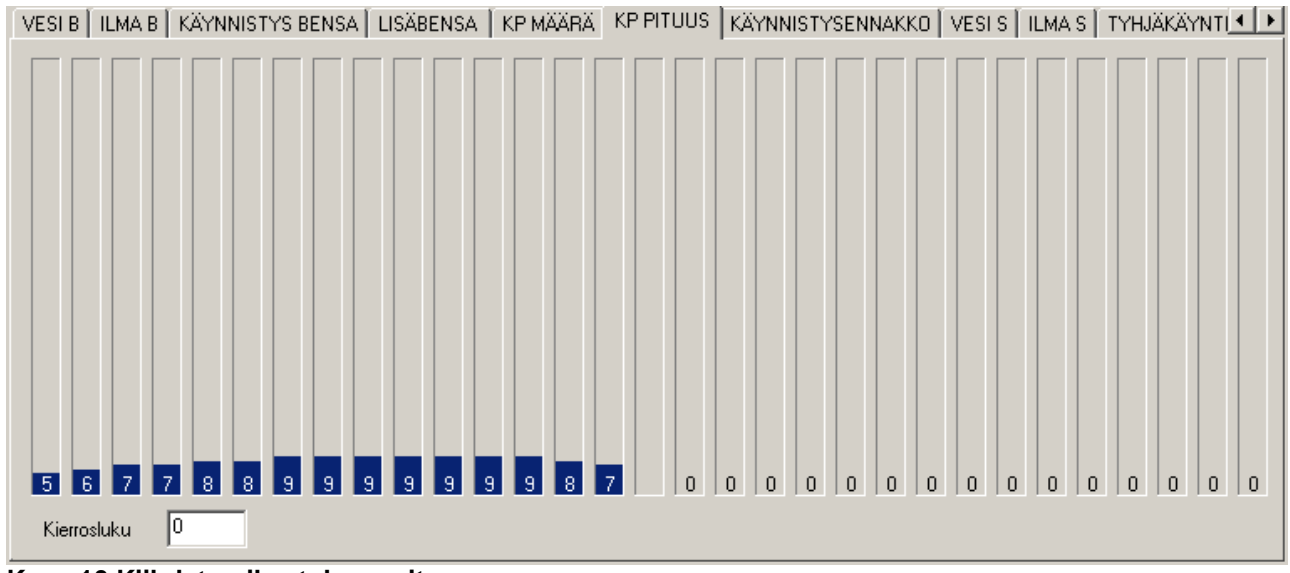

<span id="page-62-0"></span>**Kuva 10 Kiihdytysrikastuksen pituus** 

"KP PITUUS" välilehden vasemmanpuoleiset 15 tolppaa on tarkoitettu kiihdytysrikastuksen pituuden säätämiseen.

1 yksikkö = 1 aikayksikkö tai kierros. Säädettävissä 1 yksikön/kierroksen askelin. Arvo kertoo kuinka kauan kiihdytysrikastus on aktiivisena milläkin kierrosalueella ennen kuin alkaa vähetä.

Kierrosalueet vasemmalta lukien: 0 – 1000, 1000 – 2000, 2000 – 3000 jne. "*Kierrosluku*" näyttää mikä alue on aktiivinen, esim. "2000" -> alue 2000 - 3000 on aktiivinen.

Kun kuormitusanturina on kaasuläppä, pituus on suoraan kierroksina (sylinterilukumäärän määräämää kipinää/per kierros)

MAP anturilla --> aikayksikkönä

4 sylinterisissä arvo 5 vastaa 150ms

- 5 sylinterisissä arvo 5 vastaa 125ms
- 6 sylinterisissä arvo 5 vastaa 100ms

Tiedonkeruun käyttö ja logien analysointi helpottaa kiihdytyspumpun säätämistä. Tällöin tiedonkeruu kannattaa asettaa 20-30ms näytteistykselle. Huomioi että nopea näytteistys kuormittaa PC:n tiedonsiirtoa!

#### <span id="page-63-0"></span>**3.7 Ruiskutuksen lopetuskohdan siirto**

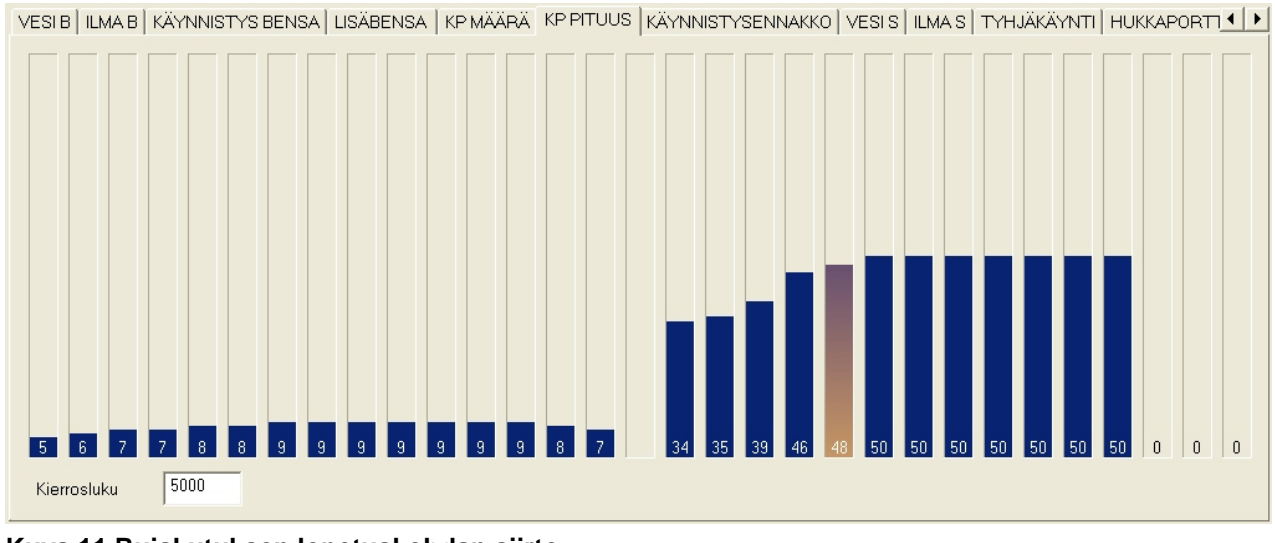

**Kuva 11 Ruiskutuksen lopetuskohdan siirto** 

"KP PITUUS" välilehden oikeanpuoleiset 15 tolppaa on tarkoitettu ruiskutuksen lopetuskohdan siirtoon (per työtahti).

1 yksikkö = 10° EYKK (työtahdin).

Arvo kertoo kampiakselin asteluvun (0-720°) työtahdilla, missä kohti polttoaineen ruiskutus lopetetaan.

Kierrosluku selviää "*Kierrosluku*" kohdasta. 1000 rpm välein säädettävissä. Säätöarvo linearisoidaan sisäisesti 10° ja 10 rpm välein.

Esimerkkinä 34 = 340° EYKK, ruiskutus loppuu 20° pakotahdin YKK jälkeen.

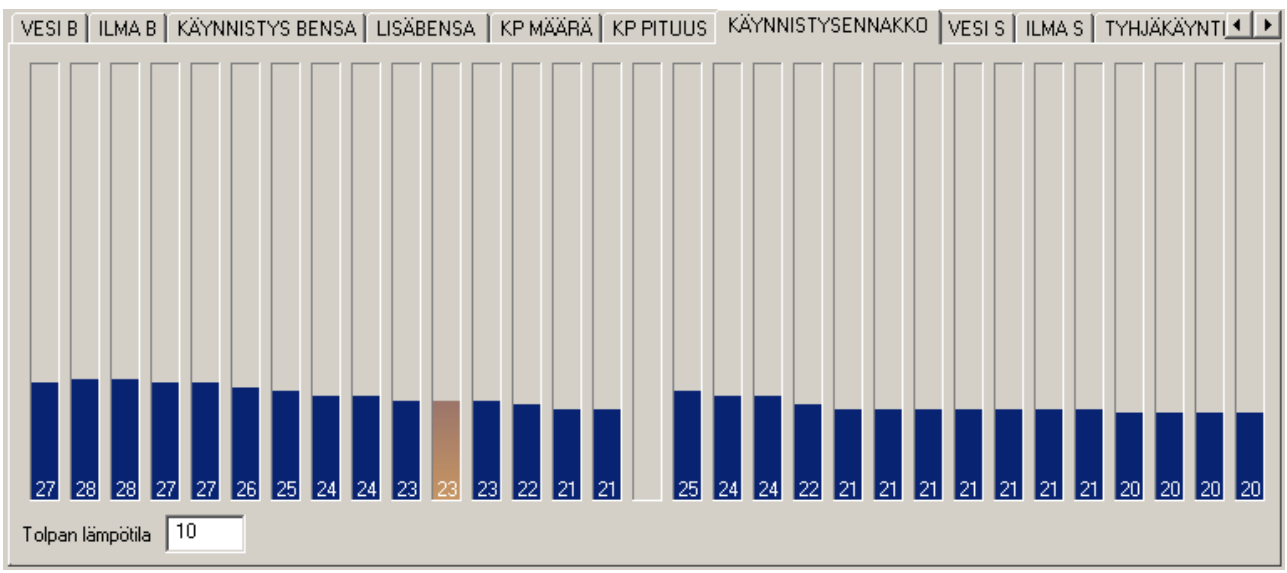

**3.8 Käynnistysennakko kylmälle koneelle** 

**Kuva 12 Sytytysennakko kylmäkäynnistyksessä veden lämpötilan mukaan** 

- <span id="page-64-0"></span>- 10 yksikköä = 10 astetta ennakkoa, säädettävissä 1 asteen välein 50 asteeseen asti.
- Vasemmanpuoleiset tolpat 0-350 RPM.
- Oikeanpuoleiset tolpat 350 -> ensimmäiselle perusennakkokartalle (ks. pääsivulta)
- Tolpat vasemmalta -40°C,-35°C,-30°C,-25°C,-20°C …+110°C
- Oranssi tolppa kertoo mikä tolppa milloinkin käytössä
- *Tolpan lämpötila* kertoo aktiivisen tolpan lämpötilan.
- T-kirjaimella pääsee kulloinkin sen tolpan kohdalle, jota kone käyttää.

Mikäli kylmä kone lyö vastaan -> laske käynnistysennakkoarvoa.

Peruskäynnistysennakko lämpimälle (yli +35°C) koneelle löytyy SYTYTYSASETUKSET välilehdeltä, katso kappale [3.15](#page-72-1) [Sytytysasetukset](#page-72-1).

Huomioi että käytettäessä suorasytytystä (hukkakipinä/sekventiaali) ECU tarvitsee yhden "home" signaalipulssin ennen kuin aloittaa ruiskutuksen/sytytyksen. Tatech 6 versiossa on uutena ominaisuutena ns. "tuplahome" käynnistys käytettäessä esim 60-2 triggeriadapteria ja kannesta tulevaa home-tietoa, ks kappale [3.15](#page-72-1) [Sytytysasetukset.](#page-72-1)

#### **3.9 Tyhjäkäynnin sytytysennakkokorjaus**

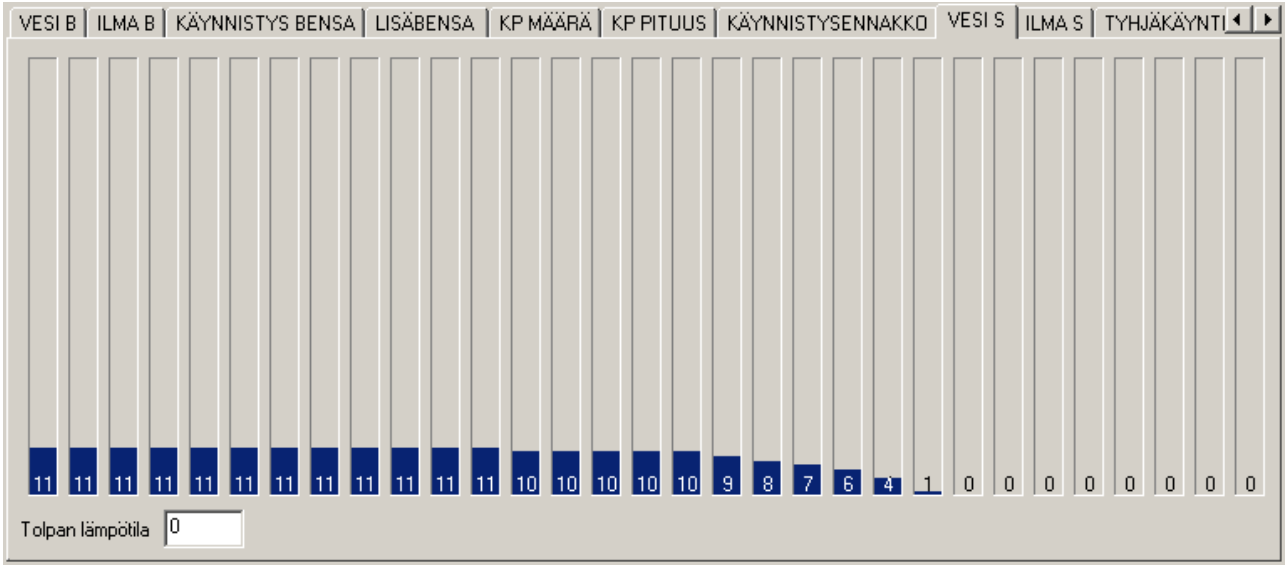

**Kuva 13 Sytytysennakon korjaus tyhjäkäynnillä veden lämpötilan mukaan** 

- 1 yksikkö = 1 aste ennakkoa. Säädettävissä 1 asteen välein 50 asteeseen asti.

- Aktiivinen vain kun "tyhjäkäynti kaasuläppäohjauksella" asetus on aktivoitu ja kone tyhjäkäynnillä (eli kun kaasuläpän asento on alle asetetun rajan).

- Tolpat vasemmalta -40°C,-35°C,-30°C,-25°C,-20°C …+110°C
- T-kirjaimella pääsee kulloinkin sen tolpan kohdalle, jota kone käyttää.
- Katso myös kappale [3.17](#page-77-1) [Anturit](#page-77-1)
- "Tyhjäkäynti kaasuläppäohjauksella".

#### <span id="page-65-0"></span>**3.10 Sytytysennakon korjaus imuilman lämpötilan mukaan**

VESI B | ILMA B | KÄYNNISTYS BENSA | LISÄBENSA | KP MÄÄRÄ | KP PITUUS | KÄYNNISTYSENNAKKO | VESI S | ILMA S | TYHJÄKÄYNTI 4 | D |

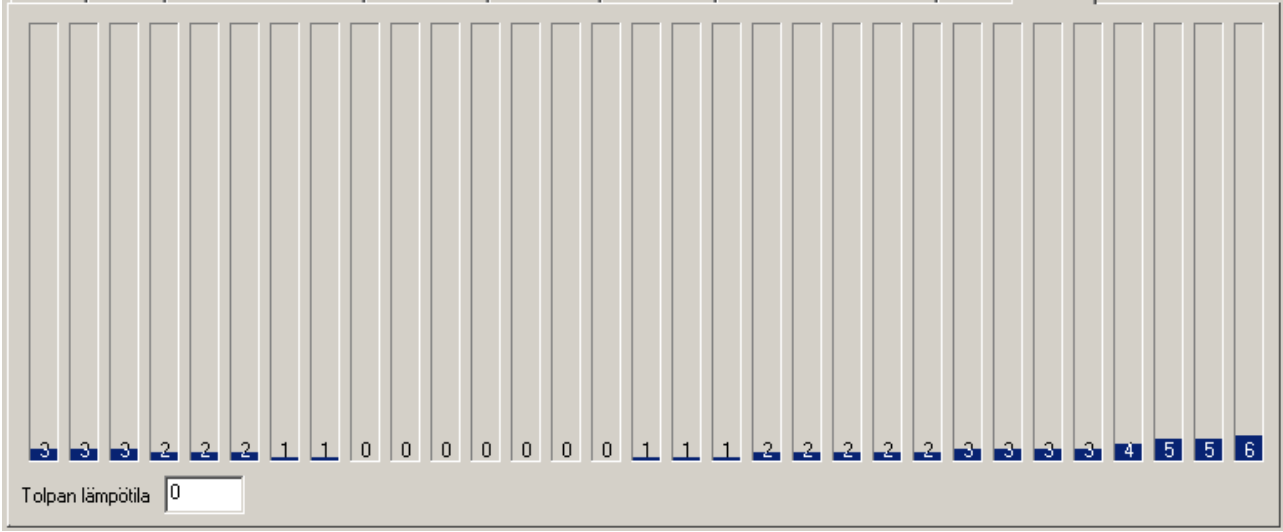

**Kuva 14 Sytytysennakon korjaus imuilman lämpötilan mukaan** 

- 1 yksikkö = 1 aste ennakkoa. Säädettävissä 1 asteen välein 50 asteeseen asti.
- Tolpat vasemmalta -40°C,-35°C,-30°C,-25°C,-20°C …+110°C

HUOM: Yli +35°C lämmöissä sytytystä myöhäistetään vastaavasti.

- T-kirjaimella pääsee kulloinkin sen tolpan kohdalle, jota kone käyttää.

#### **3.11 Tyhjäkäyntimoottorin ohjaus**

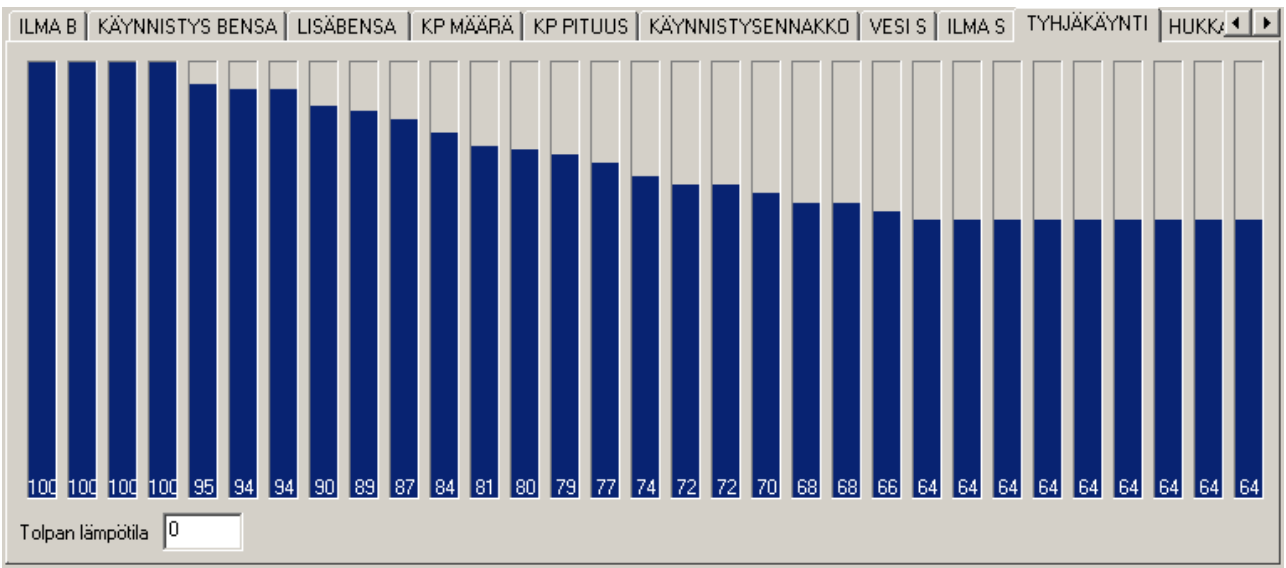

#### **Kuva 15 Tyhjäkäyntimoottorin ohjaus vedenlämpötilan mukaan**

- 1 yksikkö= 1% pulssisuhde. Säädettävissä 1% välein 100% asti.

- Tolpat kuvaavat tyhjäkäyntimoottorin PWM ohjauksen pulssisuhdetta.
- Tolpat vasemmalta -40°C,-35°C,-30°C,-25°C,-20°C …+110°C

Tällä välilehdellä säädetään peruspulssisuhde tyhjäkäyntimoottorille. Katso takaisinkytketty tyhjäkäynnin ohjaus seuraavasta kappaleesta.

HUOM! Ohjauksen ollessa 100% pitkiä aikoja (pitempiä kuin normaali koneen lämpeämisaika) tyhjäkäyntimoottori voi vaurioitua!

#### <span id="page-66-0"></span>**3.11.1 Tyhjäkäynnin takaisinkytkentä**

#### Ohjelmaversio 6 ja uudemmat.

Nämä asetukset löytyvät "Anturit" välilehdeltä. Katso myös kappale [3.17](#page-77-1) [Anturit](#page-77-1)

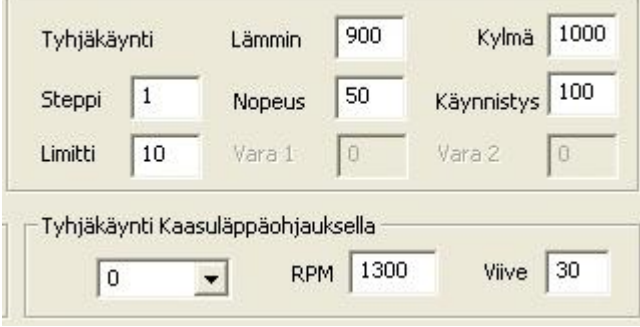

**Kuva 16 Tyhjäkäyntimoottorin ohjausparametrit** 

*Lämmin*: tavoitekierrosluku kun koneen lämpötila yli 60C.

*Kylmä*: tavoitekierrosluku kun koneen lämpötila alle 30C.

Näiden kahden lämpötilan välissä käytetään kierroslukujen keskiarvoa (100rpm välein). Tällä hetkellä tavoitearvoa voidaan muuttaa **100 rpm välein**.

*Steppi*: kerralla säädettävä pwm yksikkö, suositeltava alue 1-10.

"0" arvolla tyhjäkäyntimoottorin takaisinkytkentä voidaan poistaa käytöstä. (Ei vaikuta seoksensäädön takaisinkytkentään)

*Limitti:* maksimi peruspulssisuhteen muutos (asetetaan "tyhjäkäynti" välilehdellä). Esim peruspulssisuhteen ollessa 50, ja limitin ollessa 10 säätöalue on 40-60%. Mikäli tavoitekierroslukua ei saavuteta "limitin" rajoissa, ECU nostaa/laskee sytytysennakkoa asteittain, 5 astetta maksimissaan.

*Nopeus*: suurempi arvo= hitaampi säätö. Säätöalue 1-100. Sopiva arvo riippuu tyhjäkäyntimoottorin / moottorin ominaisuuksista, selviää parhaiten kokeilemalla.

*Käynnistys*: kierrosluku joka lisätään kylmän koneen tavoitearvoon käynnistyksen jälkeen, kestää ajallisesti saman verran kuin "lisäbensa". Asetetaan bensa-asetukset välilehdellä, katso kappale [3.16](#page-75-1) [Polttoaineen ruiskutusasetukset](#page-75-1) kohta *lisäbensan pituus*. Kuumana (yli 60C) aina 100rpm.

#### *Tyhjäkäynti kaasuläppäohjauksella:*

- Alasvetovalikon luku kertoo kaasuläpän aukioloprosentin jonka alle ECU käyttää vasemmanpuolimaista peruskartan tolppaa (seos ja sytytys).

*- RPM:* tila on aktiivinen tämän kierrosluvun alapuolella, "0" poistaa toiminnon käytöstä.

*- Viive:* aktivoitumisviive kaasuläpän ollessa alle valitun prosentin. Ennen aktivoitumista käytetään MAP ohjattua karttaa. Tällä säädöllä voidaan välttää esim kaupunkiajossa ilmenevää "nykivää" käytöstä mikäli kartastossa on jyrkkiä muutoksia tyhjäkäynnin ja ajoalueen välillä.

**HUOM!** kaikki tyhjäkäynti-tietoa hyödyntävät toiminnot vaativat tämän toiminnon aktivoimisen! (esim. ilmastoinnin kompensointi)

Paukkutoiminnon ollessa aktiivinen tämä toiminto on poissa käytöstä.

Huomioi myös: kun paukku on aktiivisena, käytetään myös tyhjäkäyntimoottoria lisäilman saantiin, eli tarpeeksi isolla tyhjäkäyntimoottorilla voidaan joissain tapauksissa korvata paukun vaatima lisäilmaventtiili.

#### <span id="page-67-1"></span><span id="page-67-0"></span>**3.12 Hukkaportin solenoidin ohjaus**

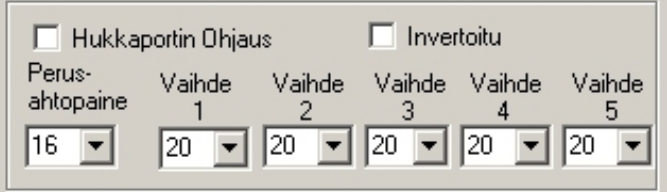

**Kuva 17 Ahtopaineasetukset** 

"*Hukkaportin Ohjaus*" aktivoi digitaalilähdön hukkaportin solenoidin ohjaukseen.

"*Invertoitu*" kääntää solenoidin PWM ohjaussignaalin.

Käytännössä: Lähtö maadoitettu asetuspaineen yllä --> lähtö maadoitettu asetuspaineen alla. Käytä tätä asetusta mikäli solenoidisi niin vaatii ("0"- tai "1"- aktiiviset. Solenoidit). Kysy Softatechilta neuvoa mikäli Sinulla on epäselvyyksiä solenoidin letkujen kytkemisessä.

Ahtopaine-asetus valitaan alasvetovalikoista jokaiselle vaihteelle erikseen. Arvo kuvaa kuormitustolpan indeksiä vasemmalta lukien. (esim. 20. tolppa). Ahtopaineen todellisen arvon näkee esim. pääikkunan "*Aktiivinen tolppa*" ruudusta.

- Lähtörajoitin/Moodi-kytkimen (pin 35) ollessa maata vasten käytössä on perusahtopaine.
- Moodi-kytkimen ollessa irti maasta käytössä on ahtopaine joka vaihteelle erikseen **HUOM!** Mikäli NOPEUS 1-johtoa ei kytketä, ECU käyttää 5-vaihteen PWM-ohjausta hukkaportille!

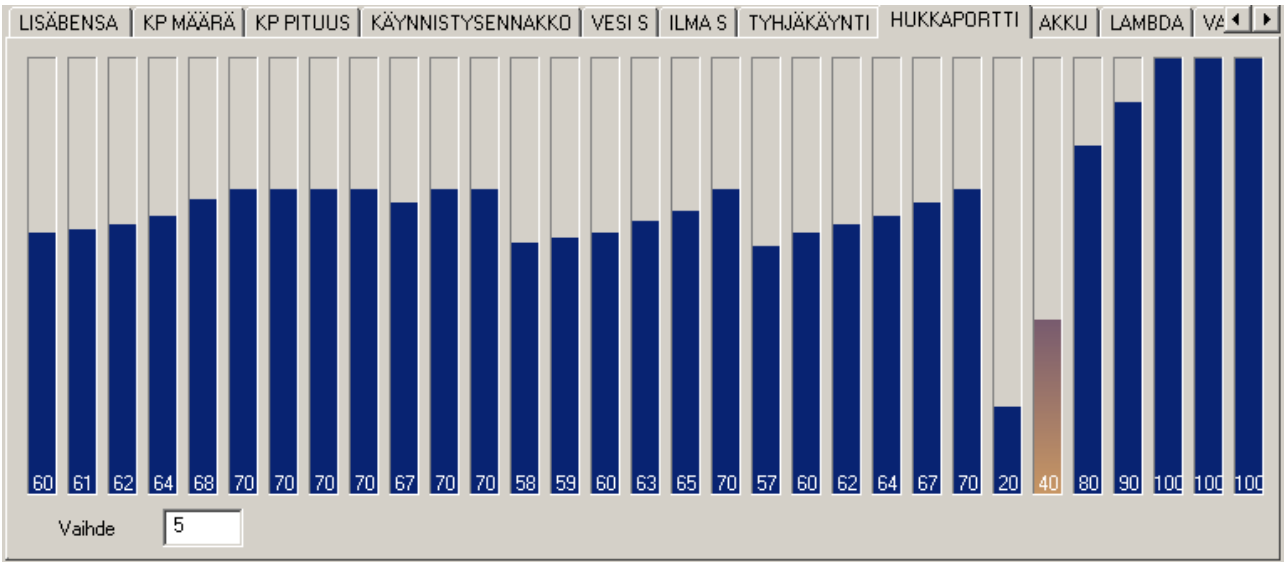

**Kuva 18 Hukkaportin ohjaussolenoidin PWM pulssisuhteen säätö vaihdekohtaisesti** 

PWM-ohjaus jokaiselle vaihteelle erikseen. Pulssisuhde säädettävissä 1% välein 100% asti.

Vasemmalta lukien vaihteet 1,2,3,4 ja 5. Kuusi tolppaa per vaihde.

"*Vaihde*" näyttää minkä vaihteen kohdalla oranssi säätötolppa on menossa.

\_\_\_\_\_\_\_\_\_\_\_\_\_\_\_\_\_\_\_\_\_\_\_\_\_\_\_\_\_\_\_\_\_\_\_\_\_\_\_\_\_\_\_\_\_\_\_\_\_\_\_\_\_\_\_\_\_\_\_\_\_\_\_\_\_\_\_\_\_\_\_\_\_\_\_\_\_\_\_\_

<span id="page-68-0"></span>Ahtopaineen piikityksen välttämiseksi pulssisuhde on säädettävissä ennen asetettua ahtopainearvoa:

- 1. tolppa -> tavoite-0.3bar
- 2. tolppa -> tavoite -0.2bar
- 3. tolppa -> tavoite -0.1bar
- 4. tolppa -> tavoite
- 5. tolppa -> tavoite +0.1bar
- 6. tolppa -> tavoite +0.2bar

HUOM! Solenoidi tulee kytkeä niin että pulssisuhteen kasvaessa solenoidi pyrkii aukaisemaan hukkaporttia eli pienentämään ahtopainetta.

Mikäli halutaan **vaihdekohtainen ahtopaineen säätö**, tulee kytkeä NOPEUS1 johto (pin 15) HALL-anturiin joka liipaistaan 2 kertaa per takarenkaan kierros sekä asettaa vaihteisto- ja perävälitykset [Anturit](#page-77-1)  välilehdellä, kappale [3.17.](#page-77-1)

Tatech 6 ECU:n nopeus1-tulo on suunniteltu toimimaan 2 pulssilla per renkaankierros. Mikäli perältä tulee jokin muu määrä pulsseja per kierros, voidaan perän välityssuhteen asetusta muuttaa niin että vaihteet näkyvät oikein, tässä tapauksessa ota yhteyttä Softatechiin varmistaaksesi toimivuuden.

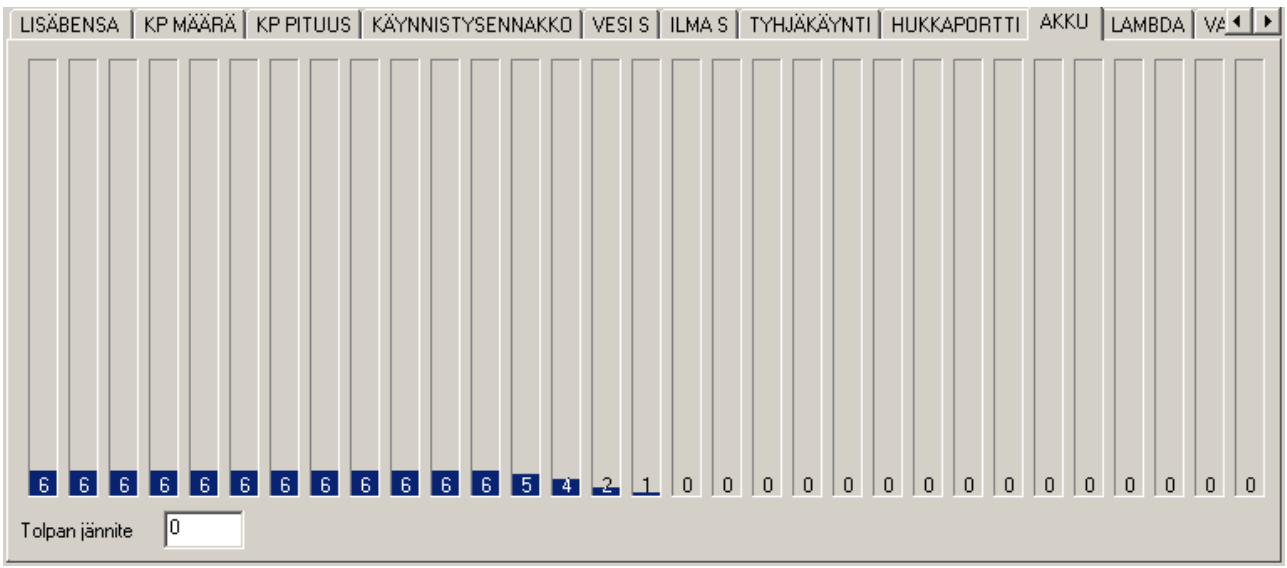

#### **3.13 Akkujännitekorjaus**

**Kuva 19 Suutinajan korjaus akkujännitteen perusteella** 

10 yksikköä = 0.1ms. Säädettävissä 0.01ms välein 1ms asti. Jännitealue 9.0V … 15.0V, 0.2V välein Lisää suuttimen aukioloaikaa akkujännitteen pudotessa. "*Tolpan jännite*" kertoo mille jännitteelle korjaus tehdään.

Jos jännite putoaa kesken ajon 14V:sta 12V:iin (esim. laturivaurio), niin ilman asianmukaista jännitekorjausta seos voi mennä liian laihalle. (Suutin aukeaa hitaammin pienemmällä jännitteellä).

<span id="page-69-0"></span>Akkujännitekorjaus lisää myös tyhjäkäyntimoottorin työsuhdetta maksimissaan 6 yksikköä akkujännitteen pudotessa. Tätä tarvitaan silloin, kun tyhjäkäynnillä kytketään esim. valot, puhaltimet tai ilmastointi, jolloin tyhjäkäyntikierrokset laskevat liian alas.

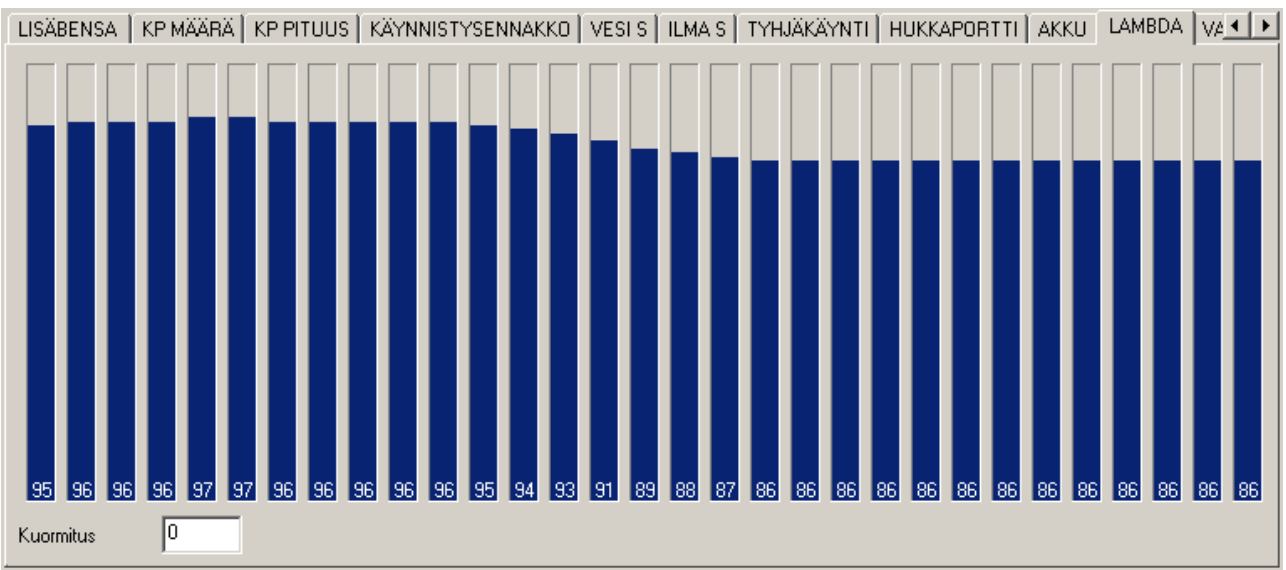

#### **3.14 Lambda ja takaisinkytketyn seoksensäädön parametrit**

**Kuva 20 Seoksen (lambda) tavoitearvo kuormitusanturille** 

Seoksen tavoitearvo (Lambda-arvo) jokaiselle kuormituspisteelle erikseen. "*Kuormitus*" kertoo säädettävän (oranssi) kuormituspisteen arvon.

Laajakaistaista-anturia käytettäessä (0-5V lineaarisella lähdöllä) 95 yksikköä = Lambda 0.95.

Normaalianturia (0-1V) käytettäessä 95 yksikköä = 950mv.

Samaa taulukkoa käytetään Closed-loop säädössä sekä "autotunessa" että merkkausmoodissa. Mikäli tolpan arvo = 0 -> closed loop on pois päältä.

**Automaattisäätö** (eli ns. autotune) ja **Merkkausmoodi** pikanäppäimet kappaleessa [8](#page-93-1) [TATECH for WIN pikanäppäimet.](#page-93-1)

**Lambda "Closed loop"** eli takaisinkytketyn seoksensäädön asetukset sijaitsevat bensaasetukset välilehdellä, katso myös kappale [3.16](#page-75-1) [Polttoaineen ruiskutusasetukset](#page-75-1)

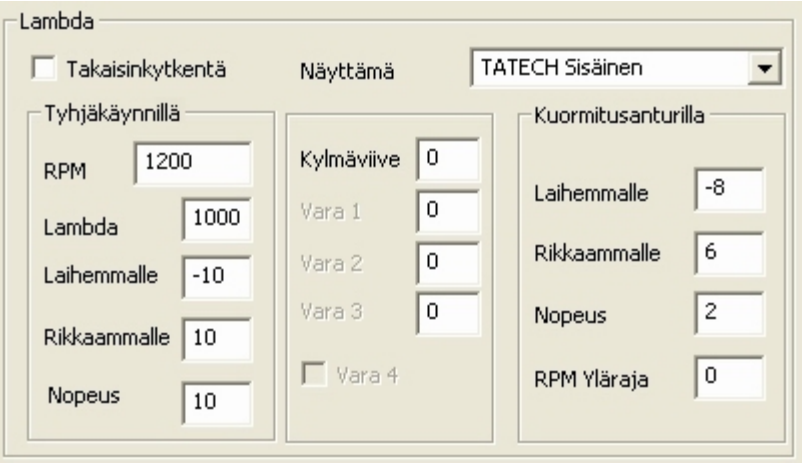

**Kuva 21 Closed loop asetukset (bensa-asetukset välilehdellä)** 

*"Takaisinkytkentä"* aktivoi automaattisen seoksensäädön lambda-anturin avulla. *Toimii ainoastaan laajakaistaisella seosanturilla!* 

#### *Tyhjäkäynnillä & Kuormitusanturilla*

- *RPM* closed loop säätö toimii tämän kierrosluvun alapuolella "tyhjäkäynnin" parametreilla, yläpuolella "kuormitusanturin" parametreilla.
- *Lambda* tavoite tyhjäkäynnille. 1000 -> 1.000λ , 850 -> 0.850λ "0" -> toiminto pois päältä Kuormitusanturin kohdalla tavoitearvo asetetaan omasta kartastaan, katso kuva 18
- *Laihemmalle* & *Rikkaammalle*  Tyhjäkäynnin maksimi korjausmäärä prosentteina ±1…20% , 1% välein. "Kuormitusanturin" korjausmäärät ±1...10%, 1% välein.
- *Nopeus* säädettävissä 1-50, 1 yksikön välein. Oletusarvo on 10. Käytettäessä laajakaista-anturia: korkeampi arvo -> hitaampi takaisinkytkentä

Käytettäessä normaalianturia: korkeampi arvo -> enemmän progressiivinen takaisinkytkentä

- **RPM Yläraja** määrittää kierrosluvun jonka yläpuolella takaisinkytkentä ei ole aktiivinen.

*Kylmäviive:* Seoksen takaisinkytkennän aktivoitumisviive käynnistyksen jälkeen (käynnistyshetki tarkoittaa hetkeä kun rpm-pulsseja alkaa tulemaan).

Tarkoitettu seosanturin lämpeämisajan huomioon ottamiseen. Anturin lämmetessä mittari ei näytä oikein.

\_\_\_\_\_\_\_\_\_\_\_\_\_\_\_\_\_\_\_\_\_\_\_\_\_\_\_\_\_\_\_\_\_\_\_\_\_\_\_\_\_\_\_\_\_\_\_\_\_\_\_\_\_\_\_\_\_\_\_\_\_\_\_\_\_\_\_\_\_\_\_\_\_\_\_\_\_\_\_\_

Arvo säädettävissä 1...15, yhden yksikön välein.

0 -> pois päältä

15 -> kesto lisäbensan pituuden mittainen.

Eli "lisäbensan pituus"-parametri vaikuttaa kylmäviiveen pituuteen! Ks kappale [3.16](#page-75-1) [Polttoaineen ruiskutusasetukset](#page-75-1) kohta Lisäbensan pituus.

*Näyttämä* alasvetovalikko valitsee käytettävän seosanturin tyypin, ks kuva 20.

- mV -> millivoltteina (käytä tavallisen lambda-anturin kanssa)
- 0-1 Lambda -> Lambda-arvo (1100 --> λ 1.10 … 700 --> λ 0.70). Tämä on lineaarinen näyttämä. 1V sisääntulossa vastaa λ 1.
- 0-5V AEM-> käytettäessä AEM laajakaistalambda moduulia)
- 0-5V AEM mittarilla-> käytettäessä mittarillista AEM laajakaistalambda moduulia
- Tatech Sisäinen -> käytettäessä sisäistä Tatech laajakaistalambda moduulia.
- PLX -> PLX SM-AFR mittari

| Näyttämä    |   | <b>TATECH Sisäinen</b> |
|-------------|---|------------------------|
|             |   | lmv                    |
|             |   | 10-1 Lambda            |
| Kylmä Viive | 0 | lo-5V AEM              |
|             |   | 10-5V AEM Mittarilla   |
| Vara 1      | 0 | <b>TATECH Sisäinen</b> |
|             |   | IO-5V PLX              |

**Kuva 22 Lambda näytön valinta.** 

HUOM: Mikäli käytössäsi on muu tässä ohjeessa mainitsematon laajakaista-lambdamittari ja haluat käyttää sitä, ota yhteyttä Softatechiin, autamme mielellämme. Huomaa että jotkin mittarit ovat ohjelmoitavissa tietylle skaalalle. Katso kalibrointiarvot tämän ohjeen lopusta.
# **3.15 Sytytysasetukset**

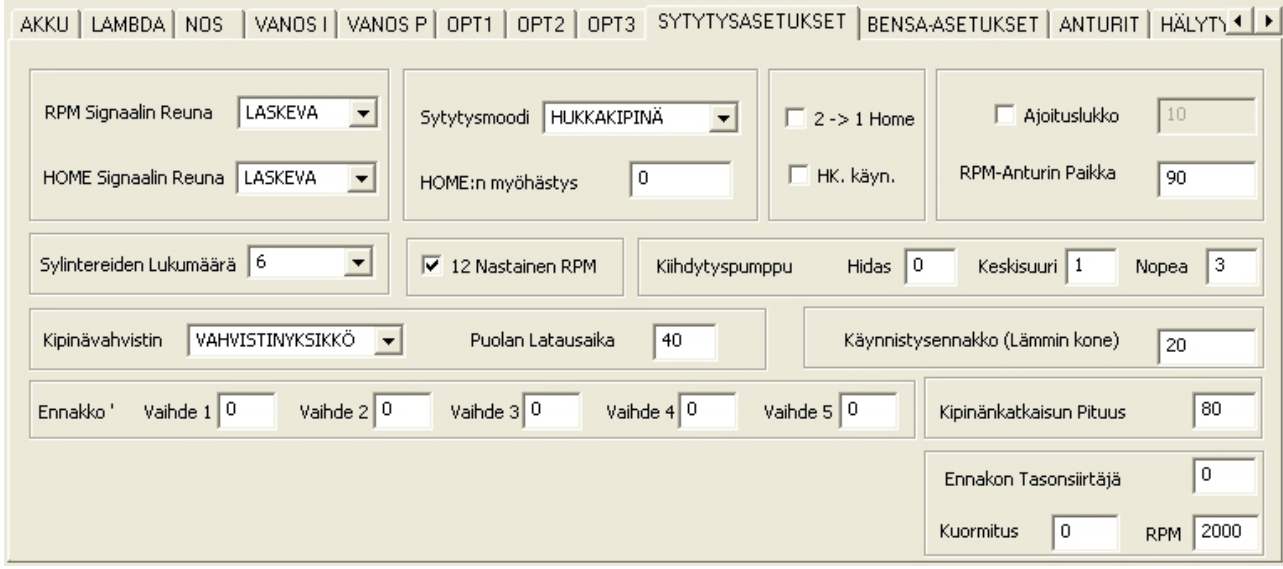

**Kuva 23 Sytytysasetukset** 

*RPM / HOME signaalin reuna:* Asettaa liipaisun laskevalle tai nousevalle pulssin reunalle. Muuta mikäli rpm- ja home-pulssit tulevat samanaikaisesti.

HUOM: RPM-pulssin reunan muuttaminen vaikuttaa myös ajoitukseen! Muutos voidaan kompensoida muuttamalla "*RPM-Anturin Paikka*"-asetusta vastaavasti. Katso "Ajoituksen kalibrointi" tämän kappaleen lopusta.

Reunan muutos tulee voimaan kun ECU:sta käytetään virrat pois.

Huomaa että jotkut anturit ovat tarkkoja vain jommalla kummalla reunalla! Softatech neuvoo tarvittaessa.

*Sytytysmoodi:* valitaan käytettävä sytytystapa; virranjakaja, hukkakipinä, EDIS (Ford) tai suorasytytys.

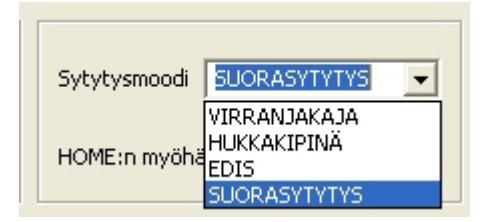

*HOME:n myöhästys:* tällä parametrilla voidaan ajoittaa HOME-anturilta tuleva pulssi mikäli anturin sijoitus ei ole oikessa kohdassa RPM-anturiin nähden. Lukema tarkoittaa RPM-anturin nastamäärää. Esim. käytettäessä 12-hampaista triggeripyörää luku 1 tarkoittaa 30 astetta (kampiakselin).

Mikäli home-anturia ei ole, laita tähän luku 50 tai yli. Tällöin ECU ei odota home-pulssia ollenkaan (esim, sekventiaaliruisku yhdistettynä jakajasytytykseen),

*2->1 Home:*Voidaan käyttää ainoastaan adapterikortin kanssa. Käytetään sekventiaaliruiskutuksen sekvenssin synkkaamiseen käynnistyshetkellä adapterisarjoissa*.* 

*HK. Käynn.:* Sekventiaalisytytyksen ollessa käytössä ja käytettäessä home-anturia sekä kampiakselilla että nokka-akselilla (esim 60-2 adapterikortit nokka-akselin anturilla), käynnistyshetkellä käytetään hukkakipinämoodia kunnes saadaan nokka-akselin homeanturin pulssi. Tämä nopeuttaa käynnistystä.

*Ajoituslukko ja RPM-anturin paikka*: katso kappaleen loppu.

*Sylintereiden lukumäärä:* Moottorin sylintereiden lukumäärä. Valitse 4, 5, 6 tai 8 sylinteriä.

10 sylinterin valinta tulossa kesällä 2008. Ota yhteyttä Softatechiin erikoistapauksissa.

*Käynnistysennakko (Lämmin kone):* lämpimän (yli +35°C) koneen käynnistysennakko. Voimassa kunnes saavutetaan peruskartan alimman RPM-taulun kierrokset.

*Kipinänvahvistin***:** Valittavissa joko *vahvistinyksikkö* (esim. Bosch 0 227 100 203) tai *älyyksikkö*.

- Valitse *äly-yksikkö* mikäli käytössäsi on vahvistin joka laskee puolan latausajan itse
- Tavallisen kipinänvahvistimen ollessa kyseessä valitse *vahvistinyksikkö*

*Puolan latausaika:* Käytössä ainoastaan tavallisen vahvistinyksikön kanssa

- 40 = 4ms, säädettävissä 0.1ms välein, eli 1 yksikön välein

*Kipinän katkaisun pituus***:** Jos *vaihteenvaihto* käytössä (katso kappale [3.1](#page-57-0)), niin tällä määrätään kipinänkatkaisun pituus vaihdetta vaihdettaessa (50 = 50ms). Vaatii tiedon vaihdekepiltä. (pin 40) Toimii vain yli 2000rpm kierroksilla ja laskevalla reunalla.

*Ennakko***:** (Vaihde 1- 5): Sytytysennakon vaihdekohtainen kompensointi. Vaikuttaa koko kartastoon. Vaatii nopeus1-signaalin (perän nopeustieto). Positiivinen arvo lisää ennakkoa, negatiivinen vähentää ennakkoa. 6-vaihteisilla laatikoilla käytetään 5-vaihteen asetusta.

*12-nastainen RPM:* valitse tämä mikäli käytät 12-nastaista RPM anturointia. Muuten käytössä on sylinterimäärästä riippuvainen nastamäärä.

*Kiihdytyspumppu:* Ennakon myöhästyttäminen asteina kiihdytysrikastuksen aikaan.

- Näillä arvoilla voidaan kompensoida MAP-anturin hitautta.
- Vasemmalta lukien: pieni muutos, keskisuuri muutos ja suuri muutos
- Muutosprosentit säädettävissä BENSA-ASETUKSET-välilehdellä
- Katso myös kappale [3.6](#page-61-0) [Kiihdytyspumppu](#page-61-0)

*Ennakon Tasonsiirtäjä:* Voidaan muuttaa sytytysennakkoa koko kartastolla tai rajatulla alueella.

Negatiivinen arvo vähentää ennakkoa (eli myöhäistää), positiivinen arvo kasvattaa. Voi käyttää myös ajoituslukon kanssa.

*Kuormitus:* kuormitustolpan indeksi minkä yli tasonsiirto on aktiivinen.

*RPM:* kierrosluku minkä yläpuolella tasonsiirto on aktiivinen.

\_\_\_\_\_\_\_\_\_\_\_\_\_\_\_\_\_\_\_\_\_\_\_\_\_\_\_\_\_\_\_\_\_\_\_\_\_\_\_\_\_\_\_\_\_\_\_\_\_\_\_\_\_\_\_\_\_\_\_\_\_\_\_\_\_\_\_\_\_\_\_\_\_\_\_\_\_\_\_\_

### <span id="page-74-0"></span>**3.15.1 Ajoituksen kalibrointi**

- Hanki ajoituslamppu!
- Laita "*ajoituslukko"* päälle, tämä lukitsee ECU:n ajoituksen 10° EYKK, tarkista myös *ennakon tasonsiirron* asetus, kuuluu tässä vaiheessa olla 0 astetta!

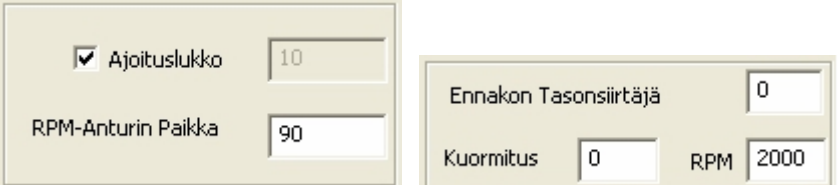

- Poista suuttimien sulake tai poista suuttimet käytöstä bensa-asetusvälilehdellä (ks. kappale [3.16](#page-75-0) [Polttoaineen ruiskutusasetukset](#page-75-0). Suuttimet menevät pois päältä myös jos kaasupoljin pidetään pohjassa (100%) kun virrat kytketään päälle.
- Poista myös sytytystulpat. Tämä helpottaa startin kuormitusta ajoitusta kalibroitaessa. Muista laittaa tulpat irrallisiin tulpanjohtoihin jotta puolan energia pääsee purkautumaan ja ajoituslamppu toimisi.
- Tarkista ajoitus startatessa käyttäen ajoituslamppua 1-sylinterin tulpanjohdosta. Muuta "*RPM-anturin paikkaa*" tai siirrä itse RPM-anturia siten että ennakkomerkki näyttää ajoituslampulla katsottuna 10° EYKK. HUOM: "*RPM-anturin paikka*" on muutettavissa 60-110° välillä. Pienempi arvo tarkoittaa enemmän varsinaista ennakkoa.
- Jos sytytys on pielessä 120°, 144° tai 180° (riippuen sylinterimäärästä), tarkasta sytytysjohtojen järjestys ja HOME-anturin paikka. "*Home myöhästys"* asetus voi auttaa myös, tällä voi siirtää ajoitusta 30 asteen välein 12 nastaisen triggerin tapauksessa. 15 nastaisessa "*Home myöhästys*" ei ole käytössä
- Poista "A*joituslukko*" valinta ja kytke suuttimet uudelleen käyttöön. Muista myös tulpat!
- Lopullinen ajoituksen tarkistus tehdään kun auto käy kunnolla!
- Katso kappale [7](#page-92-0) [Ensimmäinen käynnistys](#page-92-0) käynnistäessäsi konetta ensimmäistä kertaa.

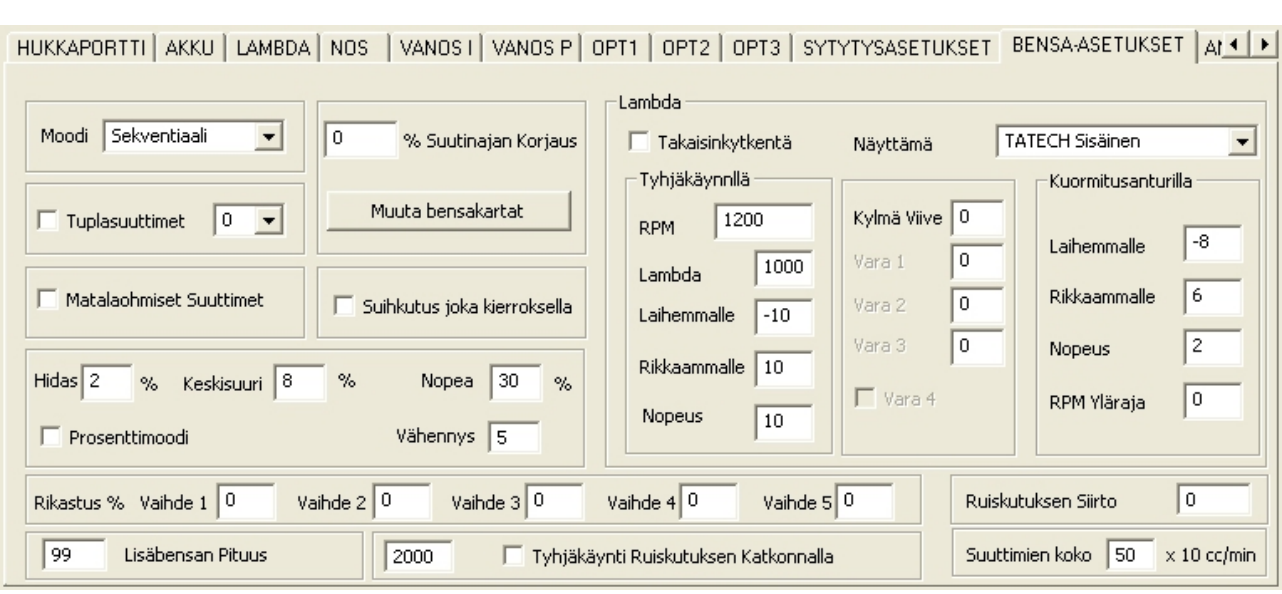

### <span id="page-75-0"></span>**3.16 Polttoaineen ruiskutusasetukset**

#### **Kuva 24 Ruiskutusasetukset**

*Moodi:* Suuttimien kytkentätapa, katso myös kytkentäkaavio! (Erillinen tiedosto ohjelmistopaketissa)

Valittavana "Ei käytössä" (suuttimet siis pois käytöstä), "Ryhmä", "Osasekventiaali" ja "Sekventiaali".

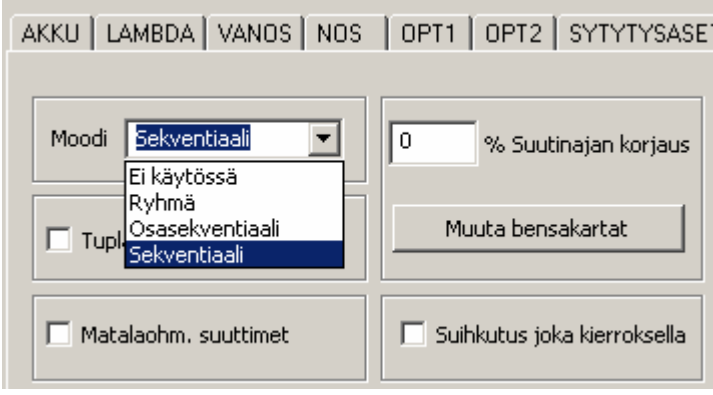

#### 4 sylinteriä

- Ryhmä --> 2 johdolla, 2x2 suutinta yhtäaikaa
- Osasekventiaali --> 4 johdolla, 2x2 suutinta yhtäaikaa
- Sekventiaali --> 4x1suutinta, jokainen eri aikaan.

#### 5 sylinteriä

- Vain sekventiaali! 5x1 suutinta, jokainen eri aikaan. Muilla asetuksilla ei käynnisty

6 sylinteriä

- Ryhmä --> 2 johdolla, 2x3 suutinta yhtä aikaa
- Osasekventiaali –> 4 johdolla 2 ryhmässä (käytössä ainoastaan Tatech-4:ssä)

\_\_\_\_\_\_\_\_\_\_\_\_\_\_\_\_\_\_\_\_\_\_\_\_\_\_\_\_\_\_\_\_\_\_\_\_\_\_\_\_\_\_\_\_\_\_\_\_\_\_\_\_\_\_\_\_\_\_\_\_\_\_\_\_\_\_\_\_\_\_\_\_\_\_\_\_\_\_\_\_

- Sekventiaali --> 6x1suutinta, jokainen eri aikaan

- 8 sylinteriä
- Ryhmä tai osasekventiaali, (4x2) 2 suutinta kerralla, 4 osassa ohjaussekvenssi on sama kummallakin.

*Tuplasuuttimet:* Tuplasuuttimien aktivoitumisahtopaine. Arvo on kuormitustolpan indeksi vasemmalta lukien.

*Matalaohm. Suuttimet:* Kun käytössäsi on matalaohmiset suuttimet (alle 8ohm), valitse tämä.

*Suutinajan korjaus***:** Mikäli suuttimia vaihdetaan, voidaan käyttää prosentuaalista korjausta aukioloaikoihin.(-10 --> pienentää 10%). Vaikuttaa koko ruiskutuskartastoon.

*Muuta bensakartat:* Tuleva ominaisuus, painike ei käytössä vielä. Voidaan muuttaa ruiskutuskartastot yllä olevan korjausarvon verran off-line moodissa.

*Suihkutus joka kierroksella:* kun valittuna, ruiskutus tapahtuu kerran per kampikierros, muuten kerran per kaksi kampikierrosta. Tarkoitettu 8-sylinterisille tai matalakierroskoneille (alle 6000rpm) joissa on pienet suuttimet. Ei vaikuta varsinaisesti polttoaineen määrään per työtahti.

*Hidas, Keskisuuri, Nopea:* asettaa kaasuläpän muutosprosentit kiihdytysrikastusta varten

*Prosenttimoodi:* Valitaan kiihdytysrikastuksen moodi. Tarkoittaa joko absoluuttista (ajallista, millisekunteina) lisäystä tai prosentuaalista lisäystä.

*Vähennys:* kertoo, kuinka paljon *Pituus*-arvon (katso kappale [3.6](#page-61-0) [Kiihdytyspumppu](#page-61-0)) jälkeen arvo pienenee kerralla, prosentteina tai absoluuttisena arvona, riippuen asetuksesta.

*Rikastus %:* Vaihdekohtainen ruiskutusajan korjaus prosentteina. Vaatii nopeus1 signaalin (perän nopeustieto). Negatiivinen pienentää, positiivinen kasvattaa ruiskutusaikaa.

*Ruiskutuksen siirto:* Muuttaa tyhjäkäynnin (kaasuläpän perusteella) ruiskutuksen aloitusajankohtaa työtahdilla. Auttaa mm. tyhjäkäynnin laatuun sekä päästöihin korkeaasteisella nokka-akselilla.

*Lisäbensan pituus:* Lisärikastuksen ajallinen kesto käynnistymisen jälkeen (arvo 50 - ~1min), katso myös kappale [3.5](#page-60-0) [Lisärikastus käynnistyksen jälkeen.](#page-60-0) Vaikuttaa myös lambda-anturin kylmäviiveeseen, ks. kappale [3.14](#page-69-0) [Lambda](#page-69-0).

*Tyhjäkäynti bensankatkonnalla:* Säätää automaattisesti tyhjäkäynnin haluttuun rpm:ään katkomalla polttoaineen suihkutusta.

*Suuttimien koko:* Vaikuttaa seoksen takaisinkytkennän progressiivisuuteen, eli säätöprosenttiin per säätökerta.

Säätöalue 10, 20, 30, ... 70 eli 100-700cc, 100cc välein.

Mikäli käytössäsi on yli 700cc suuttimet, laita tähän 70, koska silloin säätöpykälä on pienimmillään. Testaamalla löytyy optimi.

*Lambda:* ja siihen liittyvät toiminnot ovat selitetty kappaleessa [3.14](#page-69-0) [Lambda](#page-69-0).

### **3.17 Anturit**

Tällä välilehdellä on antureiden kalibrointi- ja digitaalilähtöjen/tulojen asetukset.

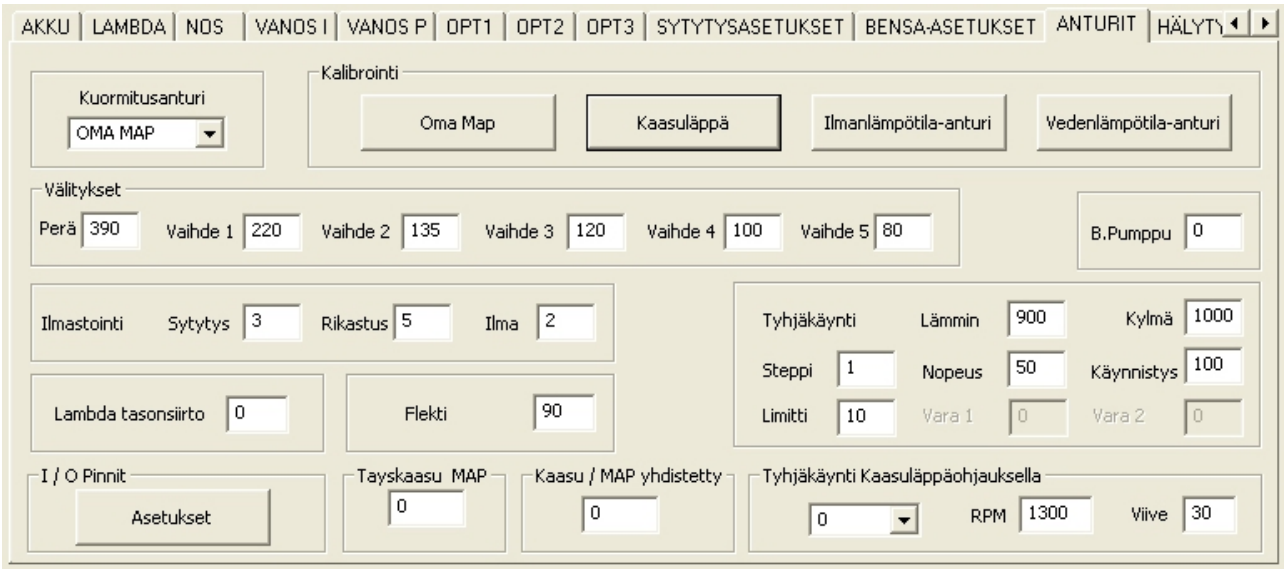

#### **Kuva 25 Anturiasetukset**

#### **3.17.1 Kuormitusanturin valinta**

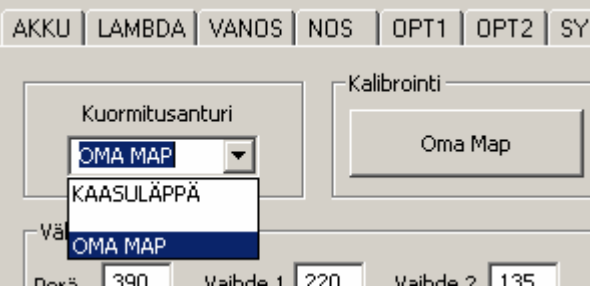

- Potentiometrityyppinen kaasuläppäanturi (*kaasuläppä*)
- Käyttäjän määrittelemä (*oma map*) Vaatii anturin kalibroinnin --> Kalibrointi **Oma MAP**:-painikkeen kautta:

# **3.17.2 Kalibrointi**

### <span id="page-78-0"></span>*- Oma MAP*

Oma Map painikkeesta avautuu MAP anturin kalibrointitaulukko.

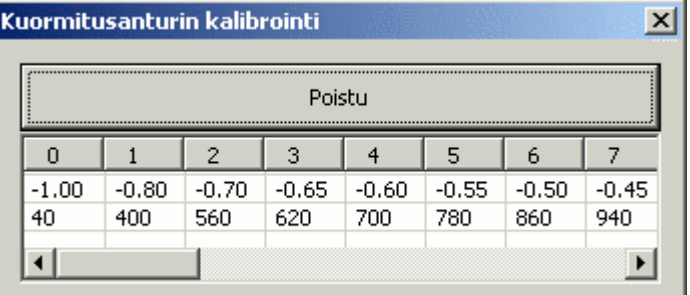

Kuormitusanturin kalibrointitaulukko, kirjoita ruutuihin painetta vastaava map-anturin antama jännitearvo. Sekä paine että jännitearvo on muutettavissa.

### *- Kaasuläppä*

Kaasuläppäpotentiometrin kalibrointi

- Kytke virta päälle, mene "Optioihin" ja "*Anturit"* välilehdelle.
- Klikkaa *Kaasuläppä*-painiketta, alla oleva ikkuna ponnahtaa ruutuun
- Pidä kaasupoljin **ylhäällä** ja klikkaa **OK** (tai paina enter)

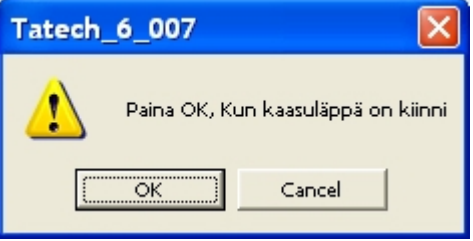

- Odota kunnes seuraava ponnahdusruutu ilmestyy ruutuun
- Paina kaasupoljin **pohjaan** ja klikkaa **OK** (tai paina enter).

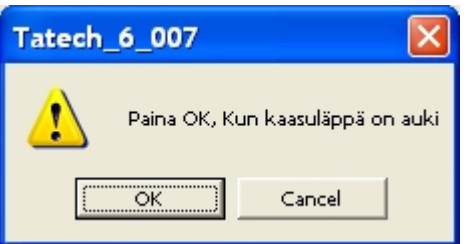

- Kalibrointi on valmis

Mikäli virheilmoituksia ilmenee varmista että ECUun on yhteys. Katso myös kappale [9](#page-95-0) [Vianhaku](#page-95-0)

### **Kaasu / MAP yhdistetty kalibrointi:**

Kalibroi kaasuläppä ensin normaalisti.

Mikäli käytät "*Kaasu / MAP yhdistetty*" toimintoa, laita 0-10 indekseihin kaasuläpän aukioloprosentti lineaarisesti alaspäin "*Kaasu/MAP yhdistetty*"-lukemasta nollaan asti. 11-30 indekseihin MAP anturin paine sekä jännite 0.05bar lähtien.

Oikea kaasuläpän aukiolo-prosentti määritetään ajamalla moottoria siten että ahtopaineet pysyvät juuri alle 0bar. Tämä kaasuläpän prosenttiluku syötetään "Kaasu / MAP yhdistetty" kohtaan.

#### **Katso allaoleva esimerkki selvennykseksi.**

Kyseessä on moottori varustettuna 3bar MAP anturilla, josta skaalaa on hyödynnetty 1.9bar asti ja "*Kaasu / MAP yhdistetty*" kohdassa lukema 18.

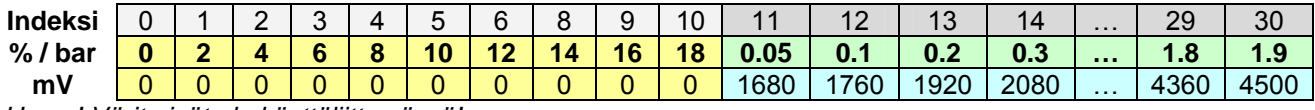

*Huom! Värit eivät ole käyttöliittymässä!* 

Indeksi tarkoittaa kuormitustolpan indeksiä.

Indeksit 0-10 (keltainen) kuvaavat kaasuläpän aukioloprosenttia. Kaasuläpän tapauksessa mV lukema voi olla 0, mutta ei missään tapauksessa yli MAP anturin antaman 0bar jännitteen. **Syötä keltaiselle alueelle prosenttilukemat ja laita mV kohtiin 0.**

Indeksit 11-30 (vihreä) kuvaavat MAP anturin antamaa painetietoa per jännite. **Syötä vihreälle alueelle bar- sekä mV-lukemat.** 

**% / bar** lukema näkyy käyttöliittymässä mm. ahtopaine-näyttämässä.

#### *- Lämpötila-anturit:*

Vesi- ja ilma-anturit kalibroidaan ohmeina lämpötilan mukaan -40 ... 110°C, 5°C välein.

Antureina voidaan käyttää käytännössä mitä tahansa vastus-tyyppistä anturia, negatiivisen (NTC) tai positiivisen (PTC) lämpötilakertoimen omaavia.

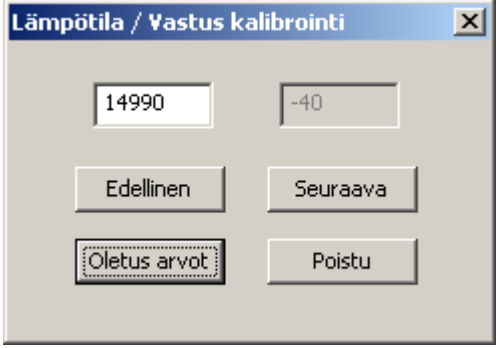

### **3.17.3** *I/O Pinnit*

Asetukset digitaalisille lähdöille ja tuloille.

*Asetukset* painikkeesta avautuu seuraava ikkuna:

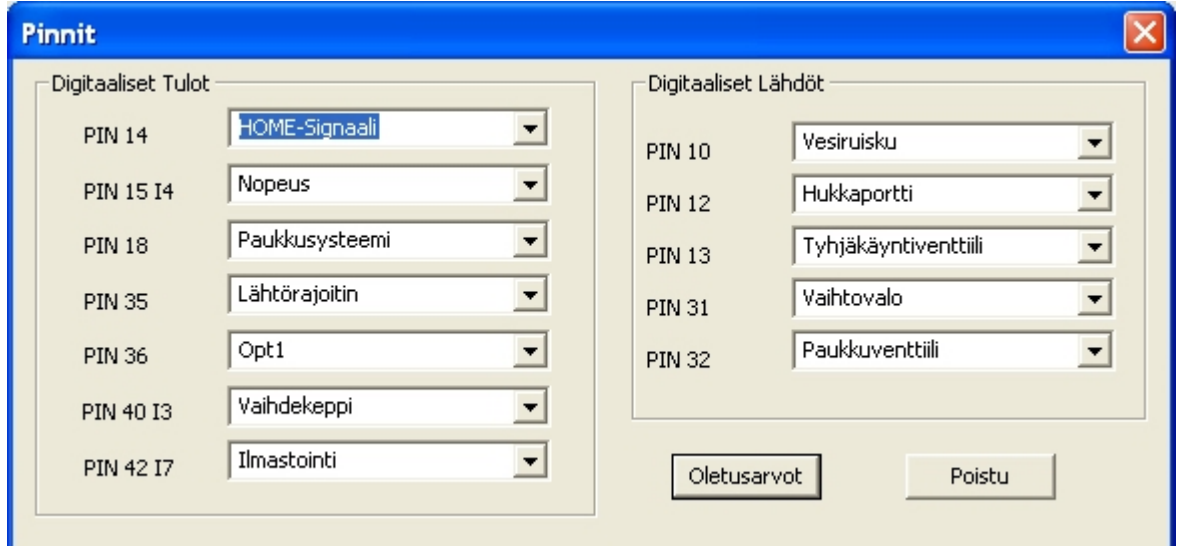

**Kuva 26 Digitaali I/O valinnat** 

Tässä ikkunassa voidaan asettaa digitaalilähtöjen toiminta. PIN+numero kertoo mikä ECU:n lähtö on kyseessä.

Tatech Lite versioiden ohjelmoitavat ja lisättävät digitaalilähdöt menevät järjestyksessä ylhäältä alas mikäli käytettävissä.

HUOM! Digitaalitulot eivät ole vielä muutettavissa!

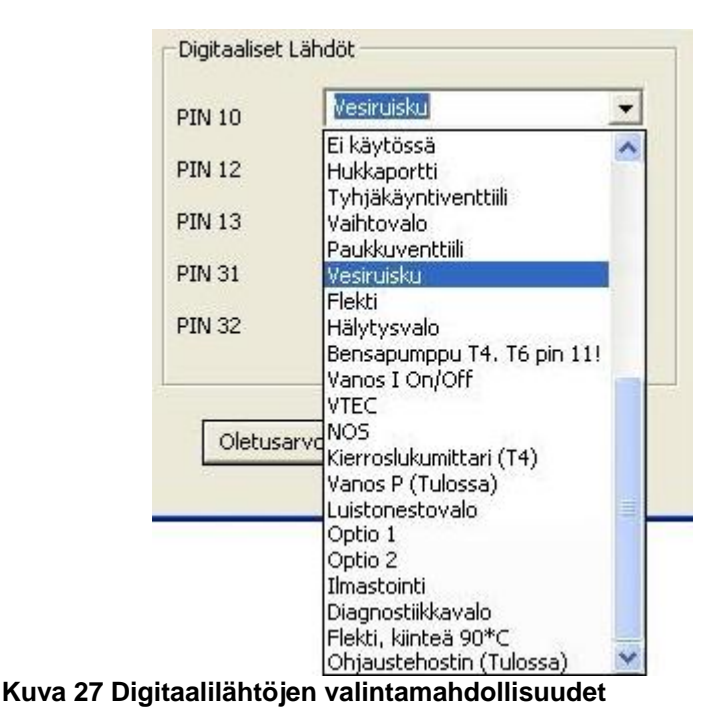

#### *Välitykset:*

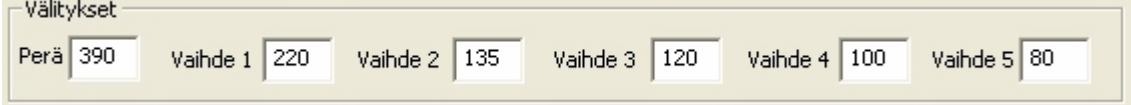

Näiden mukaan saadaan vaihdetieto, kun NOPEUS 1-johto on kytketty HALL-anturiin ja liipaistaan 2 kertaa rengaskierroksella riippumatta sylinterimäärästä (Tatech 5). Asetettava arvo = välitys x 100. (esim. 3.95 -> 395)

### *B.Pumppu:*

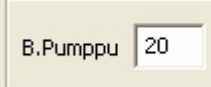

Polttoainelinjaston esipaineistus. Bensapumpun ohjaus aktivoidaan parametrin määrittämäksi ajaksi kytkettäessä virta ECUun.

" $20" = -2s$ .

"0" = toiminto pois päältä

#### *Ilmastointi:*

Käytetään ilmastointikompressorin käynnistymisen kompensointiin.

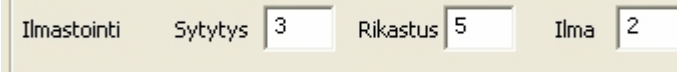

*Sytytys:* asteina toteutuneen sytytysennakon mukaan (peruskartta + mahdolliset korjaukset), vain aikaistus mahdollista.

*Rikastus:* prosentteina toteutuvan ruiskutusajan mukaan (peruskartta + mahdolliset korjaukset), vain rikastus mahdollista

*Ilma:* prosenttiyksikköjä tyhjäkäyntimoottorin pulssisuhteen mukaan (tyhjäkäyntimoottorin kartaston mukaan), vain ilman lisäys mahdollista

Aktiivinen kun ilmastointitulo on maadoitettu.

HUOM! Toimii vain tyhjäkäynnillä ja mikäli "tyhjäkäynti kaasuläppäohjauksella" on aktiivinen!

*Lambda tasonsiirto:* Tällä voidaan kalibroida laajakaistaisen lambda-anturin signaalin nollakohta / taso. Muuta arvoa siten että lambdalukema pääikkunassa näyttää 1000 (= 1.000λ) tai millivoltteina 1500.

 $100 = 100$  mV

Säätöalue ±100mV, 1mV välein.

**HUOM!** *Säädetään wbo-anturin liittimen ollessa irti kytkettynä (Tatech sisäinen & AEM anturit). Muun merkin kyseessä ollessa, ota yhteyttä Softatechiin.* 

*Flekti:* jäähdytyspuhaltimen aktivoitumislämpötila. Puhallin sammuu 5 astetta alemmalla lämpötilalla.

*Täyskaasu MAP / WOT:* kaasuläpän arvo prosentteina jolloin mennään oikeanpuolimaisimpaan peruskartan tolppaan. ns. "WOT" kartta (Wide Open Throttle). "0" toiminto pois päältä.

Esim. Läppärungoilla varustettuihin moottoreihin joissa MAP-anturi.

### *Kaasu/map yhdistetty:*

Arvo on kaasuläpän aukiolomäärä prosentteina. Tämän arvon jälkeen ECU vaihtaa kuormitusluennan MAP-anturiperustaiseksi.

Toiminto jakaa bensa- ja sytytyskartaston siten että vasemmalta lukien 10 tolppaa ovat kaasuläppäohjauksella ja loput 21 tolppaa MAP-perustaisella ohjauksella.

Mikäli ollaan ylipaineella, käytetään ainoastaan MAP anturin lukemaa.

**HUOM!** OMA MAP taulukkoon asetettava kaasuläpän ja map anturin arvot vastaavasti. Säädettävä niin että alipaineella ja 0bar kohdalla mennään kaasuläpällä, joten ylipaine mennään aina map anturilla. Katso Kaasu/MAP yhdistetty kalibrointi, kappale [3.17.2](#page-78-0) [Kalibrointi](#page-78-0).

*Tyhjäkäynti kaasuläppäohjauksella:* kaasuläpän aukioloprosentti minkä perusteella ECU "tulkitsee" tyhjäkäynnin. Tarkempi selostus kappaleessa [3.11.1](#page-66-0)

Katso myös tyhjäkäynnin lambda-takaisinkytkentä kappaleesta [3.14](#page-69-0) [Lambda.](#page-69-0) **HUOM!** Paukkutoiminnon ollessa aktiivinen tämä toiminto on poissa käytöstä.

### **3.18 Hälytykset / suojaukset**

Hälytyksiä on sekä ECU:ssa että käyttöliittymässä helpottamaan säätämistä.

**3.18.1** ECU:n hälytykset

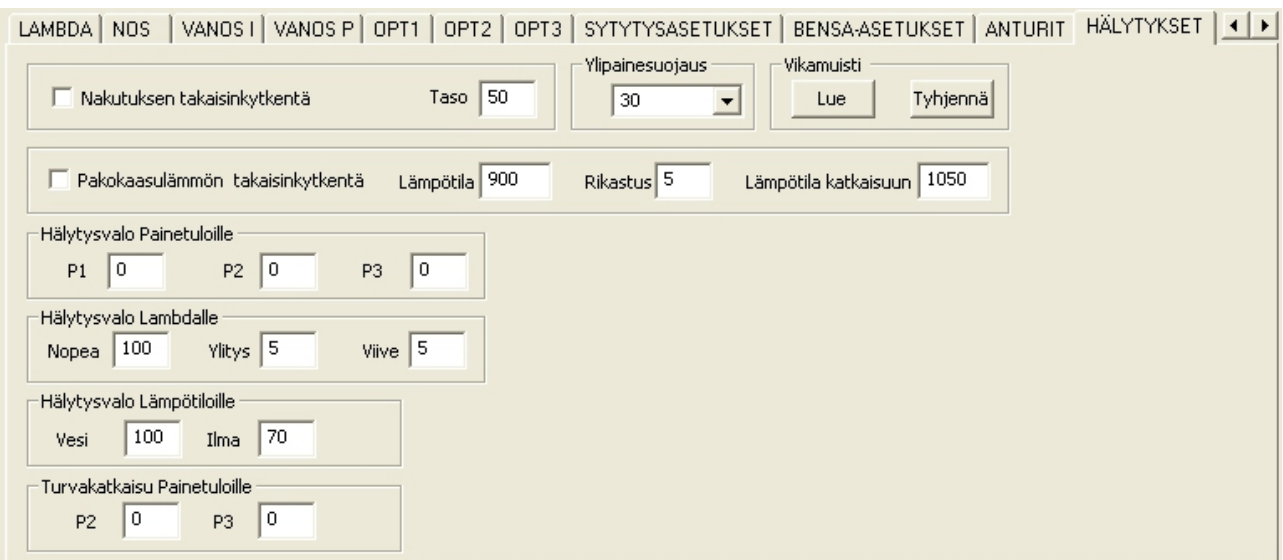

#### **Kuva 28 Hälytykset, asetuksia erilaisiin suojauksiin ja hälytyksiin**

#### *Nakutuksen takaisinkytkentä:* on / off.

Taso ilmoittaa, milloin nakutusanturitieto on nakutusta. Tällöin aletaan myöhästyttämään ennakkoa.

Maksimimyöhästys on 5 astetta. Ennakot palautetaan hiljalleen normaaliin, kunnes nakutus on laskenut alle Taso-arvon.

Nakutustaso kuunnellaan kuulokkeilla ja katsotaan esim logista tai pääikkunan Nakutusnäyttämästä ja nakutukseksi tulkittava taso syötetään Taso-ikkunaan. Alue 0-255.

#### *Pakokaasunlämmön takaisinkytkentä:* on / off

Mikäli pakokaasulämpötilananturi on asennettu, voidaan sitä käyttää suojaukseen ylikuumenemiselta. Valittuna ollessaan joko rikastaa tai katkaisee ruiskutuksen kokonaan. "*Lämpötila*" määrittää missä lämpötilassa "*Rikastus*" (prosentteina) aktivoituu *"Lämpötila katkaisuun***"** määrittää milloin sytytys katkaistaan kokonaan moottorin suojelemiseksi.

HUOM! Vaatii erillisen pakokaasulämpötilananturin toimiakseen.

#### *Hälytysvalo Painetuloille:*

Painetulojen lukemille voidaan asettaa hälytys, joka aktivoi digitaalilähdön lampulle tai summerille.

Syötä näihin kenttiin lukema joka vastaa painelähettimen antamaa tietoa dataloggerin perusteella.

#### **Arvot 0-255 mahdollisia.**

P1: Hälytys aktivoituu 5 ylitetyn näytteen jälkeen.

P2 & P3: Hälytys aktivoituu 5 alitetun näytteen jälkeen.

**HUOM!** Mikäli käytössäsi on Softatechilta hankittu VDO:n painelähetin, voit saada käyttöliitymän lukemat näyttämään todellista painetta (0-255 lukemien sijasta). Tämän aktivoimiseksi tarvitsee asettaa optio-välilehdeltä tietty parametri päälle. Katso erillisestä tiedostosta optio-välilehtien merkitykset.

### *Hälytysvalo Lambdalle:*

*Nopea***:** arvo esim 90 =0.9λ. Kun seos yli asetetun arvon ja kaasu yli 50% eikä kiihdytyspumppu aktiivinen, hälytysvalo aktivoituu ilman viivettä.

*Ylitys***:** aktivoi hälytyksen kun seosarvo on tämän parametrin arvon verran target taulukon (joka on lambda välilehdellä) mukaisen arvon yli.

Esim. asetus 5, target lambdataulukolla 0.80 ja lambda näyttämä 0.85, hälytys aktvoituu . Kun lambdanäyttämä on tarpeeksi kauan yli asetetun arvon, hälytysvalo aktivoidaan. *Viive***:** näytemäärä mikä tarvitaan ennenkuin hälytysvalo aktivoituu. (ei riipu tiedonkeruun näytteistysnopeudesta)

### *Hälytysvalo lämpötiloille:*

*Vesi:* lämpötila jossa aktivoidaan hälytys, 20 ylitetyn näytteen jälkeen. *Ilma:* lämpötila jossa aktivoidaan hälytys, 5 ylitetyn näytteen jälkeen.

#### *Turvakatkaisu painetuloille:*

Käytettävissä P2 & P3 tuloille.

Aktivoituu kun 20 perättäistä näytettä alittaa asetusarvon.

Turvakatkaisun tapahtuessa RPM luku keskeytään eli sekä ruiskutus että sytytys katkaistaan.

HUOM! Ei tarkkailla käynnistyessä sekä käynnistymisen jälkeen noin minuutin aikana. **Turvakatkaisu nollataan virtoja pois käyttämällä!** 

Nakutus aktivoi hälytyksen mikäli sytytystä on jo myöhästetty max 5 astetta ja nakutusta ilmenee siltikin.

Pakolämpö aktivoi hälytyksen mikäli ollaan turvakatkaisurajalla tai yli. Takaisinkytkentä pakolämmölle ei tarvitse olla aktivoitu. Arvo "0" lämpötilakohdassa poistaa pakolämpötilahälytyksen.

#### **"0" kussakin kohdassa poistaa kyseisen hälytys- ja turvakatkaisutoiminnon käytöstä.**

## **3.18.2 Käyttöliittymän hälytykset**

Käyttöliittymän näyttämiin anturiarvoihin saadaan asetettua hälytysrajat, milloin lukeman tausta muuttaa väriä havainnollistaakseen että lukema on yli/ali sallitun rajan.

Asetukset tapahtuvat toistaiseksi .ini tiedostosta joka sijaitsee WINDOWS tai WINNT kansiossa (tietokoneen käyttöjärjestelmän asennuskansio). Kyseinen .ini tiedosto luodaan automaattisesti kun säätöohjelma käynnistetään ensimmäisen kerran. Tiedoston nimi on esim "Tatech\_6\_007.INI" jossa numero 6\_007 on kyseisen ohjelman versio. Tiedosto voidaan aukaista esimerkiksi Notepad (Muistio) ohjelmalla.

Tiedostossa on allaolevan mukainen kohta jonka avulla hälytysrajat voidaan asettaa:

[ALERT] Water=100 WaterLow=50  $Air=65$ P1=150  $P2=50$  $P3 = 50$ ACCU=120  $MAP = 30$ WBLow=60 WBHigh=110

"Water=100" Vedenlämpötilan varoitus, kun lämpötila yli 100°. [0-110] "WaterLow=50" Vedenlämpötilan varoitus, kun lämpötila alle 50°. [0-110] "Air=65" Imuilman lämpötilan varoitus, kun lämpötila yli 65°. [0-110] "P1=260" Painetulo 1 varoitus, kun painelähettimen antama arvo on yli 150. [0-255] "P2=260" Painetulo 2 varoitus, kun painelähettimen antama arvo on alle 50. [0-255] "P3=260" Painetulo 3 varoitus, kun painelähettimen antama arvo on alle 50. [0-255] "ACCU=120" Akkujännitteen varoitus, kun jännite alle 12.0V [50-180] "MAP=30" Imusarjan paineen varoitus, kun kuormitusindeksi yli 30 [0-30] "WBLow=0" Seoksen varoitus kun lambda-arvo alle 0.6 [0-1140] "WBHigh=110" Seoksen varoitus kun lambda-arvo yli 1.1 [0-1140] (WBLow ja WBHigh vaatii laajakaistalambdan!)

0 tai yli 256 kussakin kohdassa poistaa hälytyksen käytöstä

### **3.19 Versio**

Kertoo ECUn ja PC-käyttöliittymän ohjelmaversion sekä muita mahdollisia tietoja. Valitse *Versio* valikosta *Versiotiedot* nähdäksesi tiedot.

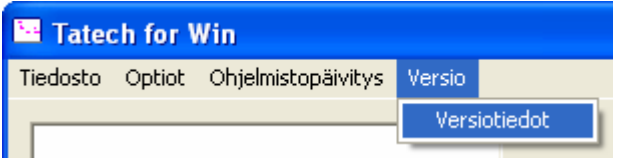

**Kuva 29 Kuinka saada tietoon ECU ja PC ohjelmistoversio** 

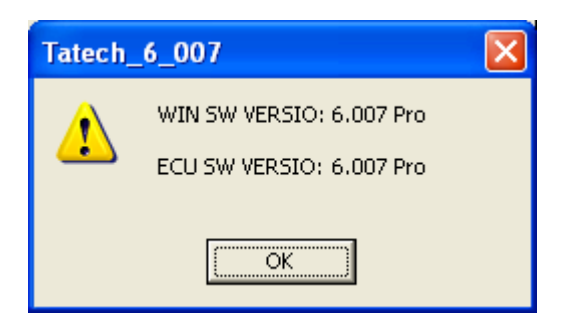

Mikäli ECU ei ole kytketty (tai virta pois), ohjelma ilmoittaa vain käyttöliittymän versiotiedot.

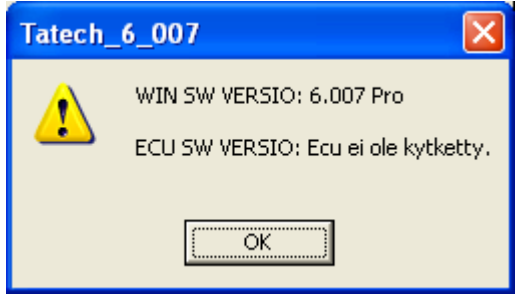

Tatech 6 ilmoittaa myös mitä lisätoimintoja siinä on. Esim Digilähtöjen määrä jne.

# **4 Ohjemiston päivitys**

# **TÄRKEÄÄ!**

# **OHJELMISTOPÄIVITYKSEN YHTEYDESSÄ ECU:SSA OLEVAT KARTAT PYYHKIYTYVÄT MUISTISTA.**

# **PIDÄ HUOLI ETTÄ OLET TALLETTANUT VIIMEISIMMÄN VERSION KARTASTASI ENNEN KUN ALOITAT PÄIVITYKSEN!**

# **KUN OHJELMISTOPÄIVITYS ON VALMIS, LÄHETÄ KARTTASI ECU:LLE ENNEN MOOTTORIN KÄYNNISTYSTÄ.**

# **HUOMAA MYÖS ETTÄ OHJELMISTON PÄIVITYS VOI VAIKUTTAA MOOTTORIN KÄYTTÄYTYMISEEN. HIENOSÄÄTÖ VOI OLLA TARPEEN PÄIVITYKSEN JÄLKEEN.**

**Lue myös ohjelmiston julkaisutiedote.** 

Ohjeet kohta kohdalta seuraavalla sivulla

- 1. Kytke virta päälle
- 2. Käynnistä *Tatech\_6\_\*\*\*.exe* tiedosto
- 3. Paina *OK* lukeaksi arvot ECU:sta
- 4. Talleta kartat tiedostoon *Talleta arvot* painikkeen avulla
- 5. Valitse *SW Päivitys -> SW Päivitys ÉCU* ylävalikosta

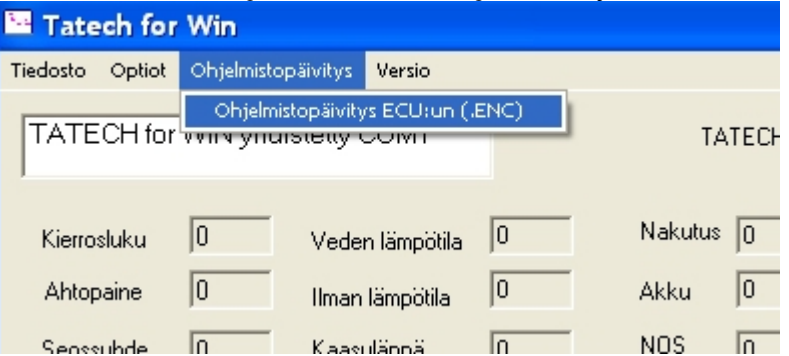

- 6. Valitse haluttu ohjelmistotiedosto ENC kansiosta (.ENC päätteinen) ja paina **OK**
- 7. Kytke virta pois päältä
- 8. Aktivoi paukku/ohjelmointikytkin (pin 18) kytkemällä se maata vasten
- 9. Kytke virta päälle jälleen mutta älä yritä käynnistää autoa! Mikäli kämmäät, siirry kohtaan 7.
- 10. Paina *OK,* kun virrat on kytketty

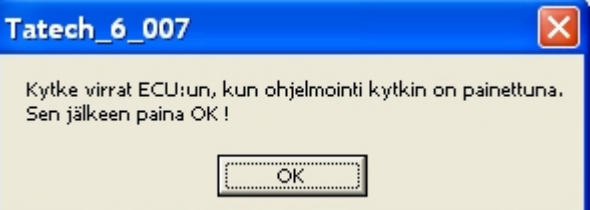

11. Odota kunnes tiedonsiirto menee loppuun, tähän kuluu 7-15min. ÄLÄ KOSKE mihinkään käyttöliittymässä! Älä sammuta virtoja autosta!

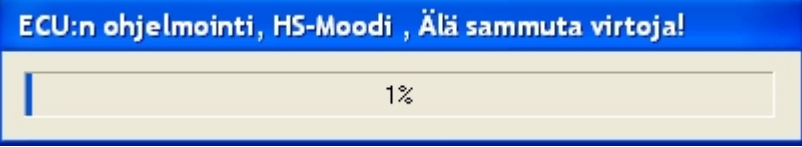

12. Kytke ohjelmointikytkin pois päältä ennen kuin tiedonsiirto on lopussa (100%) Älä koske tietokoneeseen tai tee mitään ylimääräistä auton sähköjärjestelmälle ohjelmistopäivityksen kuluessa!

Paina *OK,* kun ilmoitus onnistuneesta päivityksestä tulee ruutuun. Odota myös sisäisen tiedonkeruun alustus.

- 13. Käytä virrat pois päältä
- 14. Lataa tallennetut arvot tiedostosta ECU:un avaamalla ne joko tiedostosta tai mikäli kartat ovat käyttöliittymässä valmiina, suoraan **U**-kirjaimella
- 15. Tarkasta/säädä mahdolliset uudet parametrit.
- 16. Voit käynnistää moottorin.

Mikäli virheilmoituksia tulee ruutuun, tarkista että ohjelmointikytkin on aktiivinen eli pin18 on kytketty maihin! Tarkista myös yhteys PC:n ja ECU:n välillä. Lisätietoja kappaleesta [9](#page-95-0) [Vianhaku](#page-95-0)

# **5 Wesasoft datalogger**

## **5.1 PC Tiedonkeruu**

PC:lle tapahtuva tiedonkeruu aktivoidaan joko käyttöliittymän "Avaa logitiedosto" painikkeella tai **L näppäimellä**.

Tiedonkeruu lopetetaan samalla painikkeella/näppäimellä.

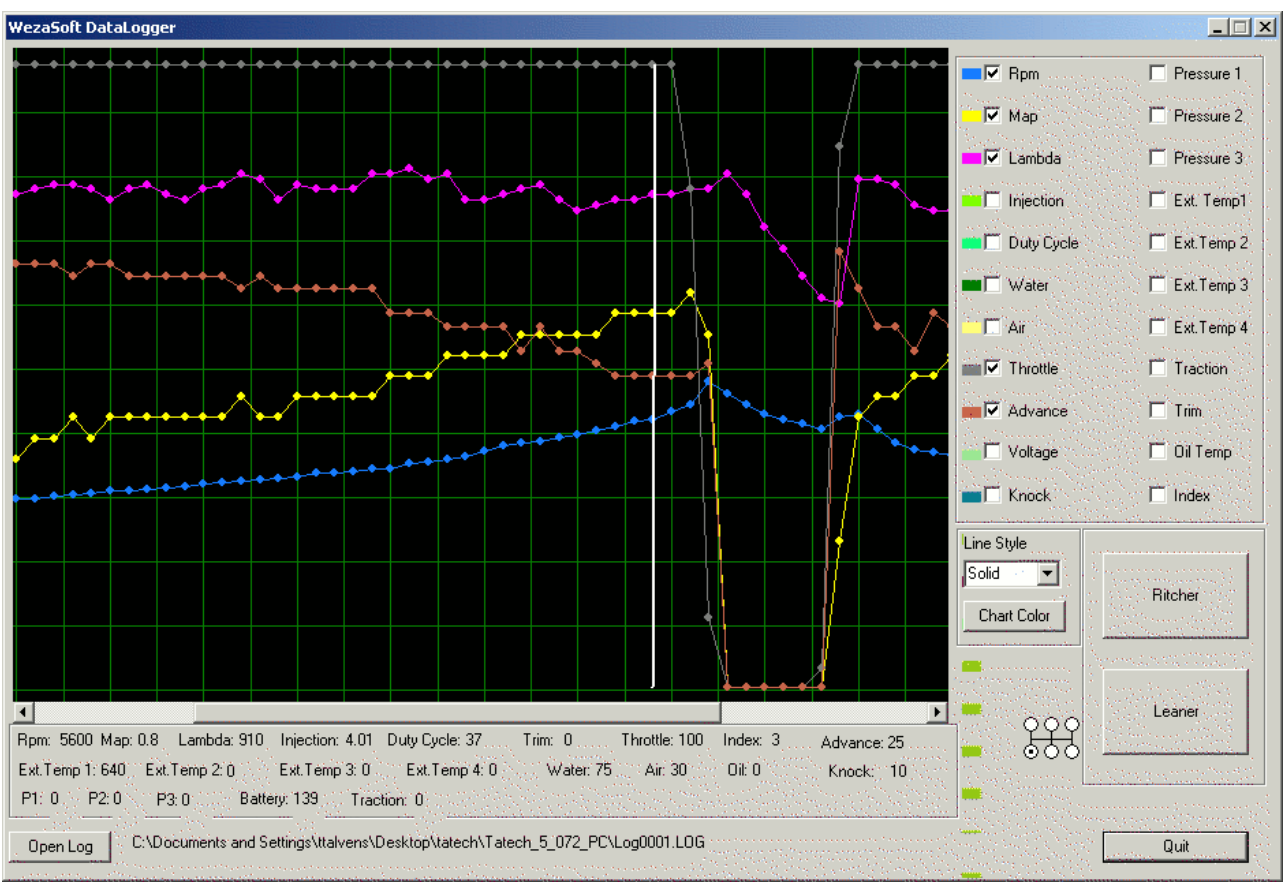

**Kuva 30 Datalogger display** 

- − Ohjelmaan pääsee pääikkunan valikosta *Tiedonkeruu* painikkeella
- − *Open Log* dialogista valitaan *\*.LOG* tiedonkeruun datatiedosto, joka avataan ruudulle.
- − Ikkunan oikeasta ylänurkasta valitaan rastittamalla halutut tiedot*,* mitä käyriä ruudulla halutaan näkyvän. Jokaiselle käyrälle on oma värinsä ja *Line Style* –pudotusvalikosta voi valita, millä viivatyypillä käyrät piirretään. *Chart Color*: muuttaa ruudukon taustavärin.
- − *Richer* merkkaa seoksensäätökartastolle valitun kohdan laihaksi (tolppa värjääntyy punaiseksi)
- − *Leaner* rikkaaksi (tolppa värjääntyy vihreäksi).

# **5.2 ECU tiedonkeruu**

Mikäli Tatechisi on varustettu sisäisellä tiedonkeruulla (Pro versiot), sisäinen tiedonkeruu aktivoituu kun Lähtö/moodikytkin vapautetaan. Sisäinen datalogi luetaan näppäimistön **Rnäppäimellä.** Wesasoft datalogger aukeaa automaattisesti kun logi on luettu. Sisäinen tiedonkeruu kerää 10ms välein anturitiedot / lukemat. Logi säilyy ECU:ssa virtojen ollessa pois päältä.

\_\_\_\_\_\_\_\_\_\_\_\_\_\_\_\_\_\_\_\_\_\_\_\_\_\_\_\_\_\_\_\_\_\_\_\_\_\_\_\_\_\_\_\_\_\_\_\_\_\_\_\_\_\_\_\_\_\_\_\_\_\_\_\_\_\_\_\_\_\_\_\_\_\_\_\_\_\_\_\_

### **5.3 Skaalaus**

Dataloggerin käyriä voidaan skaalata ini-tiedostosta käsin. Tiedosto sijaitsee samassa kansiossa kuin käyttöliittymän hälytyksien konfiguroimiseen tarkoitettu tiedosto, eli *WINDOWS* tai *WINNT* kansiossa tietokoneen käyttöjärjestelmän asennuskansiossa. Tiedoston nimi on *WezaSoftLogger.INI* ja aukaisemalla se esimerkiksi Notepad (Muistio) ohjelmalla saadaan skaalausmäärittelyt näkyviin.

[LOGGER] Init=1 MAPMax=2 PRESS1=250 PRESS2=250 PRESS3=250 RPM=9000

Init=1 älä koske tähän! "MAPMax = 2" määrittää näkymän yläreunaan 2bar. Lukema voi olla 1-5 PRESS1=250 määrittää näkymän yläreunaan painelähettimen lukeman 250. [0-255] PRESS2=250 kuin PRESS1 PRESS3=250 kuin PRESS1 RPM=9000 määrittää näkymän yläreunaan 9000rpm

Katso myös tiedonkeruun pikanäppäimet kappaleesta [8](#page-93-0) - [TATECH for WIN](#page-93-0)  [pikanäppäimet](#page-93-0)

# **6 Tatech 3D - Karttojen säätö / tarkastelu kolmiulotteisessa näkymässä**

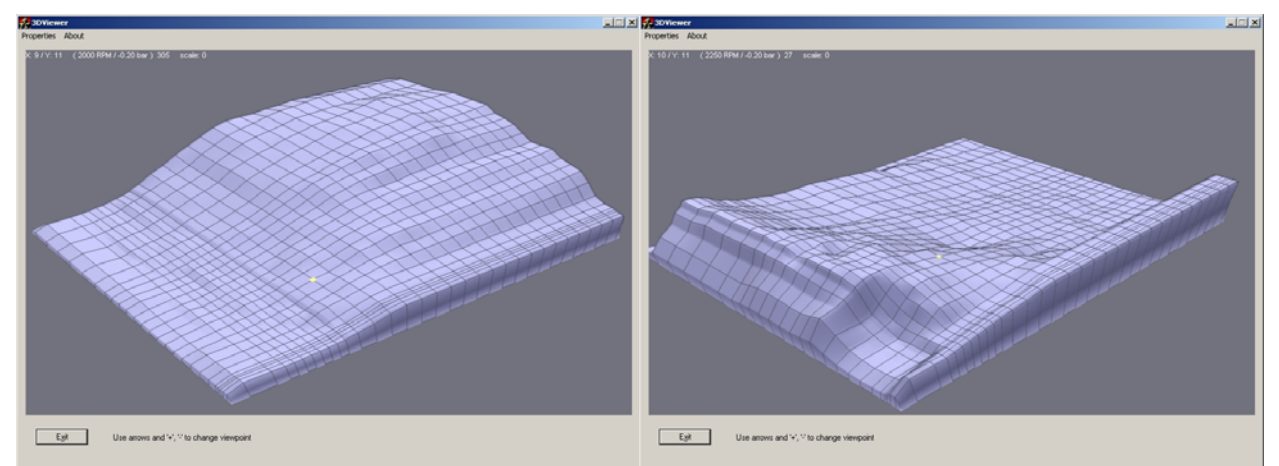

**Kuva 31 Tatech 3D - kartaston kolmiulotteinen säätö ja tarkasteluohjelma** 

TATECH 3D, ohjelmalla voit tarkastella ja säätää karttoja havainnollisemmassa muodossa.

- Tatech3D voidaan avata käyttöliittymän **3D**-painikkeella, tai pikanäppäimellä **3** 

Tatech 3D pikanäppäimet

I --> Näyttää sytytyskartat F --> Näyttää seoskartat A,Z, nuoli vasen ja oikea liikkumiseen Nuoli ylös ja alas säätämiseen

CTRL ja nuolinäppäimet kartan liikuttamiseen SHIFT ja nuolinäppäimet kartan kääntelemiseen

# <span id="page-92-0"></span>**7 Ensimmäinen käynnistys**

Ennen käynnistämistä tulee varmistaa että kaikki anturit antavat tiedot oikein ECU:lle. Voit tarkistaa anturien näyttämän katsomalla Tatech for WIN käyttöliittymän pääikkunasta anturien lukemia että ne näyttävät järjellisiä lukemia.

RPM ja HOME anturien signaalien voidaan olettaa tulevan oikein mikäli konetta startilla pyörittäessä ei tule diagnostiikka-herjaa. RPM lukema käynnistettäessä on normaalisti 150-250 välillä. Katso lisää kappaleesta [9](#page-95-0) [Vianhaku](#page-95-0)

- 1. Tarkista, että akku on ladattu täyteen.
- 2. Irrota suuttimien sulake, etteivät tulpat kastu turhaan.
- 3. Tarkista bensanpaine-> Pumppu päälle.
- 4. Laita UUDET tulpat (ilman R vastusta) ja tulpanjohdot, että saadaan riittävän hyvä kipinä sylinteriin.
- 5. Laita *Ajoituslukko* päälle ja pyöritä startilla. (ajoitus on 10 astetta ennakkoa)
- 6. Kalibroi *RPM-Anturin paikka* kohdalleen ajoituslampulla muuttamalla lukuarvoa Sytytysasetukset-valikossa. Katso kappale [3.15.1](#page-74-0) **[Ajoituksen kalibrointi](#page-74-0)**
- 7. Mikäli sytytys on 180 astetta väärin, vaihda tulpanjohtojen järjestystä.
- *8.* Poista *Ajoituslukko.*
- 9. Laita suuttimien sulake paikoilleen.
- 10. Käynnistä moottori.
- 11. Säädä suuttimien aukioloaikoja.

**Huom! Kun moottori lähtee käyntiin, se kannattaa käyttää lämpimäksi asti ilman sammutusta ja säätää samalla tyhjäkäynti kohdalleen. Tällöin tulppien nokeentumisvaara pienenee seuraavalle kylmäkäynnistyskerralle. Huom!** 

**Moottori kannattaa säätää aina jarrupenkissä, jolloin saadaan parhaiten säädettyä eri kuormitustilanteet jokaiselle kierroslukualueelle.** 

#### **Muista myös kaikki muut perustarkistukset tekniikalle mikäli kyseessä on ensimmäinen käynnistys uudelle koneelle!**

Ongelmatilanteissa katso lisäohjeita kappaleesta [9](#page-95-0) [Vianhaku.](#page-95-0) Mikäli et löydä vastausta ongelmaan, voit soittaa tai mailata suoraan jälleenmyyjälle tai suoraan Softatech Oy:lle.

Yhteystietoja tämän ohjeen lopussa, kappaleessa [10.](#page-97-0)

# <span id="page-93-0"></span>**8 TATECH for WIN pikanäppäimet**

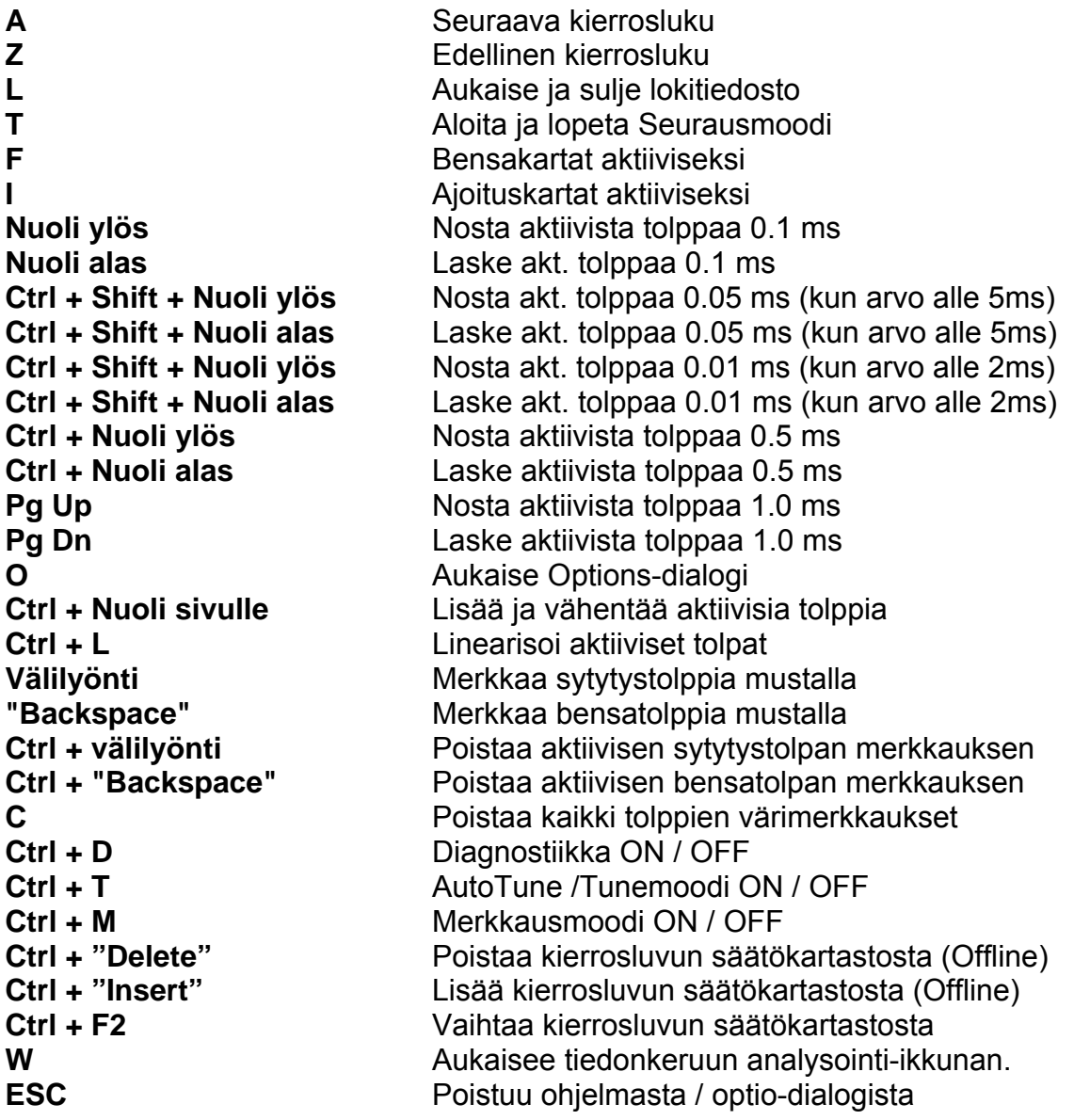

# **8.1 Tiedonkeruu pikanäppäimet**

**Pg Up** Merkkaa bensatolpan punaiseksi Tatechin puolelta (Liian laiha seos)<br>**Pg Dn** Merkkaa bensatolpan vihreäksi Tatechin puolelta (Liian rikas seos)

**Pg Dn** Merkkaa bensatolpan vihreäksi Tatechin puolelta (Liian rikas seos)

**Esc** Sammuttaa Loggerin

**Nuolinäppäimet sivuille** kursorin liikuttamiseen

**Hiirellä** maalaamalla voi merkata pidempiä pätkiä

# **8.2 3D VIEWER-pikanäppäimet**

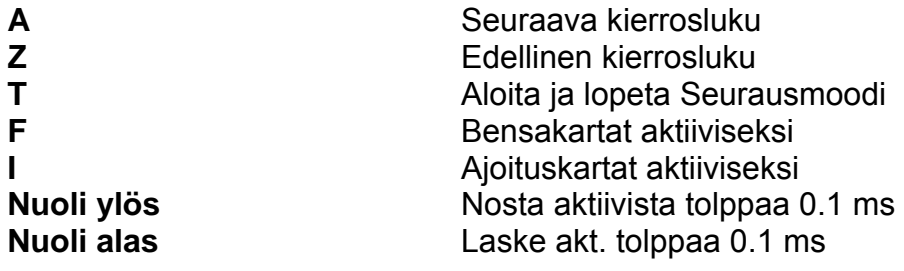

# <span id="page-95-0"></span>**9 Vianhaku**

**Vianhaku-osio tulee täydentymään. Sillä välin ota suoraan yhteyttä joko Softatechiin tai jälleenmyyjääsi.** 

**Käy myös nettisivulla [www.tatech.fi](http://www.tatech.fi/) katsomassa.** 

### **9.1 Vinkkejä**

Mikäli käytössäsi on oskilloskooppi, kytke oskilloskoopin triggeri hälytys- tai diagnostiikkavalon lähtöön.

Lähdöt aktivoituvat 10ms viiveellä diagnostiikkailmoituksen tullessa. Näin voit helposti tutkia vian luonnetta esim jännitenotkahduksien tai puuttuvien rpm-pulssien tapauksissa.

### **9.2 Virheilmoitukset**

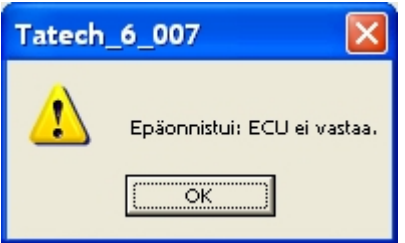

ECU ei kytketty, tarkista virta sekä PC:n ja ECU:n välinen yhteys

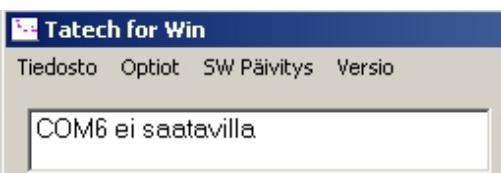

COM portti ei ole käytössä, vaihda com portti tai tarkista USB adapterin porttiasetus

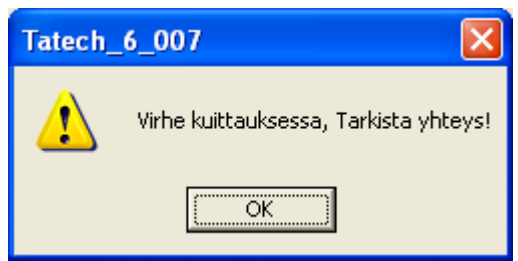

Tiedonsiirto on keskeytynyt, syynä joko liian nopea tiedonsiirtoasetus tai kesken siirron tapahtunut PC-ECU kaapelin irtoaminen tai virtojen katkeaminen

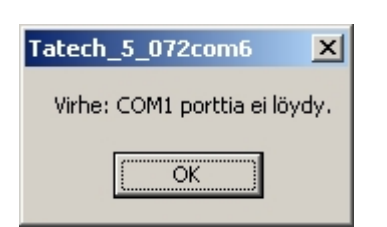

# **9.2.1 RPM ja HOME diagnostiikka ilmoitukset**

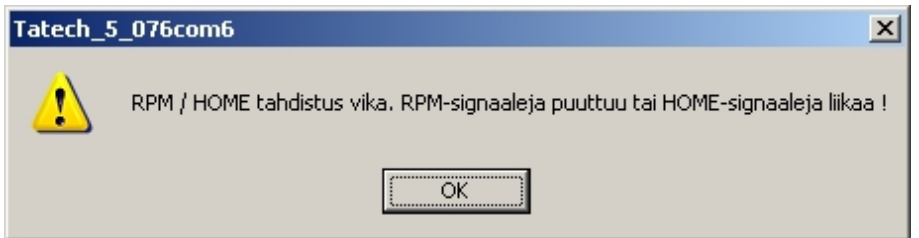

**Kuva 32 Diagnostiikka-ilmoitus mikäli RPM tai HOME anturoinnissa on ongelmia.** 

Vaikka RPM ja HOME anturien signaalien diagnostiikka-ilmoitusta ei tule startilla pyörittäessä voi silti auton käydessä tulla ilmoituksia. Tämä viittaa joko liian heikkoon anturitelineeseen tai häiriöihin johtosarjassa.

RPM lukema käynnistettäessä on normaalisti 150-250 välillä.

# <span id="page-97-0"></span>**10 Yhteystiedot**

[http://www.tatech.fi](http://www.tatech.fi/)

[info@tatech.fi](mailto:info@tatech.fi)

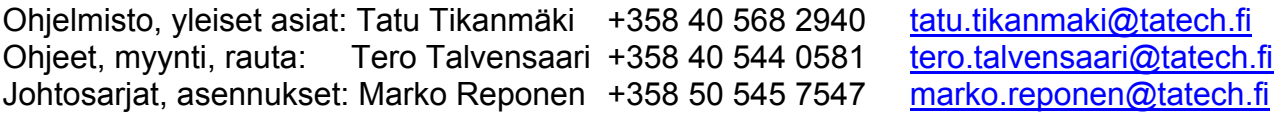

# **11 Muistiinpanot**

Tämä osio on varattu käyttäjän muistiinpanoille